#### МІНІСТЕРСТВО ОСВІТИ І НАУКИ УКРАЇНИ НАЦІОНАЛЬНИЙ АВІАЦІЙНИЙ УНІВЕРСИТЕТ ФАКУЛЬТЕТ МІЖНАРОДНИХ ВІДНОСИН КАФЕДРА КОМП'ЮТЕРНИХ МУЛЬТИМЕДІЙНИХ ТЕХНОЛОГІЙ

ДОПУСТИТИ ДО ЗАХИСТУ Завідувач випускової кафедри \_\_\_\_\_\_\_\_\_\_\_\_\_\_ О.А. Бобарчук « $\qquad \qquad \qquad \qquad \qquad 2022 \text{ p.}$ 

# **КВАЛІФІКАЦІЙНА РОБОТА**

## **(ПОЯСНЮВАЛЬНА ЗАПИСКА)**

ВИПУСКНИКА ОСВІТНЬОГО СТУПЕНЯ МАГІСТР

ЗА СПЕЦІАЛЬНІСТЮ 186 «ВИДАВНИЦТВО ТА ПОЛІГРАФІЯ»

**Тема: «Методи та засоби розробки Landing page Державного музею авіації»** 

Виконавець студентка групи ВП-213М Гамула Вікторія Вікторівна (студент, група, прізвище, ім'я, по батькові)

Керівник Миколаївна к.пед.н. Денисенко Світлана Миколаївна

(науковий ступінь, вчене звання, прізвище, ім'я, по батькові)

 $(nimuc)$ 

Нормоконтролер: \_\_\_\_\_\_\_\_\_\_\_\_\_\_\_\_\_ С.М. Гальченко

КИЇВ 2022

## НАЦІОНАЛЬНИЙ АВІАЦІЙНИЙ УНІВЕРСИТЕТ

Факультет міжнародних відносин

Кафедра комп'ютерних мультимедійних технологій

Спеціальність 186 «Видавництво та поліграфія» (шифр, найменування)

> ЗАТВЕРДЖУЮ Завідувач кафедри \_\_\_\_\_\_\_\_\_\_\_ О.А. Бобарчук « $\frac{2022 \text{ p}}{ }$

#### **ЗАВДАННЯ на виконання кваліфікаційної роботи** Гамули Вікторії Вікторівни (П.І.Б. випускника)

1. Тема роботи «Методи та засоби розробки Landing page Державного музею авіації».

затверджена наказом ректора від «22» вересня 2022 р. № 1636/ст.

2. Термін виконання роботи: з 05 вересня 2022 р. по 30 листопада 2022 р.

3. Вихідні дані дo роботи: матеріали та технічне завдання, надані замовником.

4. Зміст пояснювальної записки: Теоретичні основи дослідження. Методичні засади створення лендингу інтернет-магазину. Практична реалізація *landing page* інтернет-магазину сувенірів ДМА.

5. Перелік обов'язкового ілюстративного матеріалу: таблиці, рисунки, схеми, презентація *Power Point*.

## 6. Календарний план-графік

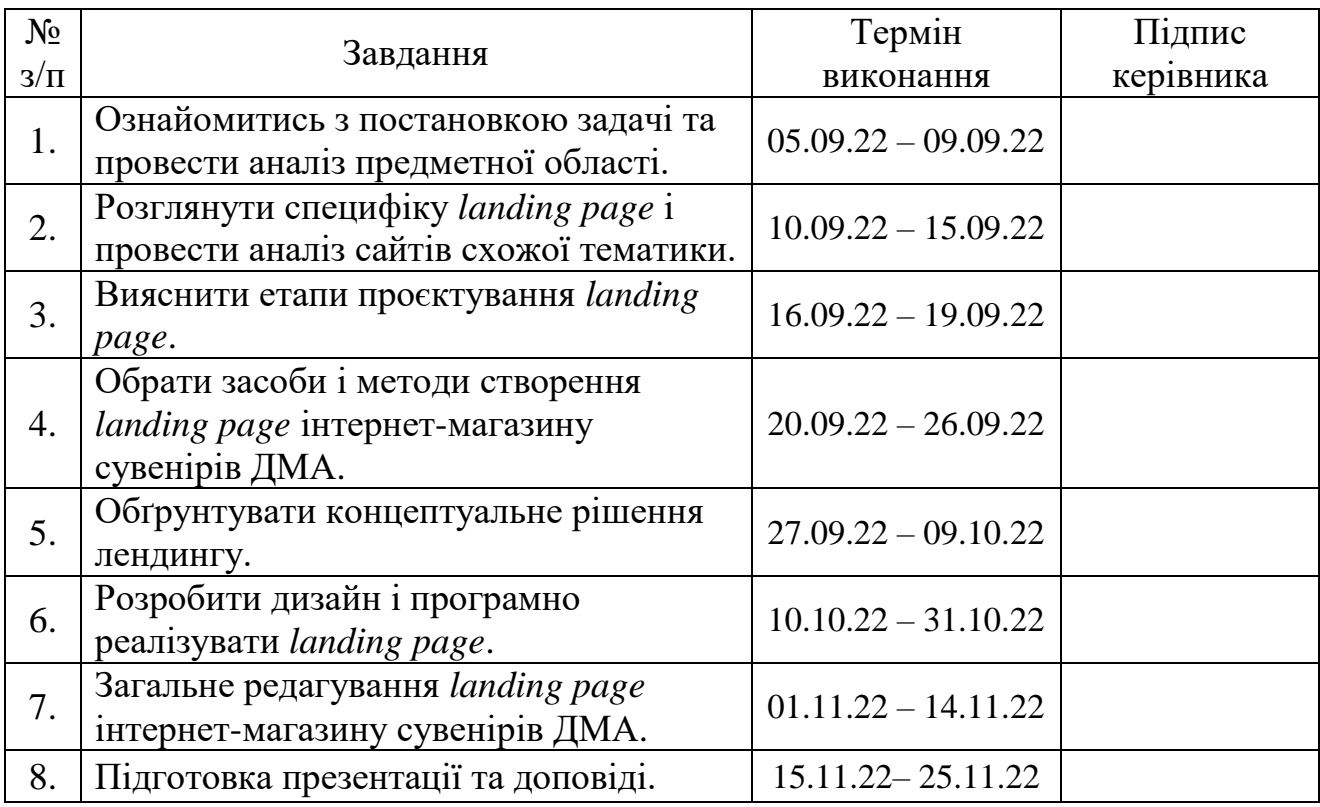

7. Дата видачі завдання: «05» вересня 2022 р.

Керівник кваліфікаційної роботи <sup>[підпис керівника]</sup> Денисенко С.М.

(підпис керівника)

Завдання прийняла до виконання  $\frac{1}{\text{minimize bin}(\text{min})}$   $\frac{\Gamma \text{any. B.B.}}{\text{minimize bin}(\text{min})}$ 

(підпис випускника)

#### **РЕФЕРАТ**

Пояснювальна записка до кваліфікаційної роботи на тему «Методи та засоби розробки Landing page Державного музею авіації» складає: 83 сторінки, 50 рисунків, 2 таблиці, 5 додатків, 27 використаних джерел.

ВЕБСАЙТ, *LANDING PAGE*, МАКЕТУВАННЯ, ВЕРСТКА, КОНЦЕПЦІЯ, ІНТЕРНЕТ-МАГАЗИН

**Об'єкт дослідження** – *Landing page* як особливий вид вебсайтів.

**Предмет дослідження** – *Landing page* інтернет-магазину сувенірної продукції Державного музею авіації.

**Мета дослідження** – визначення, обґрунтування підходів до проектування вебсайту та створення *Landing page* інтернет-магазину сувенірної продукції для Державного музею авіації.

**Методи дослідження**: аналіз, синтез, узагальнення (для визначення термінологічного апарату дослідження), обґрунтування (для з'ясування особливостей предмету дослідження), теоретичне проектування (з метою визначення етапів створення вебсайту), моделювання.

**Технічні та програмні засоби** – текстовий редактор *Microsoft Word*, графічні редактори *Adobe Illustrator* та *Adobe Photoshop*, хмарна платформа для створення та подальшого розвитку інтернет-проектів *WordPress*.

**Практичне значення:** розроблений вебсайт буде доступний в мережі Інтернет для відвідувачів Державного музею авіації та для всіх бажаючих купити подарунок.

## **3MICT**

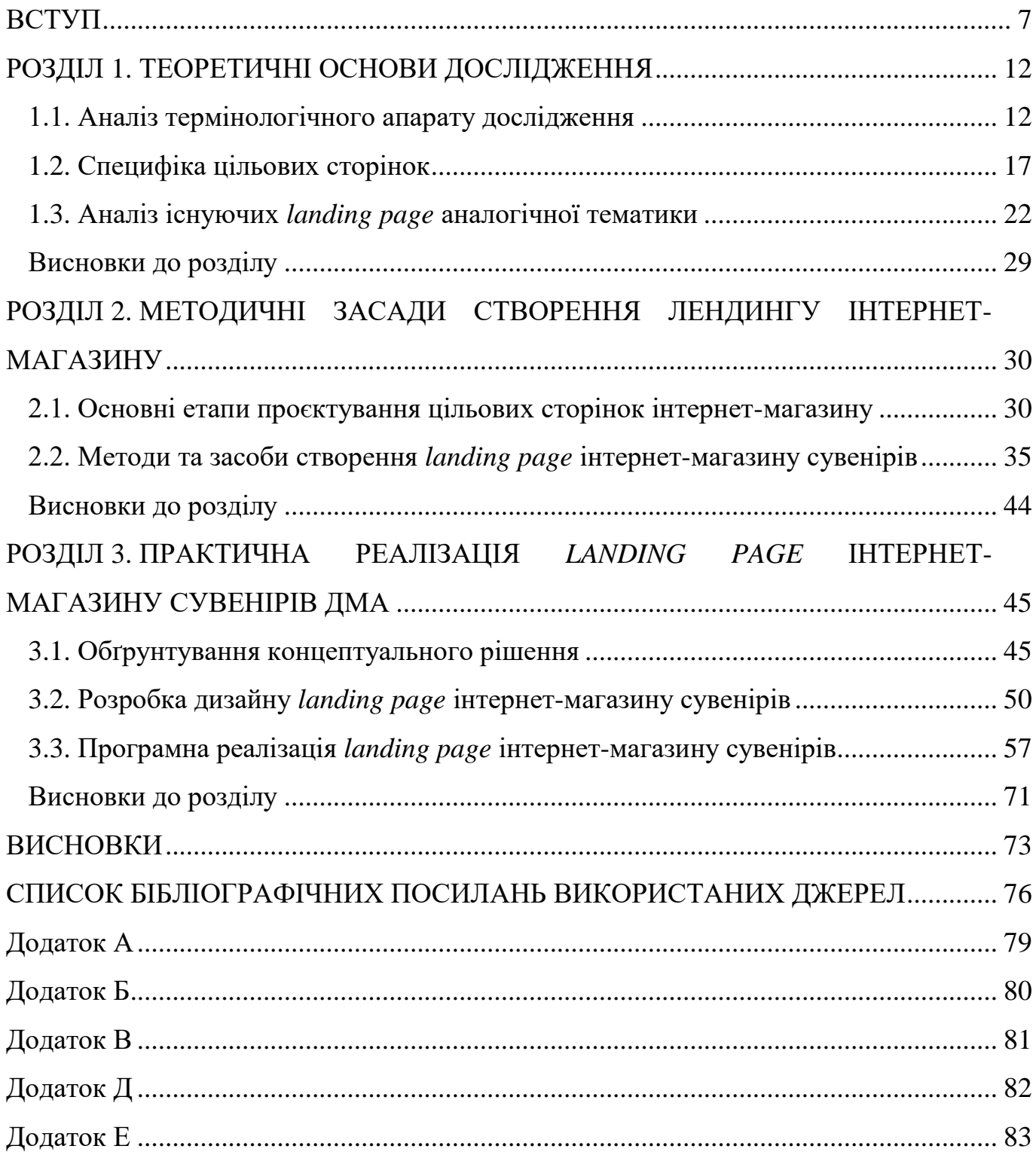

#### **ПЕРЕЛІК УМОВНИХ ПОЗНАЧЕНЬ, СКОРОЧЕНЬ, ТЕРМІНІВ**

**Система управління контентом (***CMS***)** – це програмне забезпечення, що надає користувачам можливості керувати створеними ними сайтами без будь-яких знань мов програмування.

**Хостинг** – це ресурс для розміщення вебсайтів на спеціалізованих серверах для зручного та безперебійного функціонування сайтів через мережу Інтернет.

**Вебсайт** – ресурс в мережі Інтернет, що являє собою сукупність програмних, інформаційних та медійних засобів, упорядкованих та логічно пов'язані між собою.

*Landing page* (посадкова сторінка, цільова сторінка, лендинг) – це окрема веб-сторінка, на яку потрапляють відвідувачі після того, як перейдуть за онлайнрекламою, посиланням електронною поштою або за результатами пошукової системи чи будь-якою формою офлайн-рекламних кампаній. створена з головною метою – закликом до дії. Цільова сторінка є розширенням цих оголошень і розроблена спеціально для того, щоб викликати інтерес і переконати відвідувача виконати бажану дію.

**Цільова сторінка електронної комерції** – це будь-яка сторінка сайту, яка призначена для спонукання відвідувачів виконати певну дію в онлайн-магазині.

**Інтернет-магазин** – електронний ресурс, що містить каталог, інформацію про товари та забезпечує їх замовлення та продаж споживачам з урахуванням оплати та доставки.

#### **ВСТУП**

<span id="page-6-0"></span>**Актуальність теми.** Нині людство переживає період дуже стрімкого росту інформаційних технологій, під час якого чимала кількість бізнесів та підприємств беруть участь в активній інтеграції електронного бізнесу. Згідно з інформаційними джерелами, кількість користувачів мережі Інтернет уже більше 65% від загальної кількості всього світового населення і продовжує зростати. Це доводить те, що кожна друга людина усвідомлює можливості використання мережі Інтернет як інформаційного ресурсу і розуміє, що використання даних технологій зможе змінити і підвищити ефективність роботи багатьох сфер економіки.

На сьогоднішній день можна зробити висновок, що людство живе в часі, де мережа Інтернет – це провідний генератор перетворення ціннісних орієнтирів людства і його соціальний структур заразом. Він не тільки став сферою життєдіяльності чималої кількості людей, а й новим прошарком для певних сфер економіки.

Багато країн в повній мірі усвідомили ті колосальні переваги, які несе з собою розвиток і поширення інформаційно-комунікаційних технологій. Вже ні в кого не викликає сумніву той факт, що рух до інформаційного забезпечення менеджменту підприємств – це шлях до лідируючих позицій на ринку, прагнення бути обізнаним першим щодо змін, які відбуваються в полі діяльності їх інтересів [1].

Розвиток інформаційних технологій призвів до появи поняття «електронний бізнес». Аналіз наукових підходів до визначення понять «електронний бізнес», «електронна комерція», «Інтернет-торгівля», показав, що єдиного визначення не існує. Перш за все, це пов'язано з тим, що представники різних наукових шкіл розглядають їх під різними кутами зору. Так, Тардаскіна Т.М. вважає, що різниця між цими трьома економічними явищами полягає в типі використання інформаційних технологій. Пушкар О.І., Грабовський Є.Н., Пономаренко Є.В. вважають, що головною метою електронного бізнесу є створення інтегрованого

7

ланцюжка доданої вартості. Трубін О.І. розмежовує вищевказані поняття за типом ділової активності. Юдін М.В., Макарова Р.М. і Маєвська А.А. головною ознакою електронного бізнесу вважають мету його використання, а саме: для перетворення внутрішніх і зовнішніх зв'язків підприємства. Поняття Інтернет-торгівлі вищеназвані науковці не використовують, а головною ознакою електронної комерції вважають використання інформаційних технологій [2].

Проаналізувавши визначення даного поняття науковцями, поняття електронний бізнес можна тлумачити як вид підприємництва, який здійснюється на основі інформаційних технологій для перетворення зв'язків підприємства з постачальниками, партнерами і клієнтами, з метою поліпшення загальної ефективності бізнесу та вдосконалення бізнес-процесів (виробництва, управління запасами, розробки продукту, управління ризиками, фінансів, управління знаннями та людськими ресурсами) [2].

Оскільки електронний бізнес завдяки сучасним інформаційним та мережевим технологіям з кожним роком все більше розвивається і проникає в сфери діяльності людства, практично всі компанії та підприємства, які зацікавлені в подальшому розвитку, серйозно задумуються над перспективами його просування.

Наразі найбільший прогрес розвитку електронного бізнесу має Інтернетторгівля, масштаби якою постійно зростають, цим самим перевищуючи обороти роздрібної торгівлі.

Науковець Макарова М.В. у своєму виданні трактує Інтернет-торгівлю як «форму здійснення торгівлі товарами чи послугами з використанням технічних і програмних можливостей глобальної комп'ютерної мережі Інтернет» [3].

Аналіз ставлення користувачів до Інтернет-торгівлі показав, що переважна більшість надає перевагу саме онлайн-шопінгу, за рахунок можливості зробити замовлення в будь-який час з будь-якої точки. Для бізнесу створення власного Інтернет-магазину теж має низку переваг, які забезпечують подальший його розвиток і злагоджену роботу. Адже у створеному Інтернет-магазині власник може відрегульовувати вартість товарів, надати клієнту варіанти способу оплати та доставки товару, надавати детальнішу інформацію про товар, інформувати про

знижки, акції тощо. До того ж, інтегрувавши працівників компанії у всі виробничі цикли і забезпечивши їх необхідними знаннями, можна отримати процвітаючий та висококонкурентний Інтернет-магазин.

Перед створенням будь-якого інтернет-бізнесу важливо пам'ятати, що онлайн-маркетинг можна розділити на три ключові види діяльності:

– аквізиція. Залучення користувачів на вебсайт;

– конвертація. Переконання їх виконати бажану дію;

– ретенція (утримання). Поглиблення відносин для подальшої роботи.

Кожен крок переходить у наступний, забезпечуючи цим самим ефективність кожної маркетингової онлайн-діяльності. Неефективна аквізиція обмежить трафік на сайт. Неефективний вебсайт з низьким рівнем конвертації обмежить кількість клієнтів. Неефективна робота з утриманням клієнтів не призведе до продуктивної роботи.

Важливим для власників Інтернет-магазинів є не лише процес його створення і запуску, а й подальшої роботи. Багато власників Інтернет-магазинів замислюються над збільшенням відвідуваності сайту та підвищенні продажу представленого на сайті товару. Можна домогтися цього різними способами: наприклад, налаштувати контекстну рекламу, яка «приземлює» клієнта на сторінку послуги або категорії товарів, провести *Email*-кампанію або ж створити *Landing page* для свого Інтернет-магазину.

Лендінг (*Landing page* з англ. – «посадкова сторінка», цільова сторінка) є одним з інструментів Інтернет-маркетингу.

*Landing page* для інтернет магазину – це один із найефективніших способів продати невеликий асортимент товарів, колекцію, ексклюзивний продукт, акційну пропозицію тощо.

Лендінг як інструмент інтернет-маркетингу використовується здебільшого з метою конверсії споживача зі статусу «відвідувача сайту» у статус «покупця» або ж «потенційного клієнта». Посадкові сторінки, хоч і не замінять повноцінний сайт, є не просто важливими – вони розроблені для підвищення конверсії, що є одним з найважливіших показників. Якщо лендінг використовувати за призначенням, це

призведе до більшої кількості потенційних клієнтів і продажів та впізнаваності бренду.

Цільові сторінки забезпечують якісний досвід для відвідувачів і стимулюють конверсії за допомогою цільових повідомлень, які відповідають потребам кожного користувача.

Як вже було зазначено, посадкові сторінки активно використовуються у сучасному Інтернеті. Посадкова сторінка спонукає користувача виконати якусь дію, наприклад, купити товар, замовити номер у готелі, підписатись на отримання інформаційних листів тощо. Користувачі Інтернету постійно бачать контекстну рекламу на сторінках які вони відвідують. Наприклад, користувач хоче дізнатись прогноз погоди або результати спортивних змагань. Сторінка, на яку він потрапить, скоріш за все, буде мати рекламні майданчики в яких розміщені рекламні оголошення, через те, що розміщення рекламні це механізм фінансування таких сайтів як прогноз погоди або спортивний сайт. Переважна частина цих рекламних оголошень це посилання (лінки – *links*) на посадкові сторінки [4].

Стрімкий розвиток Інтернет-торгівлі і постійне збільшення кількості інтернет-магазинів, необхідність їх подальшого просування і обумовлюють актуальність теми даної кваліфікаційної роботи. Адже, як вже зрозуміло, наявність цільових сторінок із високою кількістю конверсій завжди буде важливою складовою онлайн-продажів.

Особливо необхідними наразі є *landing page*, які використовуються для функціонування та забезпечення різних напрямів діяльності сучасних музеїв. Зокрема, використання дозволить представляти товари і оформлювати замовлення, відразу оплативши його і обравши доставку. Це економить час користувача. Саме це і підтверджує актуальність роботи, що зумовлена потребою музею авіації у створенні власної сторінки для реалізації продажу сувенірної продукції.

**Об'єкт дослідження** – *Landing page* як особливий вид вебсайтів.

**Предмет дослідження** – *Landing page* інтернет-магазину сувенірної продукції Державного музею авіації.

10

**Мета дослідження** – визначення, обґрунтування підходів до проектування вебсайту та створення *Landing page* інтернет-магазину сувенірної продукції для Державного музею авіації.

#### **Завдання:**

– визначити та проаналізувати термінологічний апарат дослідження;

– визначити основні підходи до створення *Landing page*;

– провести аналіз вебсайтів аналогічної тематики;

– визначити етапи розробки та обґрунтувати теоретичні і методичні засади створення *Landing page* інтернет-магазину сувенірної продукції для Державного музею авіації;

– проаналізувати та обрати програмне забезпечення для створення лендингу;

– розробити концептуальне рішення, дизайн та практично реалізувати *Landing page* інтернет-магазину сувенірної продукції для Державного музею авіації.

**Методи дослідження**: аналіз, синтез, узагальнення (для визначення термінологічного апарату дослідження), обґрунтування (для з'ясування особливостей предмету дослідження), теоретичне проектування (з метою визначення етапів створення вебсайту), моделювання.

**Наукова новизна отриманих результатів.** Полягає у тому, що було набуто подальшого розвитку підходи до визначення структури та особливостей створення лендінгу для інтернет-магазину сувенірної продукції Державного музею авіації.

**Практичне значення:** практично реалізовано лендінг інтернет-магазину сувенірної продукції для музею, що підтверджено довідкою про впровадження.

**Апробація отриманих результатів.** Результати роботи було впроваджено шляхом участі у науково-практичних конференціях «Мультимедійні технології в освіті та інших сферах діяльності».

## **РОЗДІЛ 1 ТЕОРЕТИЧНІ ОСНОВИ ДОСЛІДЖЕННЯ**

#### <span id="page-11-1"></span><span id="page-11-0"></span>**1.1. Аналіз термінологічного апарату дослідження**

Загальновідомим є той факт, що основним елементом електронної комерції є вебсайт, оскільки він є основним інструментом взаємодії між компанією і споживачем.

Сайт – це сукупність веб-сторінок, об'єднаних за змістом і розташованих на одному сервері. Зміст і обсяг сайту залежать від завдання, яке він повинен виконувати. При використанні такого маркетингового інструменту як сайт, забезпечується підвищення продуктивності компанії, модернізація бізнесу, доступ до додаткових ринкових ніш тощо.

В *American Heritage Dictionary* поняття вебсайт трактується як «сукупність взаємопов'язаних мережевих вебсторінок, включаючи головну сторінку, які зазвичай розміщені на одному сервері, підтримуються як сукупність відомостей особою, групою чи організацією, і можуть бути знайдені за певним доменним ім'ям» [5].

Лендінг (*Landing page* з англ. – «посадкова сторінка») – це цільова сторінка, створена спеціально для маркетингової чи рекламної кампанії з єдиною метою або метою, відомою як заклик до дії (або *CTA*, скорочено), наприклад покупки товару, замовлення послуги, підписку на розсилку тощо.

Цільова сторінка – це місце, куди потрапляють відвідувачі з певних джерел: дописи в соціальних мережах, пошук *Google*, платні оголошення, маркетинг електронною поштою тощо – для найкращих шансів на конверсію.

Саме ця спрямованість робить цільові сторінки найкращим варіантом для підвищення коефіцієнтів конверсії маркетингових кампаній і зниження витрат на залучення потенційних клієнтів або здійснення продажу.

Цільова сторінка є конкретною для пропозиції та надає більше деталей, необхідних людині, щоб прийняти впевнене рішення.

Ключовою різницею між головною сторінкою сайту та цільовою сторінкою є швидша конвертація. Зазвичай, на головній сторінці безліч посилань і відволікаючих факторів, які не дають зосередитись на основному, натомість, цільова сторінка надзвичайно сфокусована, з меншою кількістю посилань збільшує кількість конверсій, оскільки менше спокусливих кліків, які відволікають користувача від заклику до дії.

Конверсія цільової сторінки може бути зафіксованою у таких випадках:

– перехід до безпосереднього використання продукту;

– підписка;

– перехід на іншу сторінку;

- завантаження програми або файлу;
- надання певної інформації;
- відповідаючи на запитання опитування;
- почати безкоштовне / зі знижкою пробне використання продукту;
- читання більш детального опису товару чи послуги тощо.

Звичайно, домашня сторінка виглядає чудово. Вона демонструє бренд, дозволяє людям ознайомитися з асортиментом продуктів і пропонує додаткову інформацію про компанію та її цінності. Звідси відвідувач може піти куди – подати заявку на роботу, прочитати деякі прес-релізи, переглянути умови обслуговування, опублікувати повідомлення на дошках спільноти тощо. Але вони не обов'язково зроблять покупку. І в цьому суть – цільова сторінка для цього клієнта має зовсім іншу мету. У поєднанні з чудовою рекламою, яка рекламує одну пропозицію, усе, що в ньому працює, наполегливо перетворює цих відвідувачів на клієнтів.

На сьогоднішній день загальнотипологічної класифікації цільових сторінок немає, проте існує умовна класифікація за певними ознаками.

За цільовим призначенням:

– цільові сторінки для залучення потенційних клієнтів: сторінки, які також називаються «залучення потенційних клієнтів» або «захоплення потенційних клієнтів», використовують форму як заклик до дії. Ця форма майже завжди збирає дані потенційних клієнтів, наприклад імена та електронні адреси відвідувачів. Маркетологи сектору відноси *B2B* («бізнес-бізнес») і компанії, що продають дорогі товари, використовують цей тип цільової сторінки для створення списку потенційних клієнтів. Іноді вони пропонують щось безкоштовне, як-от електронну книгу чи вебінар, в обмін на контактну інформацію. Бренди електронної комерції також можуть використовувати ці сторінки для створення списків або пропозиції безкоштовної доставки чи спеціальних пропозицій;

– цільові сторінки переходу: часто використовуються маркетологами електронної комерції та *SaaS* (програмне забезпечення як послуга), сторінки переходу спрямовують безпосередньо на продаж або підписку. Зазвичай вони мають просту кнопку як заклик до дії, яка спрямовує відвідувача в процес оформлення замовлення (наприклад, у магазин додатків) або завершує транзакцію.

За способом розміщення на хостингу:

– Сторінка основного сайту. Лендинг може бути частиною основного корпоративного вебсайту. Такі сторінки мають таку саму навігацію та макет сторінки, що й усі інші сторінки на сайті. Певна цільова сторінка може ховатися на кількох рівнях у організації сайту або може бути основною сторінкою (рис. 1.1);

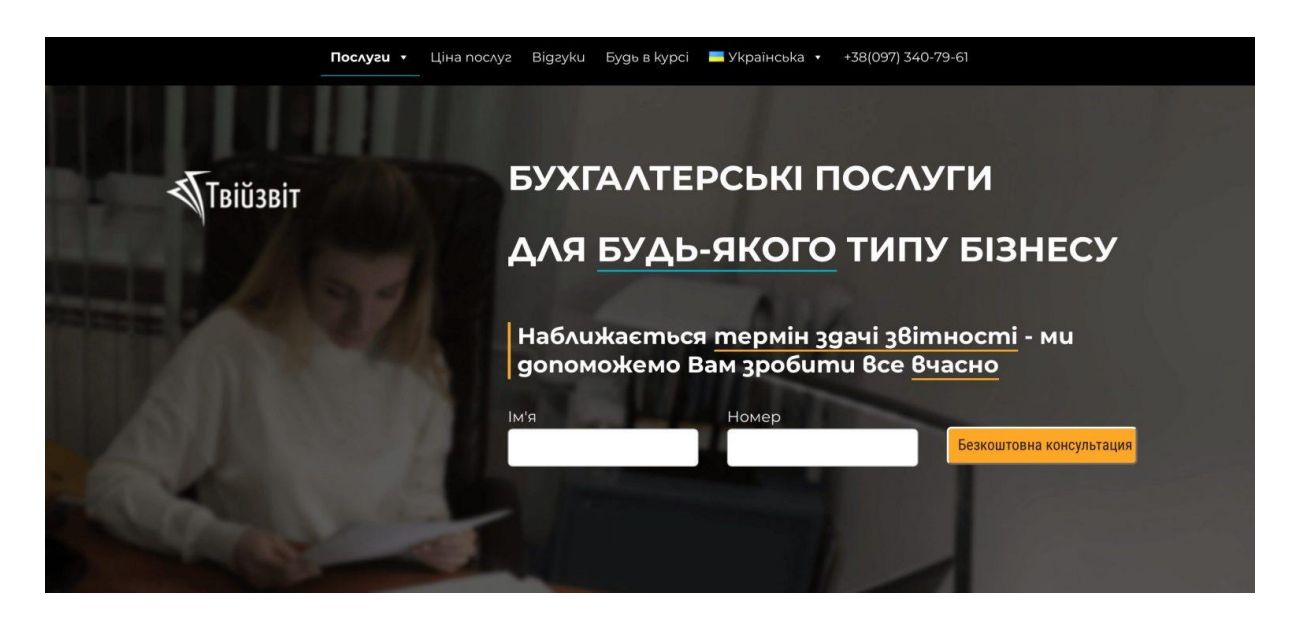

Рис. 1.1. Приклад сторінка основного сайту

– мікролендінг. Лендинг добре працює, оскільки він відокремлений від основного корпоративного сайту і фокусується виключно на потреби відвідувачів, які піклуються лише про свою безпосередню мету. Вони створюють більше близькості і відчуття приналежності, при цьому все ще забезпечуючи важливу довідкову інформацію. Мікролендінг зазвичай містить кілька сторінок, де головна сторінка і є лендінгом, а на інших сторінках розміщена додаткова інформації (рис. 1.2). Така інформація включає детальний опис пропонованого продукту чи послуги, порівняння з подібними продуктами чи послугами, відгуки;

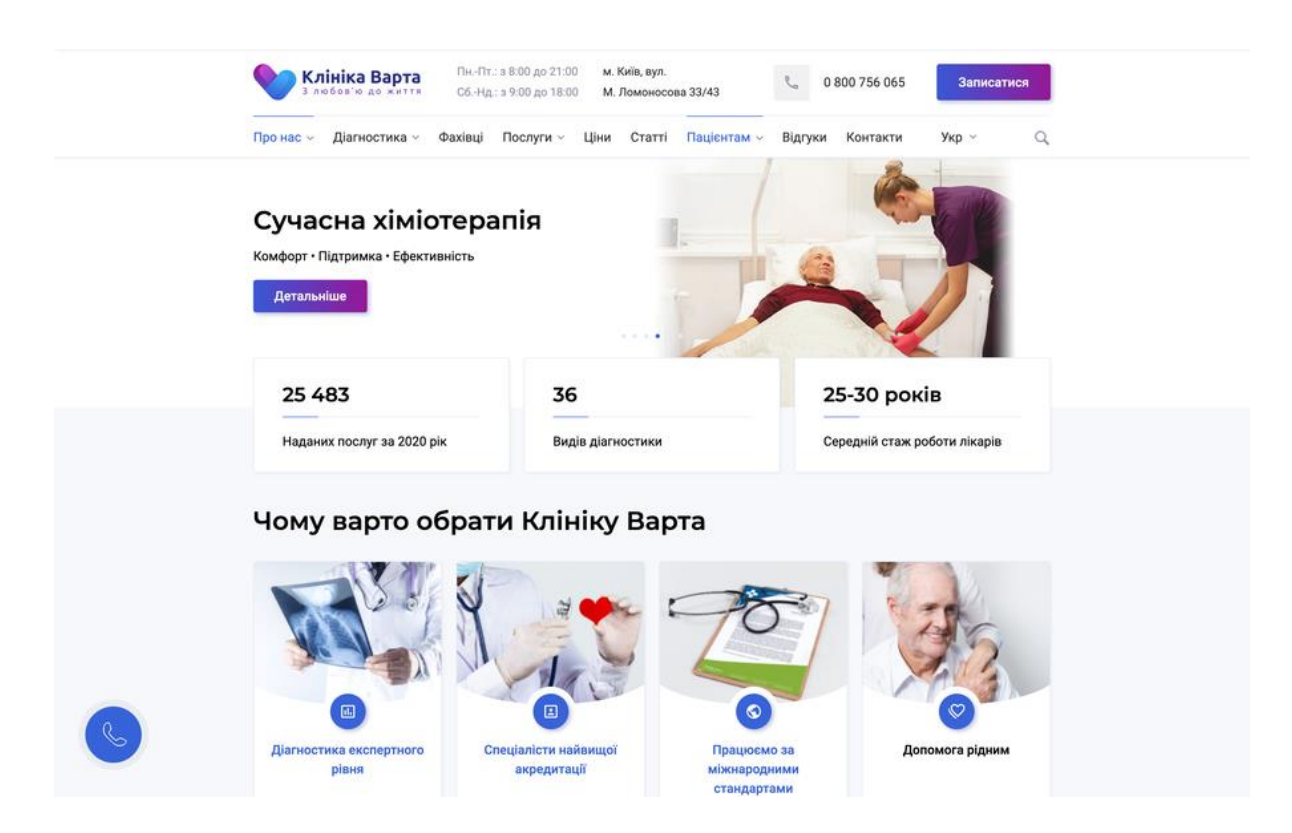

Рис. 1.2. Приклад мікролендингу

– автономна посадкова сторінка. Деякі вебсторінки спеціально розроблені для певної маркетингової кампанії з принципом «дій чи йди». На таких сторінках зазвичай є конкретна інформація, що стосується лише пропозиції чи дії які потрібно, щоб користувач виконав. Зазвичай є чіткий єдиний заклик до дії. Якщо бажану дію не виконано, окремі цільові сторінки можуть використовувати спливаюче вікно виходу з додатковою бажаною дією або повторенням початкового заклику до дії. Даний тип сайту є односторінковим і може бути двох видів: *short list* (1-2 прокручування екрану) і *long list* (більше 2-ох прокручувань екрану). Перевага автономності *landing page* полягає в тому, що вони не перевантажують відвідувача і не відволікають нерелевантною інформацією. Це зазвичай призводить до найкращої ефективності та найвищих коефіцієнтів конверсії.

Незалежно від типу інтернет-магазину, цільові сторінки електронної комерції є важливими. Насправді оптимізація цільової сторінки електронної комерції може мати більше значення для успіху, ніж кількість підписників, кліків або навіть кількість трафіку, який спрямовується до інтернет-магазину. Чому? Тому що без цільових сторінок електронної комерції з високою кількістю конверсій, бізнес не отримає максимальну користь від цих кліків або трафіку.

Найчастіше цільові сторінки не є однією з головних сторінок магазину, хоча можуть бути.

Виділяють два типи цільових сторінок електронної комерції:

1. Цільова сторінка продажу, розроблена для однієї мети

Це класична цільова сторінка електронної комерції, яка може охоплювати будь-яку частину шляху клієнта від верхньої до нижньої частини воронки. Відвідувачі натискають на оголошення, електронний лист, результат пошукової видачі чи публікацію в соціальних мережах і потрапляють на сторінку, створену спеціально для отримання цих кліків.

Наприклад, можна створити цільову сторінку продажу, щоб:

– просувати спеціальну пропозиція з обмеженим часом або запустити новий продукт;

– розказати потенційним клієнтам про програму підписки;

– спрямувати трафік на наявну сторінку колекцій або продукту;

– залучати потенційних клієнтів, спонукаючи відвідувачів зареєструватись у списку розсилки чи розпродажі;

– створити «метушню» для запуск бренду.

2. Сторінка продукту або колекції

Це цільова сторінка, де відвідувачі можуть або переглядати категорію продуктів, або додавати товари до свого кошика для покупок.

Відвідувач може потрапити на цільову сторінку продукту, коли шукатиме в Інтернеті за запитом або натисне оголошення в соціальній мережі, яке спонукатиме його до дії.

Не всі сторінки продукту функціонують як цільові сторінки. Оскільки цільові сторінки побудовані навколо однієї цілі – конверсії, сторінки товарів і колекцій можуть відповідати вимогам, якщо вони призначенні для спонукання відвідувачів до певної дії.

Для сторінки колекцій ціль може полягати в тому, щоб спонукати клієнтів натиснути зображення продукту, щоб отримати докладнішу інформацію.

Цільові сторінки не завжди призначені для продажу. Їм просто потрібно досягти мети кампанії, наприклад спрямувати клієнтів на сторінку продукту (і здійснити оплату) або отримати їхню електронну пошту в обмін на розсилку, знижку, оновлення продукту, роздачу подарунків тощо.

У ході кваліфікаційної роботи було розроблено *landing page* інтернетмагазину сувенірів, де відвідувачі зможуть переглядати категорії продуктів, додавати товари до свого кошика для покупок і здійснювати покупки.

#### <span id="page-16-0"></span>**1.2. Специфіка цільових сторінок**

У ході дослідження, було вияснено, що науковці вважають, що найкращий спосіб змусити відвідувачів діяти – звернутися до їхніх фундаментальних емоційних мотивів. Це варто взяти до уваги, оскільки мета *landing page* – це конверсія відвідувача у покупця. Звідси і було сформульовано, які властивості повинна мати така сторінка.

Перша і головна властивість такої сторінки – не відлякати потенційного клієнта. Тобто оформлення сторінки повинно бути таким, щоб у відвідувача не виникло бажання закрити цю сторінку, бо закриття сторінки означає що місія сторінки провалена і мета не досягнута. Це накладає вимоги на стилістику та структуру сторінки [4].

17

Згідно з науковцями у сфері психології та на основі знань Інтернетмаркетингу було названо основні властивості, які притаманні цільовим сторінкам:

– заспокійливі тони оформлення. Варто використовувати неактивні кольори для того, щоб не відволікати користувачів і сприяти легкості і не перевантаженості сторінки магазину;

– наявність слогану;

– один заклик до дії. Щоб максимізувати кількість конверсій, кожна цільова сторінка має зосереджуватися на одній меті та містити один головний заклик до дії;

– мінімум відволікаючих факторів. Якщо на сторінці відбувається занадто багато подій, відвідувачі можуть заблукати на шляху до конверсії. Варто обмежити відволікання на сторінці, щоб зосередитися на основній пропозиції та меті конверсії;

– негайний вплив. Не варто чекати, доки відвідувачі прокрутять сторінку, Рекомендовано розумно використовувати нерухомість у верхній частині сторінки, щоб швидко привернути увагу відвідувачів;

– послідовний обмін повідомленнями. Релевантні, конкретні повідомлення є ключовими для ефективної цільової сторінки електронної комерції. Повідомлення цільової сторінки мають збігатись з інформацією про загальну кампанію;

– візуальні елементи, що привертають увагу. Високоякісні зображення, *GIF*файли та відеоконтент відіграють важливу роль у пожвавленні цільових сторінок електронної комерції;

– простий для перегляду макет. Переглядаючи ідеї цільових сторінок для електронної комерції, ви можете помітити, що є шаблони макетів, які відповідають найпоширенішим шаблонам сканування відвідувачами веб-сайту;

– ієрархія стратегічної інформації. Використання заголовків, підзаголовків, маркерів, а також різних розмірів шрифту сприятиме легкому читанню та розумінню інформації відвідувачам;

– соціальний доказ. Чим надійніше соціальне підтвердження бізнесу, тим краще це для його ж коефіцієнта конверсії. Використовуючи відгуки реальних клієнтів, повні імена та фотографії можна додати впливу інтернет-магазину.

На рис. 1.3. зображено випадки, коли рекомендовано використовувати лендінг.

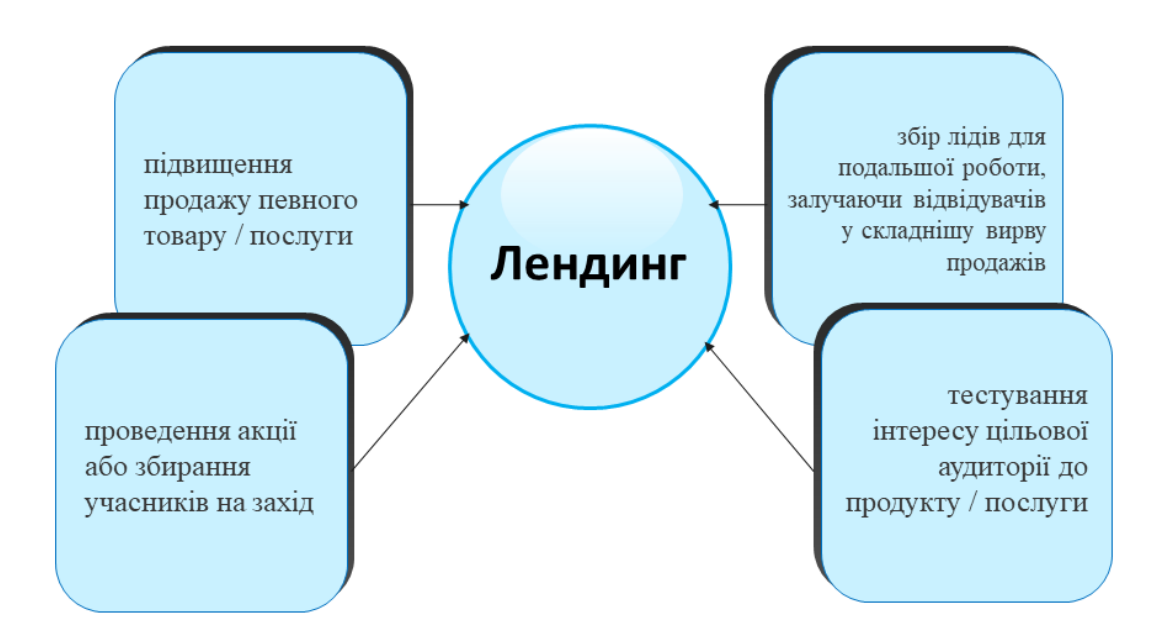

Рис. 1.3. Випадки для вдалого використання лендингу

У випадках, наведених вище, правильне налаштування цільової сторінки забезпечує здійснення ефективної конверсії. Можна вважати, що цільові сторінки ведуть до:

– більшої кількості потенційних клієнтів і продажів: вищий коефіцієнт конверсії означає більше покупок, реєстрацій, безкоштовних пробних версій, що завгодно;

– вищої рентабельності інвестицій: незалежно від того, витрачає бізнес кошти на рекламу, веб-сайт, службу електронної пошти чи щось інше, він отримуєте більше результатів за ту саму ціну – просто змінивши *URL*-адресу, за якою переходить користувач.

До того ж, оптимізуючи цільові сторінки за правильними вимогами можна підвищити довіру до бренду і створити враження, які запам'ятаються користувачу. Згідно з дослідженнями, що проводились у даному питанні, сигнали довіри, які використовують бізнес-компанії на своїх цільових сторінках, підвищують до них довіру, незалежно від того, чи дійсно користувач здійснив конверсію, будь то схвалення впливових осіб, значки партнерства, огляди чи статистика.

Досліджено, щоб підвищити рівень конверсії, потрібно створити цільову сторінку продукту, яка б відповідала інтересам цільової аудиторії, і спрямувати на неї трафік. Залучити трафік на цільові сторінки можна декількома способами.

Перший спосіб – платні оголошення. Наявність унікальної цільової сторінки та *URL*-адреси може підвищити конверсію для рекламних кампаній, а також спростити відстеження результатів. Два поширені типи платної реклами включають рекламну модель *PPC*, які з'являються в результатах пошуку, і рекламу в соціальних мережах. Плата за клік (*PPC*) є поширеним способом охоплення потенційних клієнтів, які активно шукають тему, на яку бізнес ставить ставку. Вони дозволяють оголошенню відображатися у верхній частині сторінок результатів пошуку (*SERP*) і позиціонують даний продукт як найкраще рішення проблеми. Оголошення *PPC* також чудово підходять для залучення трафіку на цільові сторінки продуктів, оскільки вище розміщення результатів пошуку може підвищити впізнаваність бренду до 80%.

Другим способом є використання кампаній в соціальних мережах. Такі платформи, як *Facebook* , *Instagram*, *TikTok* і *Twitter*, є чудовими джерелами трафіку та залучення. Бренди можуть проводити цільові кампанії з вмістом і повідомленнями, спеціально розробленими для вирішення унікальних інтересів і проблемних моментів. Варто лиш адаптувати свою кампанію до вибраної соціальної платформи, оскільки кожна з них чудово виділяє різні типи вмісту: *Facebook* добре працює із зображеннями та довгими підписами, а також довгими відео чи історіями. Незважаючи на невелику кількість символів, *Twitter* також чудово підходить для публікації зображень. *Instagram* ідеально підходить для обміну високоякісними фотографіями та відео про спосіб життя. Нарешті, *TikTok* найкраще підходить для справжніх, менш витончених коротких відео. Кампанії або виклики з хештегами також привертають увагу на цій платформі. Використання цих платформ може збільшити кількість читачів, тим самим залучити більше відвідувачів на цільові сторінки продуктів і спонукати їх зробити покупку.

Наступний спосіб – це партнерство з інфлюенсерами. Співпраця з впливовими особами може допомогти бізнесу охопити ширшу аудиторію, зібрати створений користувачами контент (*UGC*) і залучити трафік на цільові сторінки продуктів. Спостережено, що люди схильні більше довіряти рекомендаціям інших, ніж самим брендам.

За допомогою даних програм можна налаштувати знижки та пропозиції для кожного впливового користувача. Можна проводити кампанії, у яких кожен впливовий користувач отримує унікальне посилання зі спеціальною знижкою. Натиснувши на нього, підписники спрямовуються на цільову сторінку продукту.

Четвертий спосіб залучає інформаційні бюлетені електронною поштою. Маркетинг електронною поштою ефективний, оскільки список розсилки бізнесу вже складається з людей, які виявили інтерес до бренду. Аудиторія розсилки складається з передплатників – людей, які охоче надали свої контактні дані, щоб, зв'язатися з ними. Вони більш привітно сприймуть маркетингові ініціативи порівняно зі звичайними користувачами соціальних мереж або людьми, які бачать дане оголошення пошукової системи. Щоб залучити трафік на цільові сторінки за допомогою інформаційних бюлетенів електронною поштою, варто пам'ятати про те, що треба заздалегідь надати цінну інформацію про продукт, щоб спонукати користувачів перейти.

Звичайно в мережі Інтернет часто задаються питанням чим же ж відрізняється *landing page*, вона ж цільова сторінка, від звичайного сайту. Зрозуміло, що кожен з них відповідає за певну ціль, яка розроблена для певного бізнесу.

Згідно з проведеними дослідженнями, стає зрозуміло, що якщо метою бізнесу є чим швидше продати товар чи послугу, то варто створити *landing page*. Якщо ж стоїть мета розповісти клієнтам про компанію, її можливості, переваги та загалом про групи товарів або одиниці окремо, а також ряд послуг, то в цьому випадку необхідно підібирати інший вид сайту.

У табл. 1.1 наведено характерні особливості лендінгу та звичайного сайту для кращого розуміння відмінностей між цими двома варіантами.

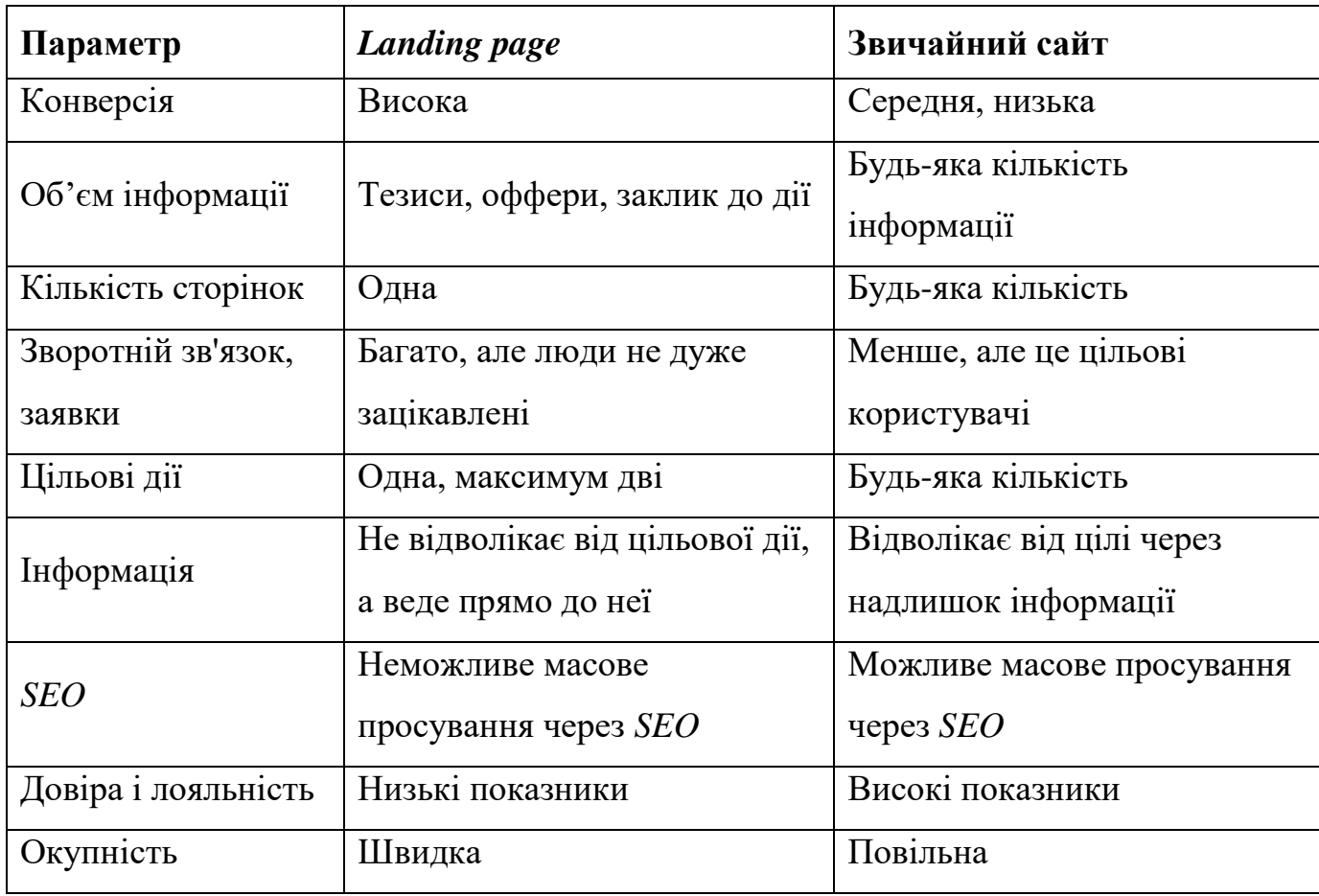

#### Порівняльна таблиця

Отже, підсумовуючи дане порівняльне дослідження, як показує порівняльна таблиця, і лендінг, і звичайний сайт мають свої як переваги, так і недоліки. Сайт краще підходить для великого, середнього та дрібного бізнесу, де конверсія може бути другорядним завданням, а на першому місці стоятиме формування іміджу і підвищення лояльності клієнтів. *Landing page* рекомендовано використовувати, коли за мету стоїть підвищення показника конверсії.

#### <span id="page-21-0"></span>**1.3. Аналіз існуючих** *landing page* **аналогічної тематики**

У ході дослідження було вияснено, що перед початком створення ресурсу електронної комерції важливо вивчити конкурентів на ринку. Тому, у ході даної

роботи було проведено аналіз існуючих українських та зарубіжних *landing page* інтернет-магазинів авіаційної тематики.

Першим було розглянуто зарубіжний лендинг інтернет-магазину «*PlaneTags*», де *landing page* є головною сторінкою багатосторінкового сайту. Для даного вебресурсу електронної комерції характерна самоідентифікація у вигляді назви магазину, розташованої у верхньому лівому куті та явного слогану, розміщеного по центру сторінки. Також перший екран містить (рис. 1.4):

– шапку сторінки, на якій розміщені іконки соціальних мережі, іконка для входу в обліковий запис та іконку кошику горизонтальне навігаційне меню;

– горизонтальне навігаційне меню;

– фонове тематичне зображення, яке відволікає від сприйняття текстового матеріалу і навіть трішки роздратовує, адже містить яскравий червоний колір;

– заклик до дії – до створення покупки.

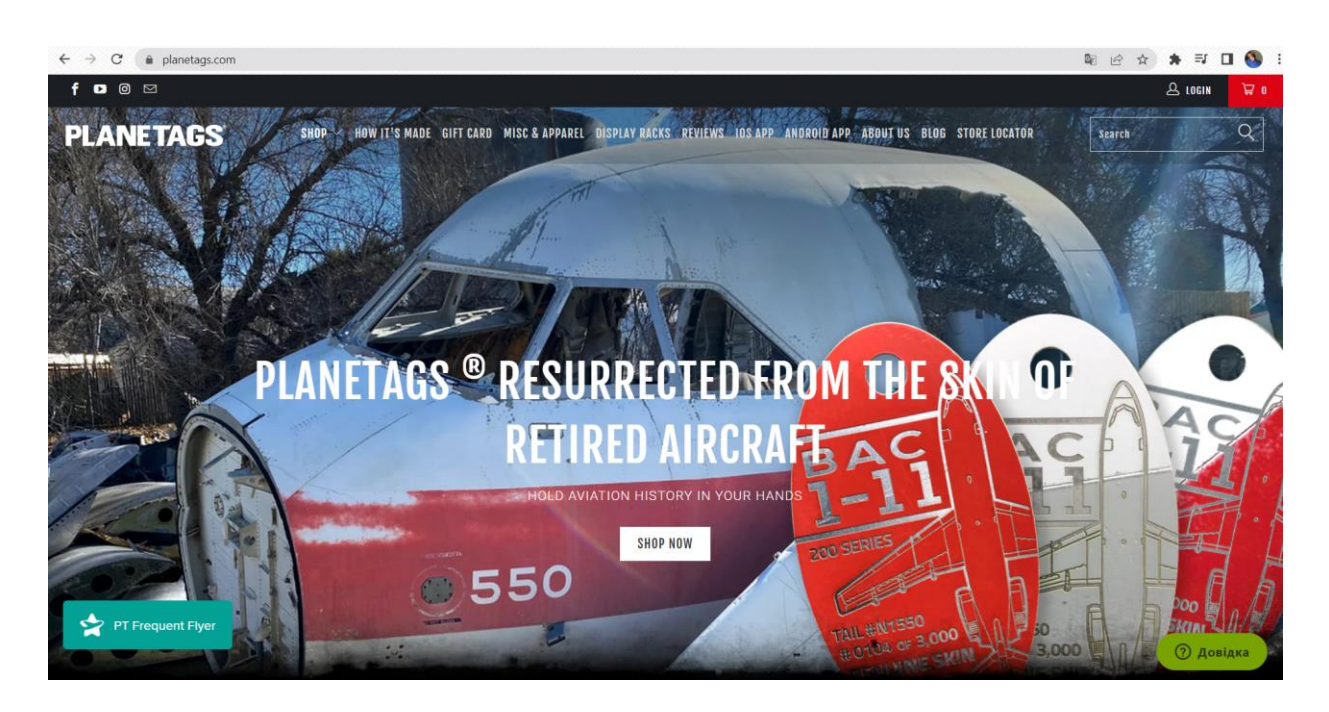

Рис. 1.4. Перший екран аналізованого лендингу

Далі на сторінці представлено категорію товарів, що пропонується даним магазином (рис. 1.5).

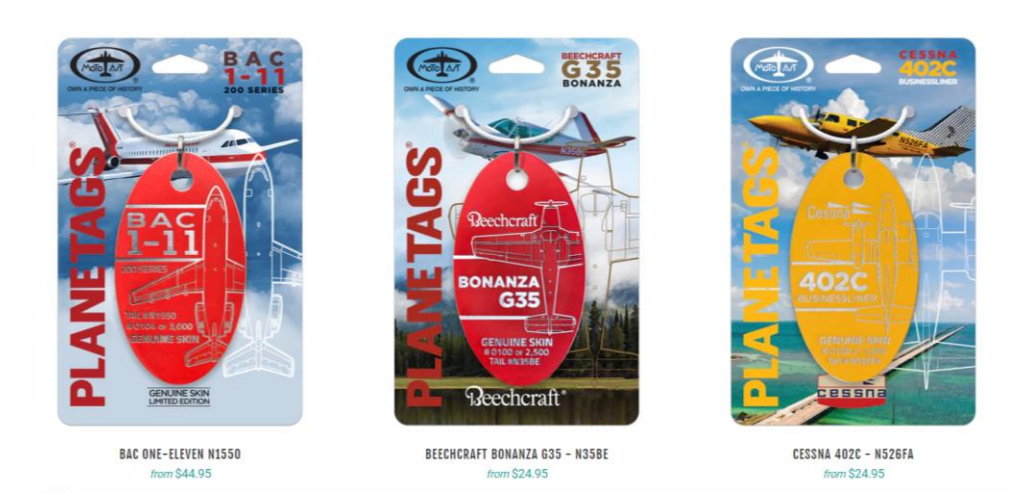

Рис. 1.5. Товари, представлені на цільовій сторінці

Зображення товарів є досить великими, а підписи до них – малих розмірів. Це спричиняє відчуття втрати візуальної ієрархії на лендингу.

Далі лендинг пропонує ознайомитись з категоріями товарів. Три секції мають назву категорії і посилання на товари, що відкривається в новому вікні браузера (рис. 1.6).

### HAVE YOU EVER WONDERED WHAT HAPPENS TO OLD AIRPLANES? We salvage old airplanes and turn them into versatile and practical memento. PlaneTags are resurrected from the skin of retired aircraft just east of LAX airport in Torrance, CA. We take old aircraft and give them a second life. This is our opportunity to create something new by honoring the old. **VINTAGE AIRCRAFT COMMERCIAL AIRCRAFT IELICOPTER** ana Aire raft Pl **VIEW COLLECTION**

Рис. 1.6. Категорії товарів

Наступна секція аналізованого лендингу являє собою фонове відео, по центру якого є клікабельна кнопка для його відтворення (рис. 1.7).

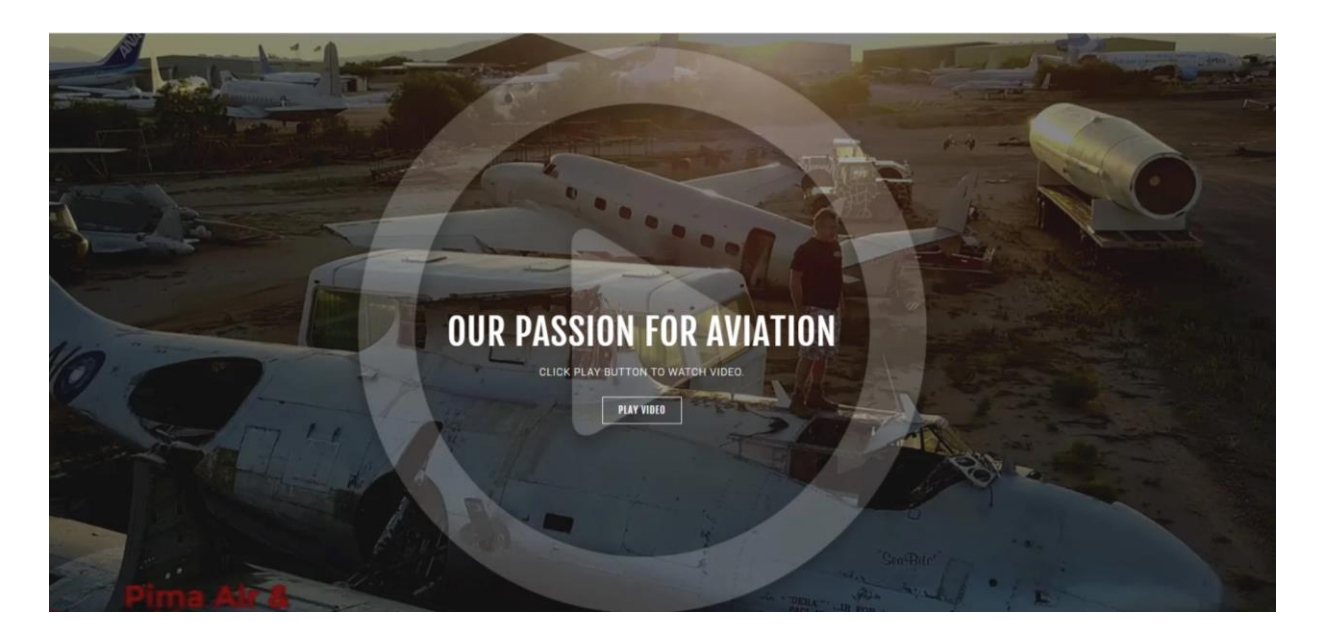

Рис. 1.7. Фонове відео на аналізованому лендингу

Наступний блок являє собою форму для заповнення. А після нового новий блок, що знову закликає зробити дію (рис. 1.8). Цільова сторінка містить три заклики до дії, розміщені підряд, що не відповідає властивостям лендингу.

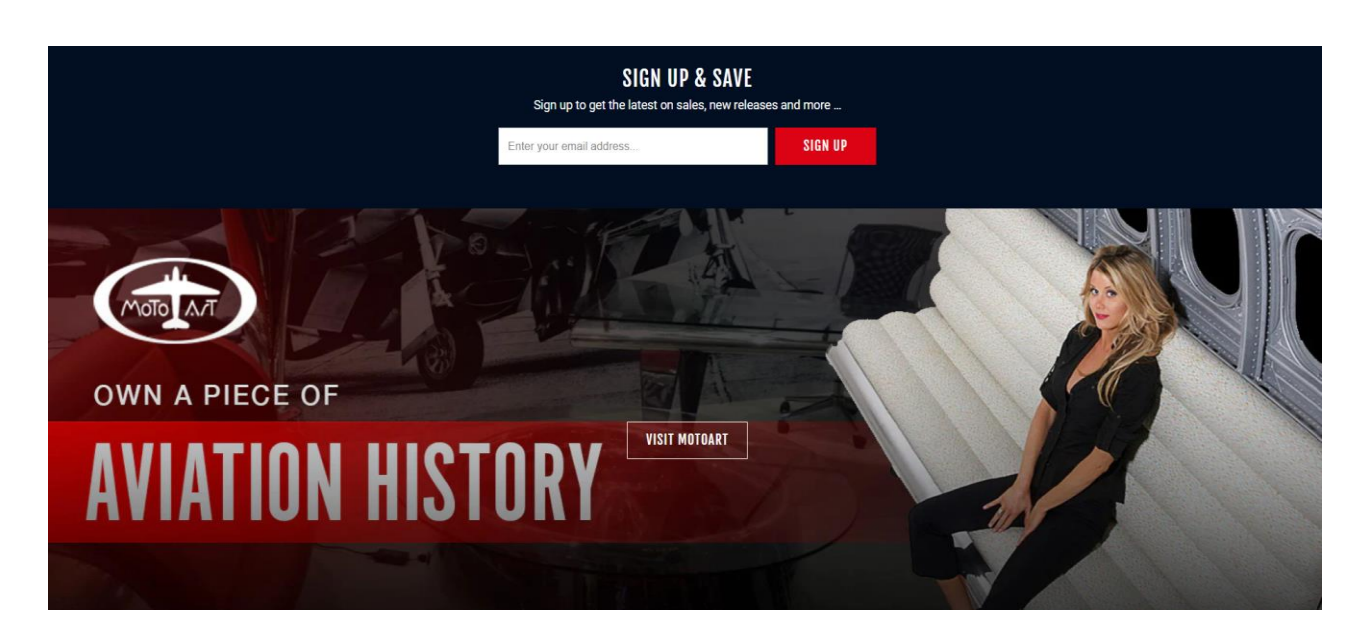

Рис. 1.8. Використання підряд двох закликів до дії

Футер інтернет-магазину «*PLANETAGS*» містить назви додаткових сторінок та іконки соціальних мереж (рис. 1. 9). Оформлений у стриманому і не вибагливому кольорі.

| <b>MOTOART PLANETAGS</b> | <b>COMPANY</b>                | <b>SOCIAL MEDIA</b>                                        |
|--------------------------|-------------------------------|------------------------------------------------------------|
|                          | <b>Store Locator</b>          |                                                            |
|                          | Search                        | f.<br>$\circledcirc$ $\circlearrowright$<br>$\blacksquare$ |
|                          | How It's Made                 |                                                            |
|                          | Blog                          |                                                            |
|                          | MotoArt                       |                                                            |
|                          | Contact                       |                                                            |
|                          | <b>FAQ</b>                    |                                                            |
|                          | <b>Terms &amp; Conditions</b> |                                                            |
|                          | <b>Privacy Policy</b>         |                                                            |
|                          | <b>Return Policy</b>          |                                                            |
|                          |                               |                                                            |

Рис. 1.9. Футер аналізованого лендингу

Інші сторінки оформлено згідно з дизайном головної сторінки.

Завершивши аналіз даного ресурсу, враження склалось двояке. Серед переваг можна виділити дотримання структури лендингу, читабельний шрифт без засічок. До недоліків можна віднести використання яскравих фонових зображень, що відволікають користувача, порушену візуальну ієрархію.

Дизайн виглядає застарілим та несучасним. Також відсутня оптимізація під різні типи пристроїв [6].

Наступним було проаналізовано ще один зарубіжний лендинг інтернетмагазину «*Boeing Store*» (рис. 1.10). Перш за все привернула увага простору на сайті, чистота і впорядкованість. Дотримано структуру лендингу, спостерігається візуальна ієрархія і читабельність тексту. Зображення на даному ресурсі гарної якості. Колірне рішення підкреслює свободу, не навантажує і не відволікає від головного.

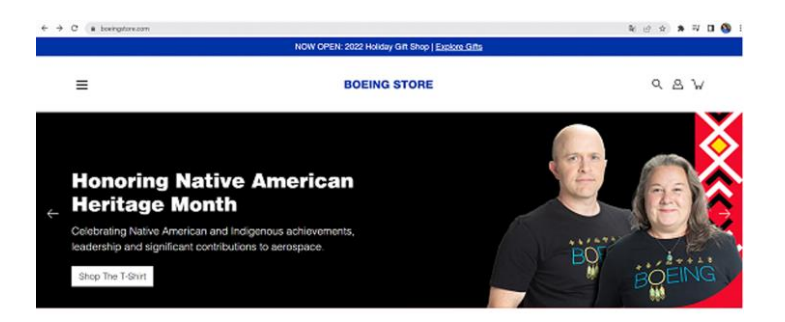

#### **SINCE 1916** Rooted in History, Born in the Skies.

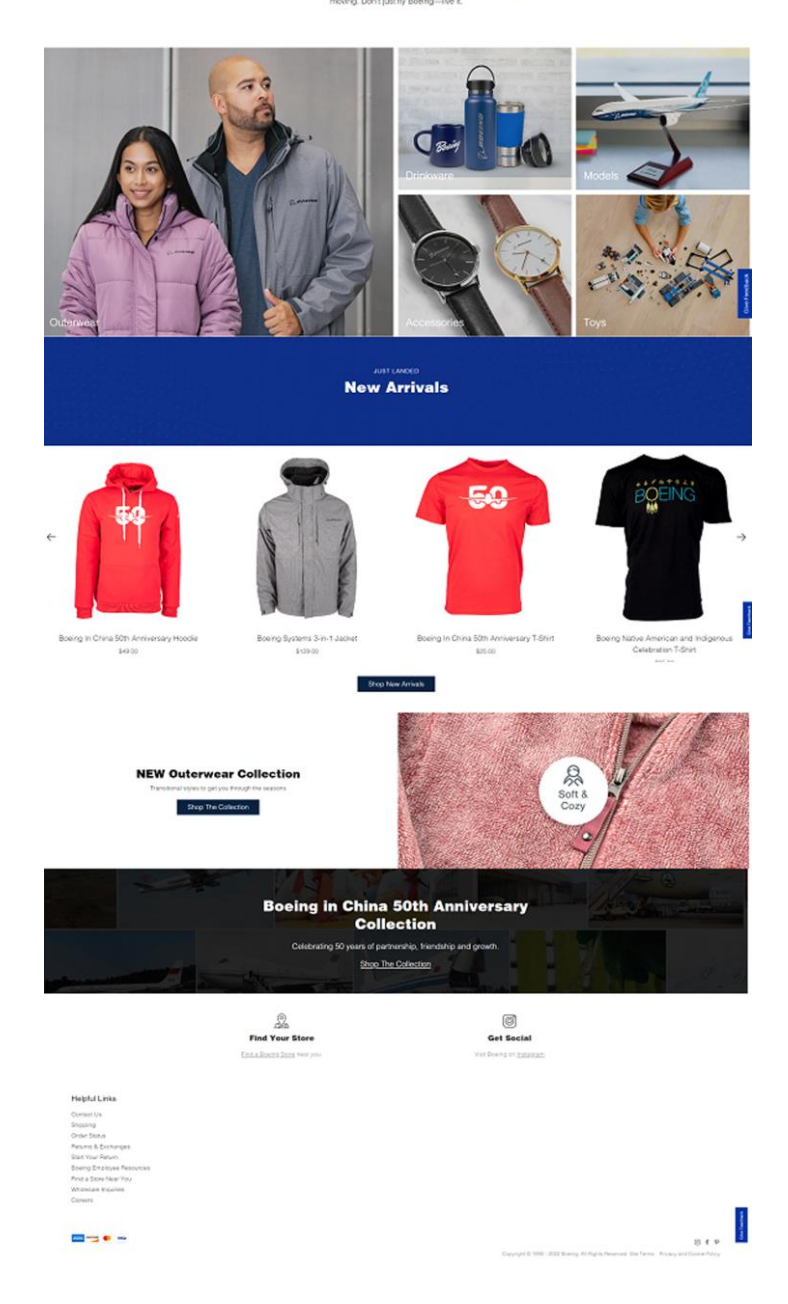

Рис. 1.10. Аналізований лендинг інтернет-магазину «*Boeing Store*»

Останнім було проаналізовано український вебресурс інтернет-магазину «*CrewShop*» (рис. 1.11).

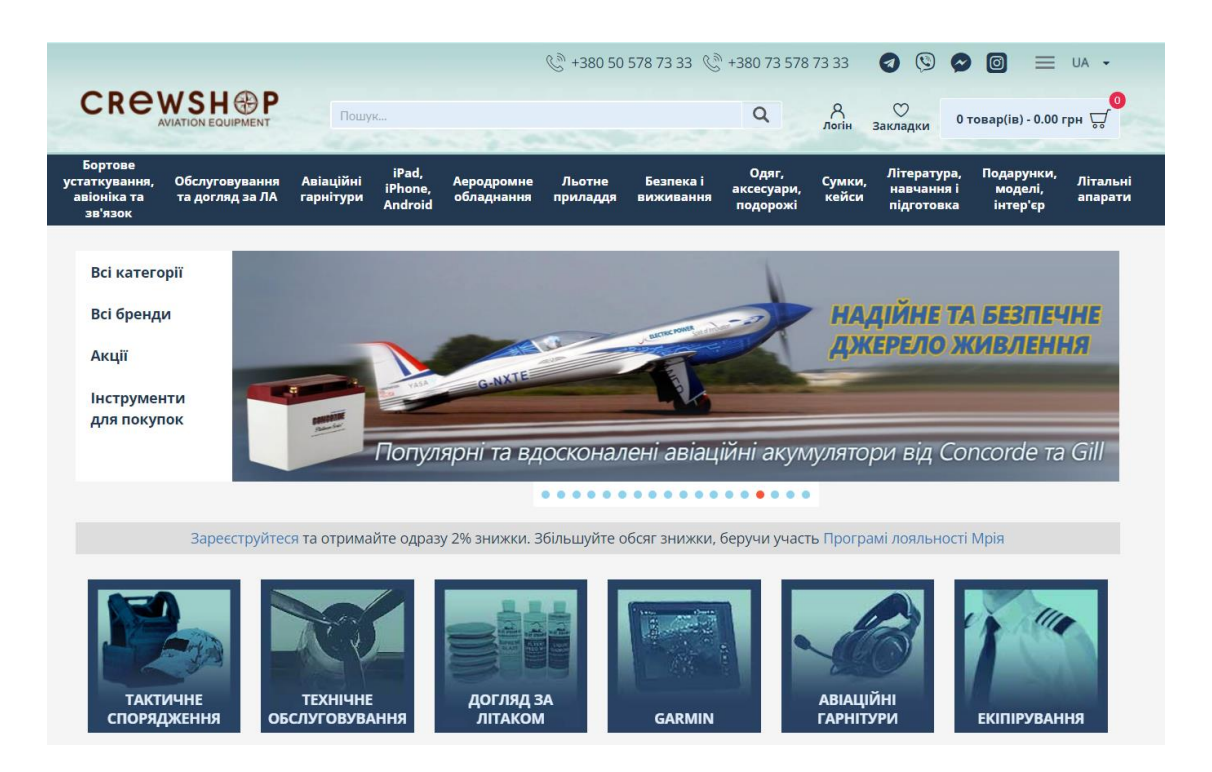

Рис. 1.11. Перший екран аналізовованого лендингу інтернет-магазину «*CrewShop*»

Помітно, що лендинг є дуже довгим, тому увага користувача може розсіюватись. Відчувається нагромадження великої кількості елементів на сторінці.

Наявна самоідентифікація сайту, горизонтальне меню та контакти у хедері лендингу.

Цікавим дизайнерським рішенням є почергове зафарбовування фонів секцій у білий і сірий кольори.

Є розділ з перевагами даного магазину та клієнтами.

Щодо спонукання до дії – є лише одна форма для заповнення користувачем в кінці лендингу для підписки на розсилку (рис. 1.12).

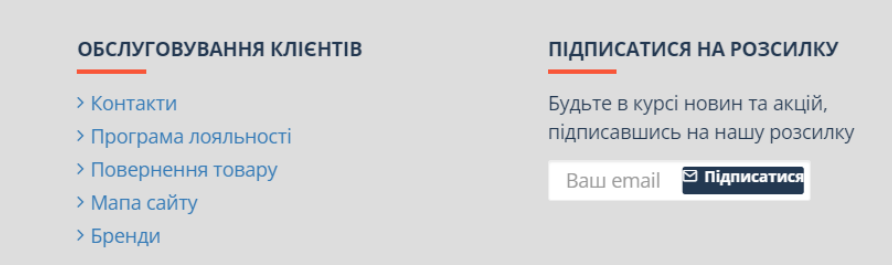

Рис. 1.12. Форма для підписки на розсилку

Даний лендинг має ряд недоліків: нагромадження об'єктів, невиразність, важка читабельність тексту через використання різних способів його вирівнювання, неякісні зображення. Серед переваг можна виділити структурований і стриманий футер лендингу.

#### <span id="page-28-0"></span>**Висновки до розділу**

Ретельно дослідивши термінологічний апарат дослідження, було визначено трактування поняття цільової сторінки. Розглянуто умовну класифікацію *landing page* за певними ознаками, а саме за цільовим призначенням та способом розміщення на хостингу. У ході аналізу було також виділено два типи цільових сторінок електронної комерції та їх особливості.

У ході дослідження було визначено основні властивості, що притаманні цільовим сторінкам та розглянуто у яких випадках рекомендовано використовувати лендинг. З'ясовано, що основна відмінність між головною сторінкою сайту та цільовою сторінкою полягає у швидшій конвертації останньої. А результат порівняльної таблиці між звичайним сайтом та *landing page* показав переваги і недоліки обох опонентів.

Проведено аналіз видань аналогічної тематики серед українських і зарубіжних вебресурсів. Можна зробити висновок, що лендинг інтернет-магазину є більш популярним серед зарубіжних ресурсів. Проте, не всі розробники дотримуються правил створення *landing page*. Лендингів інтернет-магазинів схожої тематики в Україні є дуже мало. Варто популяризувати даний тип сайтів. Для цього треба добре ознайомитись з поняттям лендингу, його структурою, особливостями, перевагами та недоліками.

#### **РОЗДІЛ 2**

#### <span id="page-29-0"></span>**МЕТОДИЧНІ ЗАСАДИ СТВОРЕННЯ ЛЕНДИНГУ ІНТЕРНЕТ-МАГАЗИНУ**

#### <span id="page-29-1"></span>**2.1. Основні етапи проєктування цільових сторінок інтернет-магазину**

У ході проєктування цільової сторінки інтернет-магазину, перед розробниками ставляться такі задачі (рис. 2.1.):

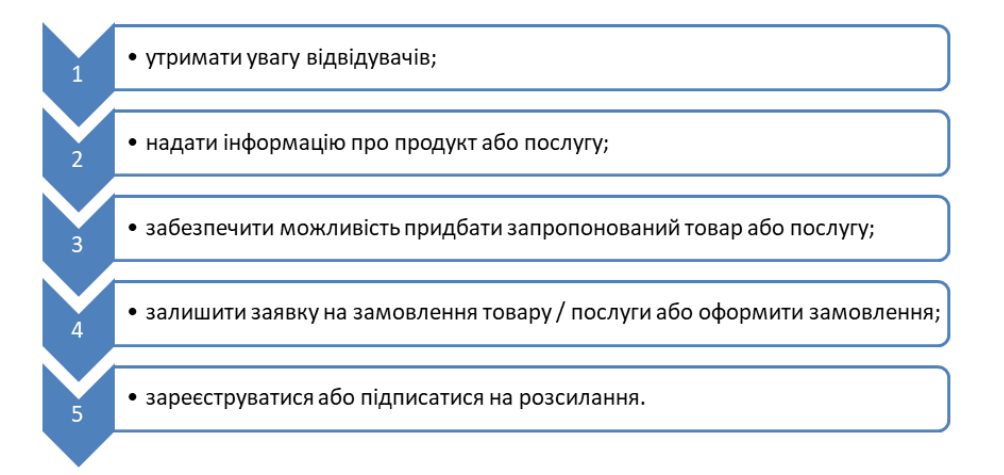

Рис. 2.1. Поставлені задачі у ході проєктування лендингу інтернет-магазину

Перша за все, для того, щоб цільова сторінка була цілеспрямованою та конкретною компанії потрібно дати відповіді на такі питання (рис. 2.2):

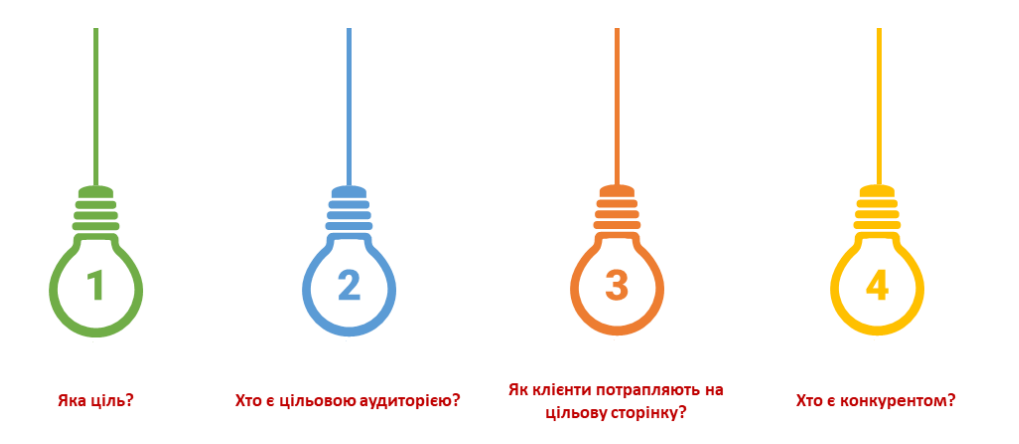

Рис. 2.2. Питання перед створенням цільової сторінки

Звісно, першим кроком для будь-якої стратегії є визначення цілей. Потрібно визначити конверсії, перш ніж їх відстежувати. Чим краще бізнес зрозумієте свою аудиторію, тим краще резонуватиме з нею і його цільова сторінка.

Друге питання зможе дати визначити цільову аудиторію новоствореної цільової сторінки. Не лише загальний цільовий ринок, а й яку цільову аудиторію буде охоплювати ця кампанія? Краще розуміння цільової аудиторії – краще резонування цільової сторінки з нею.

Важливо знати, як відвідувачі потрапляють на цільову сторінку. Адже, людина, яка переходить на цільову сторінку з оголошення *Google*, матиме інше мислення, ніж той, хто переходить із електронного листа, соціальних мереж, рекламного банера тощо.

Останнє питання допоможе дізнатись краще конкурентів, їх сильні та слабкі сторони і вийти на один рівень з ними, а надалі вдосконалювати свої можливості і бути попереду.

Кожна ефективна цільова сторінка складається з основної групи елементів. Ці структурні блоки слід використовувати під час створення лендингу.

Виявилося, що майже всі цільові сторінки, які добре конверсують, роблять це тому, що мають основні принципи. Незалежно від їхньої цілі конверсії. Незалежно від цільової аудиторії. Незалежно від ціни того, що вони пропонують. І незалежно від типу кампанії, яку вони проводять. Це значною мірою тому, що структура цільової сторінки спрямована на переконання та містить елементи, які допомагають переконати.

Розуміючи анатомію цільової сторінки та дотримуючись правил, можна з впевненістю знати, що справді буде виконана конверсія.

Хоча власні сторінки можуть виглядати дещо інакше, у структурі цільової сторінки мають бути ті самі основні будівельні блоки, які зображено на рис. 2.3.

31

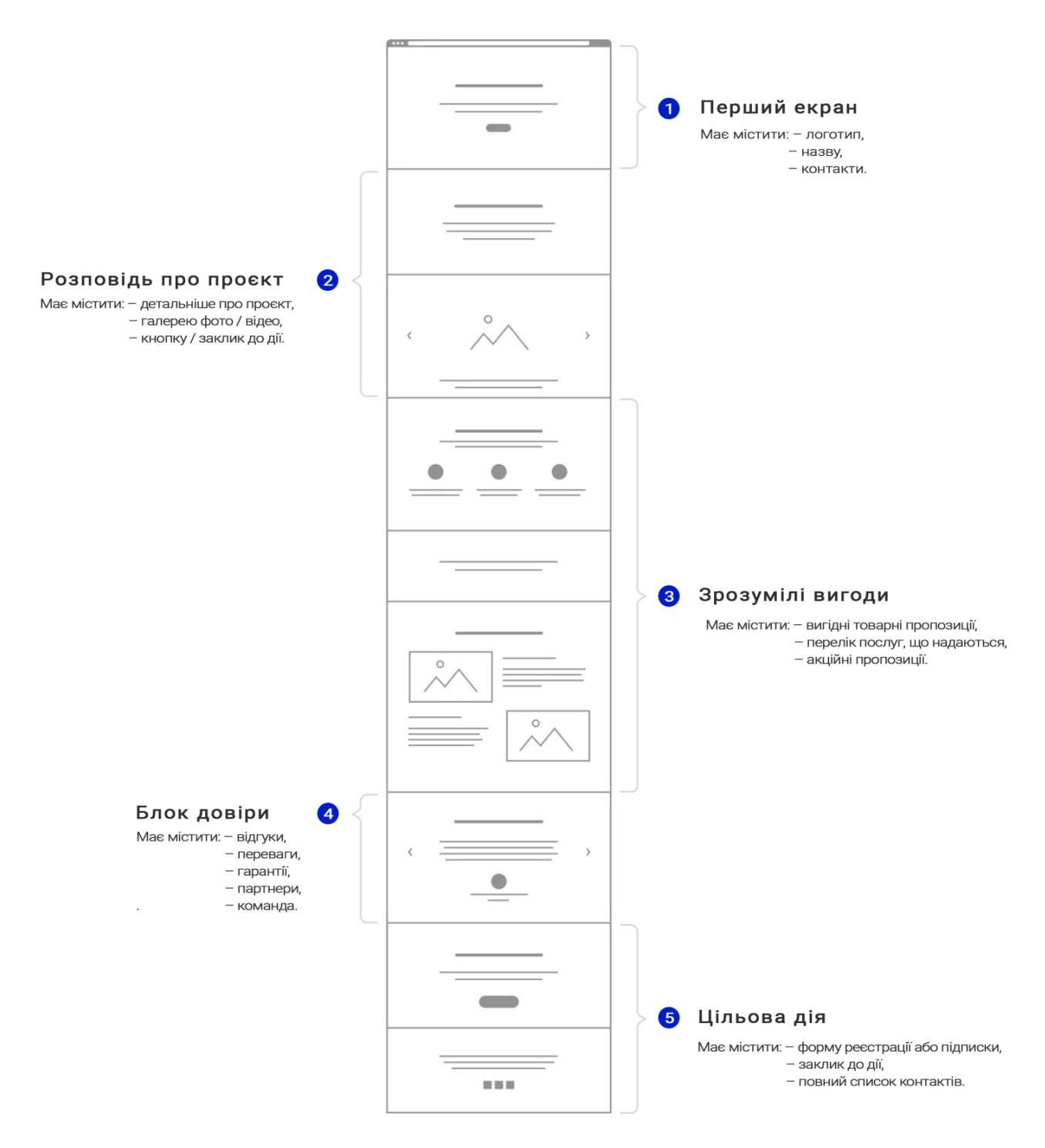

Рис. 2.3. Структурні блоки цільової сторінки

Кожен з цих блоків відіграє неабияку роль у формуванні конверсійного лендингу.

Функція першого блоку – зацікавити відвідувача, коротко проінформувати його про даний ресурс і заохотити залишитись. Логотип і заголовок – це перше, що прочитає відвідувач. Тому дуже важливо, щоб він дуже чітко описував, що відвідувач може отримати від даної цільової сторінки.

У другому блоці – розповідь про проєкт – важливо донести до відвідувача, що саме пропонує дана цільова сторінка. Перше враження є важливим, і головне зображення (або фонове відео), ймовірно, є першим візуальним елементом цільової сторінки, який побачать відвідувач.

Третій розділ передбачає переконати відвідувача і показати йому переваги товарів чи послуг, що пропонуються.

Дуже важливим є четвертий структурний блок. У блоці довіри потрібно представити якомога більше матеріалу для сформування довіри відвідувача. Цьому сприятимуть блоки відгуків від клієнтів, гарантії та сертифікати, історія успіхи даної компанії та робота з її партнерами.

Блок цільової дії забезпечує генеруванням лідів за допомогою форм для підписки на розсилку, для замовлення зворотного зв'язку тощо.

Що робить цільову сторінку електронної комерції вдалою?

Вміст, дизайн і мета конверсії цільових сторінок можуть відрізнятися залежно від аудиторії, галузі та типу кампанії. Але є кілька найкращих практик, які розробник завжди повинен пам'ятати. Ось що деякі з найкращих цільових сторінок електронної комерції, як правило, мають спільне:

– один заклик до дії. Щоб максимізувати кількість конверсій, кожна цільова сторінка має зосереджуватися на одній меті та містити один головний заклик до дії –продажі, кліки, реєстрація чи щось інше, що служить кампанії;

– мінімум відволікаючих факторів. Якщо на *landing page* відбувається занадто багато подій, відвідувачі можуть заблукати на шляху до конверсії. Обмежте відволікання на сторінці (як-от конкуруючі посилання чи численні *CTA*), щоб зосередитися на своїй основній пропозиції та меті конверсії;

– негайний вплив. Не варто чекати, доки відвідувачі прокрутять сторінку, Потрібно розумно використовувати нерухомість у верхній частині сторінки, щоб швидко привернути увагу відвідувачів;

– переконлива копія. Треба дати своїм відвідувачам щось, що приведе в захват;

33

– послідовний обмін повідомленнями. Релевантні, конкретні повідомлення є ключовими для ефективної цільової сторінки електронної комерції;

– візуальні елементи, що привертають увагу. Високоякісні зображення, *GIF*файли та відеоконтент відіграють важливу роль у пожвавленні цільових сторінок електронної комерції;

– простий для перегляду макет. Переглядаючи ідеї цільових сторінок для електронної комерції, можна помітити, що *F*-шаблон є досить популярним (рис. 2.4). На це є вагома причина – цей макет відповідає найпоширенішим шаблонам сканування відвідувачами вебсайту;

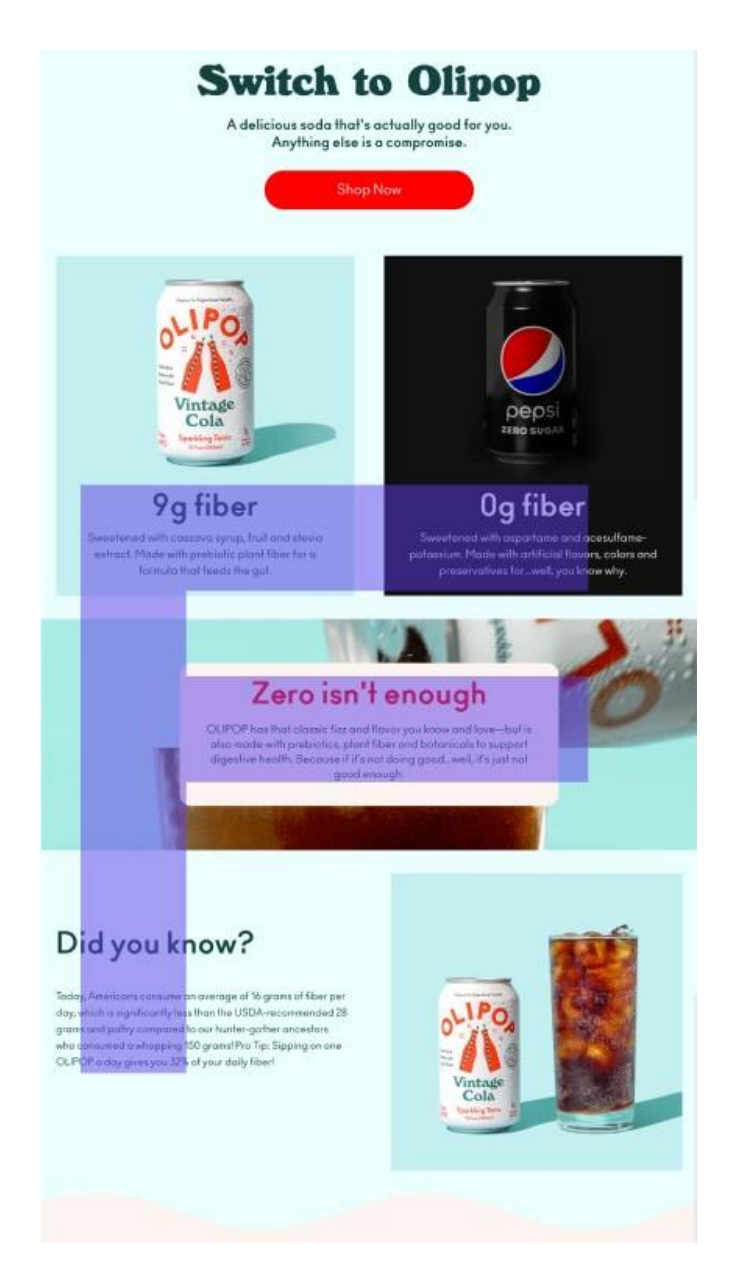

Рис. 2.4. Приклад використання *F*-шаблону

– ієрархія стратегічної інформації. Використання заголовків, підзаголовків, маркерів, роздільників сторінок, а також різних розмірів шрифтів, щоб відвідувачі могли легко читати, розуміти та відповідати на цільових сторінках;

– соціальний доказ. Чим надійніше соціальне підтвердження, тим краще це для коефіцієнта конверсії. Наприклад, використання відгуків реальних клієнтів, повних імен та фотографій, якщо це можливо, може додати впливу інтернетмагазину;

– перевірені елементи. Щоб переконатися, що електронний бізнес отримує максимум від цільової сторінки електронної комерції, варто задуматись над використанням *A/B* тестування для оптимізації інтернет-магазину.

#### <span id="page-34-0"></span>**2.2. Методи та засоби створення** *landing page* **інтернет-магазину сувенірів**

Як відомо, за технічними характеристиками сайти поділяються на такі види:

- сайти в чистому *HTML/CSS*;
- сайти з системою управління (CMS);
- сайти в конструкторах.

У той час, коли швидкість Інтернету була дуже обмеженою, сайти створювалися виключно на чистому *HTML*. Це є одним з перших видів сайту, який використовується і донині. Такий сайт, як правило, це набір статичних *HTML*сторінок, пов'язаних гіперпосиланнями. До переваг цього типу сайтів можна віднести швидкість і мінімальне навантаження на сервер. Однак є і істотний недолік – редагування сторінки доводиться робити вручну, а при великому обсязі даних цей процес займає досить багато часу.

*CMS* – це система управління контентом. У сучасних реаліях це найпопулярніший технічний спосіб створювати сайти. До переваг цього методу можна віднести зручність, легкість навчання, низькі фінансові витрати і швидкий запуск. Суть *CMS* полягає в розділенні контенту сторінки та її дизайну.

Весь вміст, налаштування та контент зберігаються в базі даних *MySQL* для додаткової зручності та безпеки. Розробнику потрібно лише вибрати шаблон, який

буде визначати зовнішній вигляд сторінки. Все, що залишається – це наповнити сторінку вмістом. Таким чином, *CMS* чудово підходить для створення шаблонних типів сайтів, однак він погано справляється зі створенням унікальних, нетривіальних рішень, у яких потрібно або йти на компроміси або витрачати багато часу на впровадження нових функцій.

Ще один вид сайтів, які створюються шляхом комбінування готових шаблонів, і які в подальшому заповнюються інформацією, це сайти, зроблені в конструкторах. Цей спосіб не вимагає особливих навичок у створенні сайтів і допомоги спеціалістів. Однак цей тип сайту не позбавлений серйозних недоліків. Серед них варто підкреслити високу обмеженість у зміні функціональності та дизайну. Сайт можна буде неправильно адаптувати, змінити код, перенести на *CMS*. Крім того, такий сайт досить складний для просування в пошукових системах, за рахунок мізерного функціоналу для оптимізації та особливостей коду.

Вибір програмного середовища було обрано в залежності від типу вебсайту та особистих вподобань, досвіду. Також, враховуючи той факт, що установа, для якої створювався даний лендинг, не є програмістами, було обрано створити сайт за допомогою конструктора.

Наразі існує достатня кількість безкоштовних конструкторів, які дозволяють створити цільову сторінку інтернет-магазину і забезпечують подальше керування нею. Деякі існують роками, інші пропонують нові інноваційні підходи. Такі платформи призначені для людей, яким потрібне просте і швидке рішення та які не планують публікувати новий вміст частіше, ніж кілька разів на місяць чи тиждень.

Найбільш популярними конструкторами є

– *Wix*,

– *Squarespace*;

– *Jimdo;*

– *SITE123*.

Було детально розглянуто інтерфейс та можливості кожного з них.

*Wix.com* – це міжнародна хмарна платформа для створення та розвитку інтернет-проектів, що дозволяє будувати професійні сайти і їхні мобільні версії на
*HTML5* з допомогою інструментів *drag-and-drop*. Розширювати функціональність сайтів можна за рахунок додатків, розроблених як розробниками *Wix*, так і сторонніми компаніями. Наприклад, додавати модулі соціальних мереж, інструменти для онлайн-торгівлі та електронних розсилок, контактні форми, блоги тощо (рис. 2.5). Сервіс доступний такими мовами: українською, англійською, французькою, німецькою, італійською, іспанською, португальською, польською, японською, корейською та турецькою. *Wix* працює по бізнес-моделі *freemium*, пропонуючи можливість безкоштовно створювати сайти і розвивати їх, купуючи корисні поліпшення. Наприклад, тарифи *Premium* дозволяють підключити до сайту власний домен, прибрати банери *Wix*, додати онлайн-магазин, отримати додаткове місце для зберігання даних, купони на рекламу та інше [7].

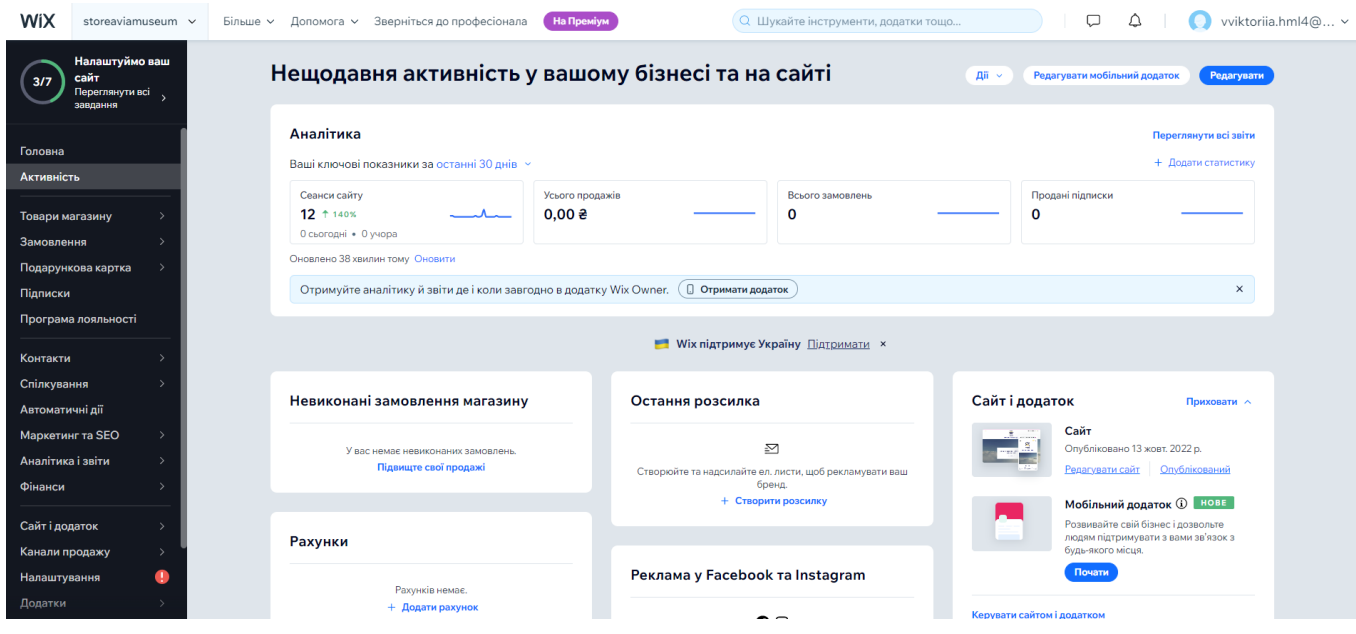

Рис. 2.5. Вікно особистого кабінету користувача

*Wix* є чудовим інструментом для створення цільових сторінок, адже в його арсеналі понад 30 безкоштовних шаблонів з потрібною розміткою та функціями. Різноманітні шаблони для створення електронного бізнесу показано на рис. 2.6.

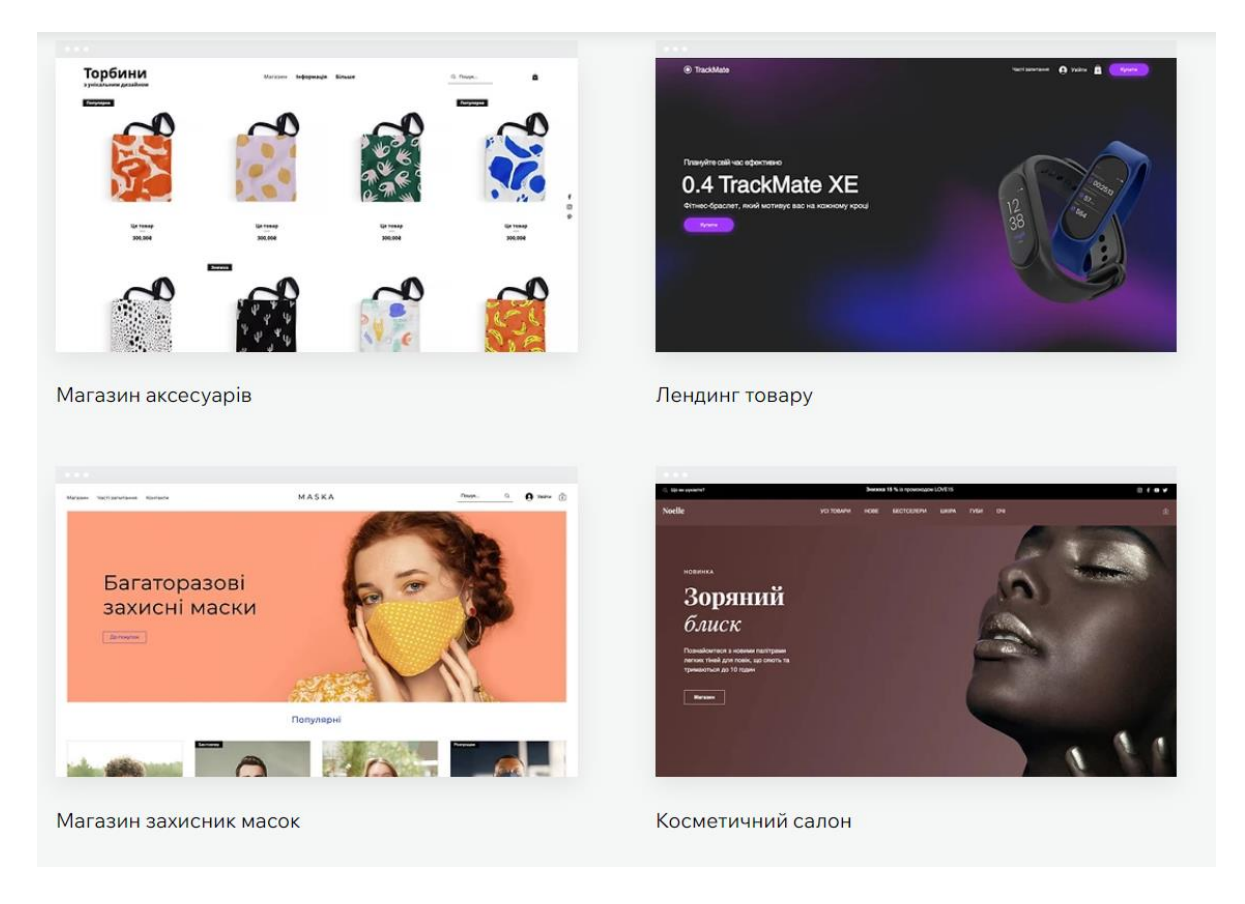

Рис. 2.6. Приклад різноманітних шаблонів у *Wix*

Для кращого розуміння можливостей платформи, та її особливостей, було створено таблицю (див. табл. 2.1), у якій визначено основні переваги та недоліки конструктора *Wix*.

Таблиця 2.1

Переваги та недоліки конструктора *Wix*

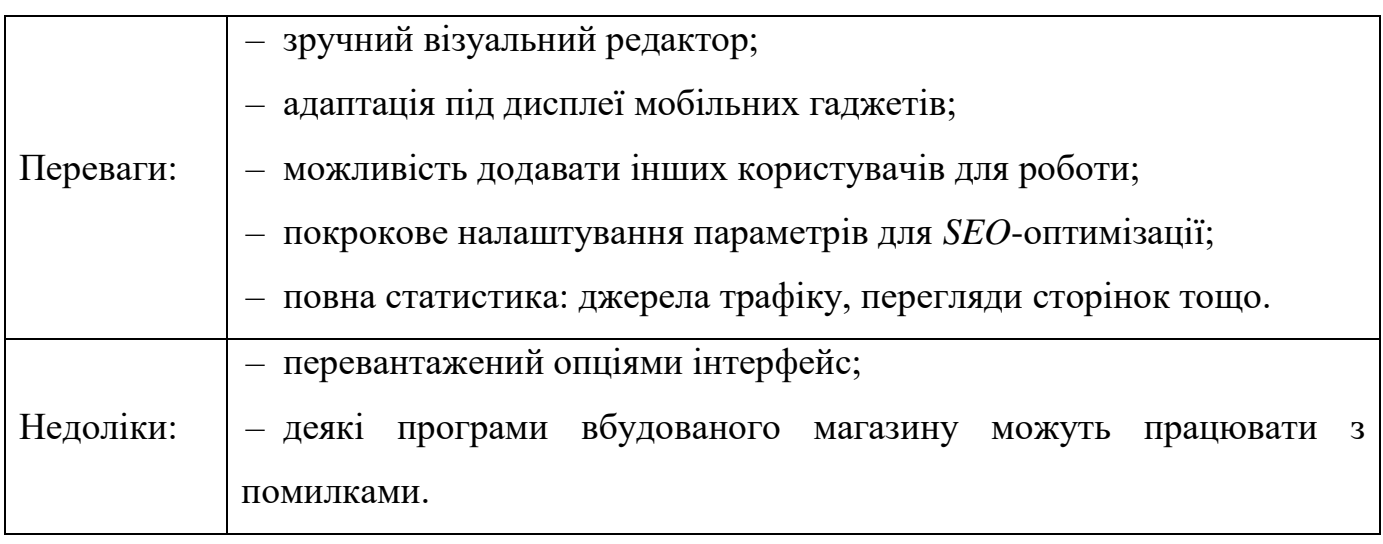

Наступним для аналізу було обрано програмне середовище *Squarespace*, що є потужним конструктором веб-сайтів і системою керування вмістом, яка дозволяє створювати вишукані вебсайти, які виглядатимуть фантастично як на настільних комп'ютерах, так і на мобільних пристроях, не потребуючи допомоги вебдизайнера чи розробника. Усе створюється та керується за допомогою стандартного веббраузера, це означає, що розробникам не потрібно купувати, завантажувати чи встановлювати спеціалізоване програмне забезпечення. Навіть не потрібен вебхостинг, оскільки підписка на *Squarespace* включає хостинг, а також доступ до всіх інструментів і функцій *Squarespace* в одному місці за єдиною ціною. Також є можливість отримати власне доменне ім'я (або використати існуюче) і керувати своїм блогом, онлайн-магазином, медіа-галереєю та статистикою веб-сайту через *Squarespace*, що робить його єдиним магазином для всього, що потрібно для вебсайту. Використовуючи готові, стильні шаблони можна додати своїм сторінкам стилю та урізноманітнити їх (рис. 2.7).

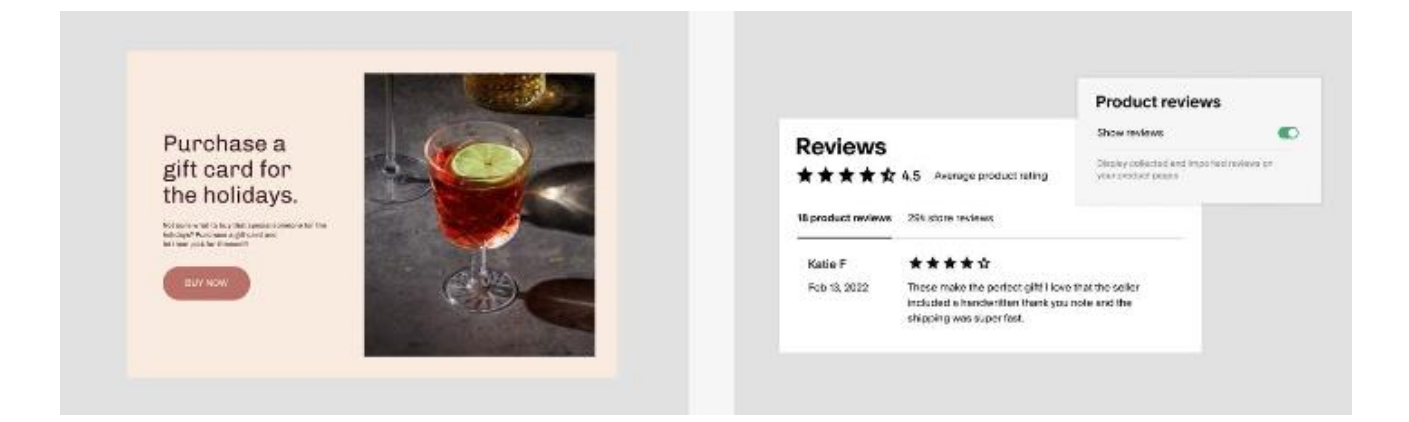

Рис. 2.7. Готові шаблони для оформлення подарункових карт і відгуків

До переваг даного конструктора можна віднести те, що *Squarespace* існує вже понад 10 років та має найкращий у галузі час безперебійної роботи 99,98% і використовує кілька серверів у відзначеній нагородами мережі *Peer 1* для забезпечення надійності сайту. Користувач також отримує доступ до цілодобової підтримки та для всіх планів підписки *Squarespace*, окрім найдешевших, необмежену пам'ять і пропускну здатність без «регулювання» (затримок). Це

означає, що користувачам не доведеться хвилюватися про обмеження на завантаження чи повільний / недоступний сайт, якщо очікується великий обсяг трафіку. Варто лиш додати до цього багато доступних інтеграцій сторонніх розробників, як-от облікові записи електронної пошти, канали соціальних мереж, обробку кредитних карток, інформаційні бюлетені електронною поштою тощо, і легко зрозуміти, що *Squarespace* є надійним вибором для бізнес-сайтів.

Платформа *Jimdo* – це багатофункціональний конструктор, призначений для створення власних вебсайтів та інтернет-магазинів без досвіду вебдизайну.

*Jimdo* – німецький розробник сайтів, заснований в 2007 році. Дана платформа пропонує дві різні версії: *Jimdo Creator* – це оригінальний конструктор вебсайтів компанії з функцією перетягування, і *Jimdo Dolphin* – новий конструктор вебсайтів зі штучним інтелектом. Обидва продукти пропонують безкоштовні та преміальні плани підписки.

Однією з переваг платформи *Jimdo* виділяють простоту використання. *Jimdo* характеризується зручним інструментарієм та легкістю у створенні контенту на сайті. Цей конструктор надає користувачам численні шаблони для вибору та роботи, які вільно можна підлаштувати під потреби створюваної *landing page* або вебсайту (рис. 2.8).

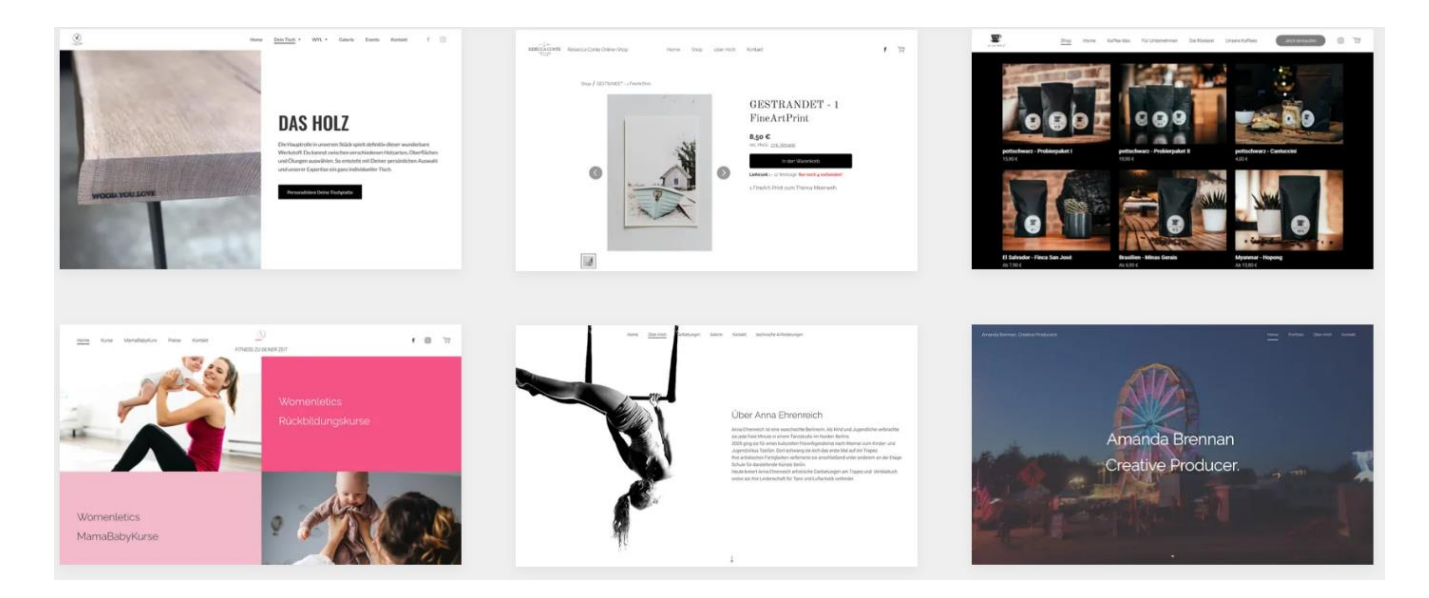

Рис. 2.8. Приклади шаблонів у конструкторі *Jimdo*

Перевагою *Jimdo* є те, що він адаптований до мобільних пристроїв, як у вертикальному, так і горизонтальному режимах відображення. Його найкраща особливість полягає в тому, що користувач також може легко редагувати свою роботу з телефону.

Останнім відбулось ознайомлення з платформою *SITE123*, яка створила своє ім'я на ринку конструкторів вебсайтів, зосередивши увагу на одній цілі: надати можливості бізнесу та професіоналам швидко і ефективно створити гарний та повнофункціональний вебсайт. Ключове слово тут – це ефективність. Замість того, щоб надати традиційну функцію «перетягни та Впусти» (яка іноді перевантажує користувачів великою кількістю доступних варіантів), конструктор *SITE123* пропонує бічну панель редагування, яка спрощує процес налаштування та створення сайту [8].

Фахівці виділяють такі основні переваги даного конструктора (рис. 2.9):

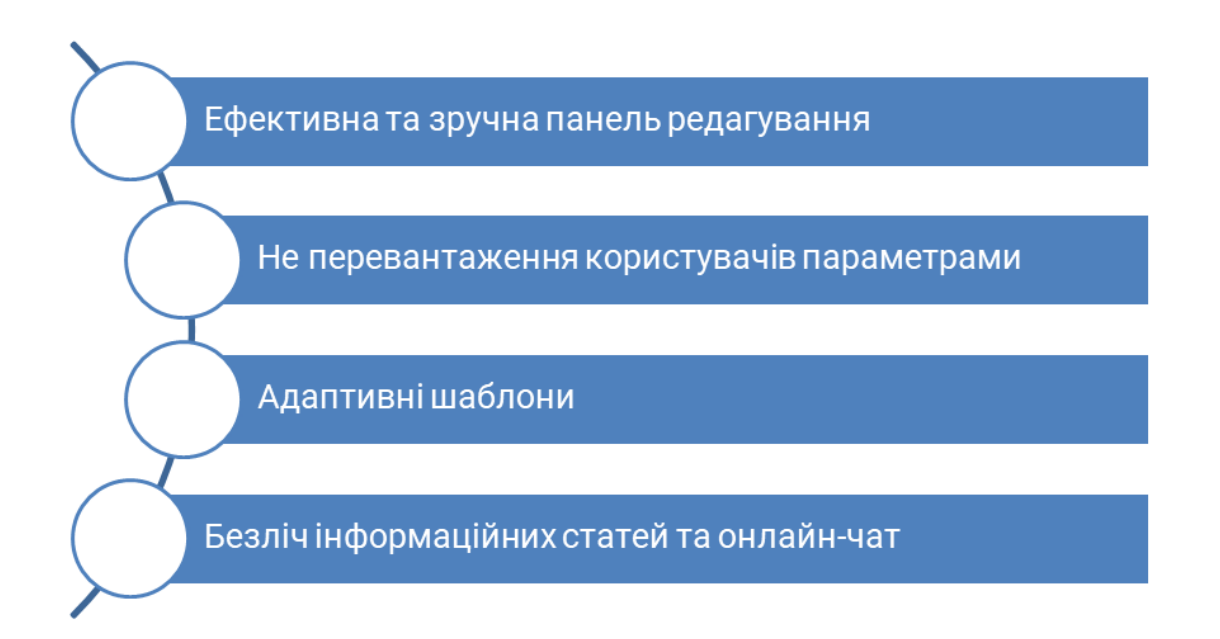

Рис. 2.9. Основні переваги *SITE123*

Вибір конструктора для створення *landing page* інтернет-магазину базувався на таких критеріях:

– зрозумілий інструментарій, що забезпечить створення лендингової сторінки без особливих труднощів;

– адаптація для кастомізації: *landing page* повинна підходити дизайну бренду, тому в інструментах конструктора мають бути безліч настроювань кастомізації, що дозволяють змінити шрифти, кольори, завантажувати свій власний контент, зображення тощо;

– засоби для відстеження активності: в інтернет-магазині потрібно відстежувати дані, щоб оцінити успіх та вносити зміни до наступних кампаній;

– можливість інтеграції, що забезпечить з'єднання новоствореної цільової сторінки з соціальними мережами, наприклад.

Детально ознайомившись з кожним представником програмного середовища, для роботи було обрано хмарну платформу *Wix*.

Оскільки, для наповнення *landing page* інтернет-магазину ілюстративного матеріалу замовником надано не було, було прийнято рішення самостійно розробити дизайн та макети майбутніх сувенірів. Для цього було використано платформу *Freepik*, що пропонує безкоштовні ілюстрації, фотографії, іконки, макети та шаблони презентацій (рис. 2.10).

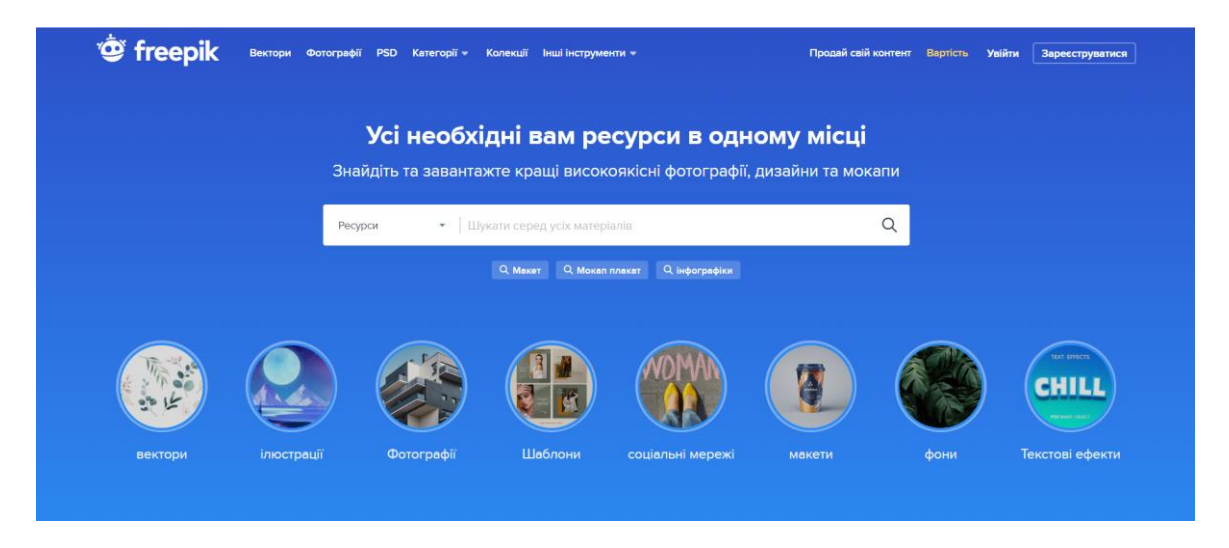

Рис. 2.10. Використовувана платформа *Freepik*

Для подальшої обробки мокапів зображень було обрано растровий графічний редактор *Adobe Photoshop*, розроблений і поширюваний фірмою *Adobe Systems*. Цей продукт є лідером ринку в області комерційних засобів редагування растрових

зображень, і найвідомішим продуктом фірми *Adobe*. Часто цю програму називають просто *Photoshop* [9].

Серед основних можливостей *Adobe Photoshop* можна виділити наступні [9]:

– висока якість обробки графічних зображень;

– зручність і простота в експлуатації (рис. 2.11);

– великі можливості, які дозволяють виконувати будь-які операції створення і обробки зображень;

– широкі можливості автоматизації обробки растрових зображень, які базуються на використанні сценаріїв;

– сучасний механізм роботи з кольоровими профілями, які допускають їх втілення в файли зображень з метою автоматичної корекції кольорових параметрів при виводі на друк для різних пристроїв;

– великий набір команд фільтрації, за допомогою яких можна створювати найрізноманітніші художні ефекти.

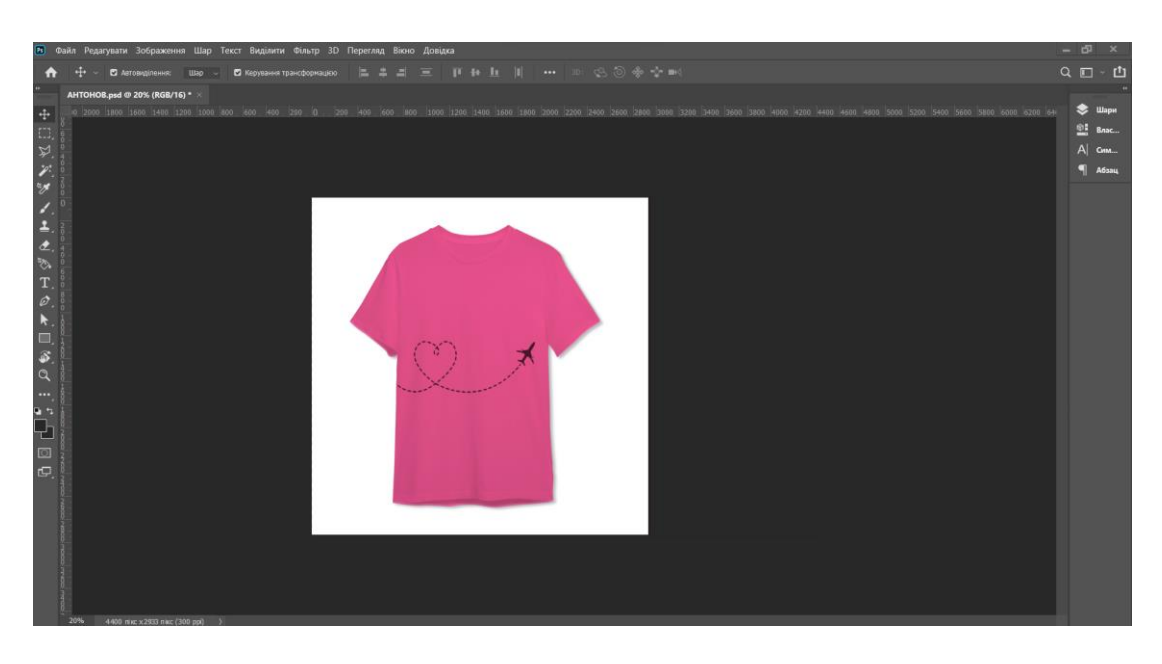

Рис. 2.11. Зручність в роботі редактора *Adobe Photoshop*

Серед недоліків продукту *Photoshop* варто відзначити чималу вибагливість до оперативної пам'яті комп'ютера.

### **Висновки до розділу**

У даному розділі було з'ясовано, що створення *landing page* будь-якого електронного бізнесу є важливим етапом, до якого слід правильно підготуватись, щоб отримати максимум користі з кінцевого результату. Задля створення цілеспрямованої цільової сторінки, перша за все, потрібно сформулювати цілі її створення, визначити цільову аудиторію, з'ясувати шляхи приходу користувачів на цільову сторінку та, звичайно, ж ознайомитись з конкурентами. Потрібно обов'язково вивчити структуру *landing page*, адже це забезпечуватиме ефективнішу конверсію і потік потенційних клієнтів. Вияснено, що анатомію цільової сторінки складають п'ять основних блоків – перший екран, блок розповіді про проєкт, блок зі зрозумілими вигодами, блок довіри і блок цільової дії. Кожен з них має відповідну функцію і повинен максимально сприяти її виконанню.

У ході проведення аналізу засобів і методів створення *landing page*, було визначено типи сайтів за технічними характеристиками і обрано тип для розробки майбутньої *landing page* інтернет-магазину – за допомогою конструктора. Даний вибір ґрунтувався не лише на зручності і відносній простоті роботи, а й на тому, що організація, для якої створюватиметься цільова сторінка не є IT-установою. Відбулось ознайомлення з чотирма найпопулярнішими конструкторами: *Wix*, *Squarespace*, *Jimdo* та *SITE123* – і, зважаючи на їх можливості, переваги та недоліки, для роботи було обрано міжнародну хмарну платформу *Wix*. Для роботи з ілюстративним матеріалом було обрано платформу *Freepik* та графічний редактор *Adobe Photoshop*, що забезпечує високу якість обробки графічних зображень; зручність і простоту в експлуатації; великий набір команд фільтрації, за допомогою яких можна створювати найрізноманітніші художні ефекти тощо.

#### **РОЗДІЛ 3**

# **ПРАКТИЧНА РЕАЛІЗАЦІЯ** *LANDING PAGE* **ІНТЕРНЕТ-МАГАЗИНУ СУВЕНІРІВ ДМА**

### **3.1. Обґрунтування концептуального рішення**

Обґрунтування концептуального рішення є важливим етапом при створенні будь-якого інтернет-проєкту, бо сприяє розумінню того, якою буде технічна структура веб-ресурсу, яким буде подальший розвиток та просування бренду, як задовільнять потреби користувачів та на який бюджет розраховувати тощо.

Концепція сайту – комплекс вимог, згідно з яким фахівці агентства здійснюватимуть роботу над проектом: займатися розробкою, оптимізацією і просуванням, і задум, який бізнес хоче донести своїй аудиторії [10].

Концепція сайту – це своєрідний документ, що визначає шлях розвитку Інтернет-проєкту. Він включає аналіз ринку, конкурентів, цільової аудиторії, товарні пропозиції і масу інших досліджень. Спираючись на зібрані дані, створюється технічна концепція сайту, що дозволяє сформувати єдиний образ та бачення проєкту. У такому випадку інтернет-ресурс створюється з урахуванням усіх вимог, і повністю орієнтований на цільову аудиторію [11]. Фахівці, спираючись на концепцію, чітко розуміють свої завдання, оскільки є явне уявлення, як має виглядати сайт, який функціонал буде тощо [11].

Розробка концепції будь-якого інтернет-проєкту є досить клопітким процесом і вимагає виконання перевірки на кожному етапі (рис. 3.1). Основне завдання концепції полягає у формулюванні базових ідей майбутнього вебресурсу. Після цього вже слідує моделювання сайту – тобто синтез ідей та втілення рішень.

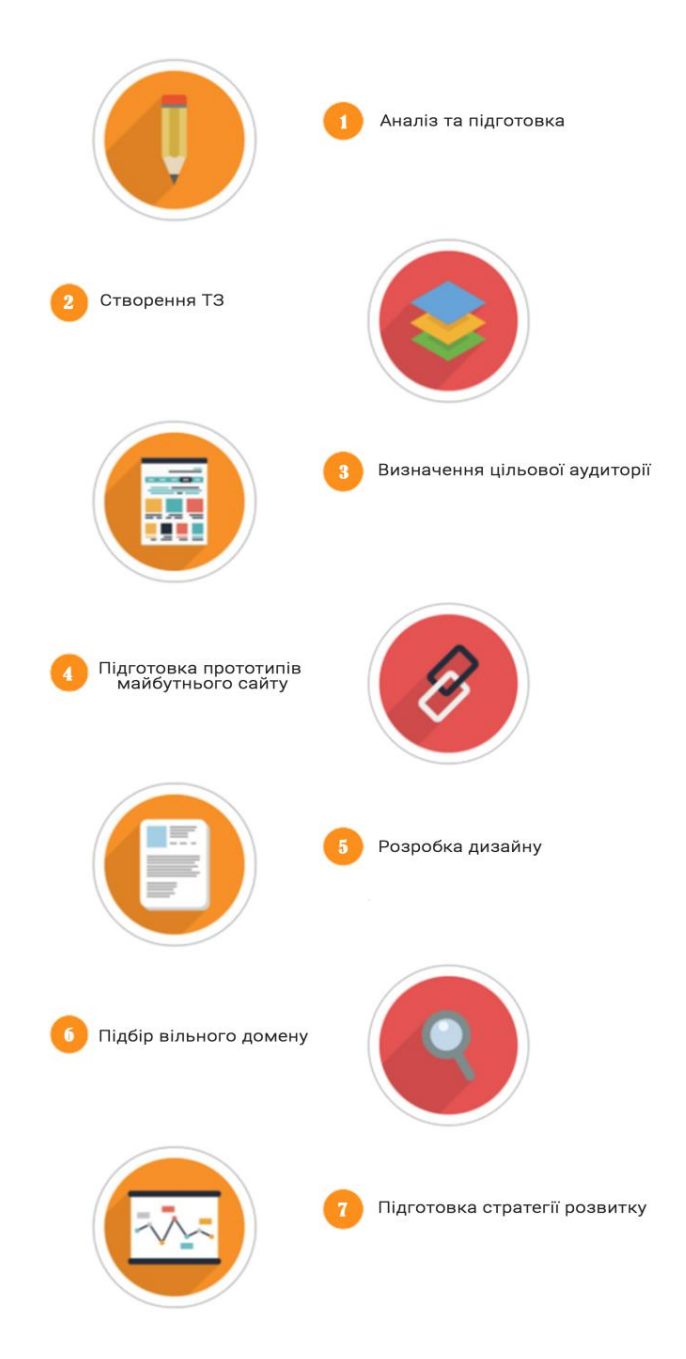

Рис. 3.1. Етапи концепції

З представленого зображення зрозуміло, з яких саме семи етапів складається концепція вебсайту.

Перший етап – етап аналізу і підготовки – є досить-таки важливим. Першим кроком рекомендовано створити бриф – це спеціальна анкета, призначена для заповнення замовником. У даному документі замовник вказує всі свої побажання, і те, яким він бачить майбутній сайт. Готовий бриф призводить до формування основних цілей та завдань, які повинен виконувати майбутній вебсайт.

Для створення *landing page* інтернет-магазину сувенірів першим кроком було створено бриф, який було надано замовнику для заповнення. Проаналізувавши всі побажання та вимоги замовника до майбутнього ресурсу, було перейдено до другого етапу.

Етап створення технічного завдання, він же ж другий етап, характеризується роботою, яка залежить від побажань замовника, вказаних у брифі, але ТЗ більше обширно підходить до кожного завдання.

Технічне завдання (ТЗ) – це письмовий опис сайту, який розроблятиметься. Розробка технічного завдання включає в себе: визначення основних характеристик сайту, його ідеї, напрямку, дизайну, технічних параметрів. Якісно розроблене ТЗ, дозволяє значно зменшити час розробки сайту [12].

Основні пункти, що розглядаються під час розробки технічного завдання наведено на рис. 3.2:

## Визначення характеру сайту

# Детальне вивчення стилю, змісту:

- Вибір назви сайту, його рекламного слогану;
- Розробка загального плану головної сторінки;
- Розробка схеми меню та карти сайту;
- Розробка текстової частини сайту (контенту);
- Розробка загальних планів сторінок сайту.

### Визначення параметрів технологічної бази:

- Вибір доменного імені сайту;
- Вибір хостингу.

### Рис. 3.2. Завдання, що розглядаються в ТЗ

Отже, як показує дане зображення, у технічних завданнях велику увагу приділяють структурі проєкту, його функціоналу та навігації тощо.

Згідно з технічними завданням, у ході роботи було узгоджено назву сайту – «Магазин сувенірів ДМА», рекламний слоган – «Авіаційні сувеніри – для тих, хто мріє про небо»; розроблено структуру цільової сторінки, схему та навігацію також.

Для створюваної *landing page* було обрано основні і найголовніші кнопки з закликом до дії (*call-to-action*), визначено, які саме форми будуть використані для зацікавлення уваги користувача.

Третій етап розробки концепції заключається у вивченні кола цільової аудиторії – основного ресурсу, що монетизується компанією вебсайту. Під час визначення ЦА важливо звернути увагу якій віковій категорії буде цікавий даний сайт. Адже зрозуміло, що вебресурс, призначений для підліткової категорії осіб, буде менш цікавим і значно відрізнятиметься від проєктів, які розраховані на іншу вікову аудиторію. У ході дано дослідження потрібно зібрати відомості про цільову аудиторію, її характер та ознайомитись з конкурентами даного ринку.

Цільовою аудиторією створюваної *landing page* інтернет-магазину сувенірів є відвідувачі Держаного музею авіації; ті, кого цікавить тематика авіації, та всі бажаючі, що хочуть купити подарунок.

Наступним етапом є розробка прототипу сайту – схеми / інструкції сторінок сайту, разом зі всіма структурними важливими елементами, для подальшої роботи над ними програмістам та дизайнерам. Зручним є той факт, що прототип сайту дає змогу явно побачити свій проєкт ще до етапу розробки, створення дизайну і вносити правки для його покращення.

Прототип створюваної *landing page* ґрунтується на тому, що лендинг – це не завжди лише односторінковий сайт. У дійсності, кількість сторінок не є принципово важливими, бо головною особливістю *landing page* є спонукання користувача до дії.

При створенні прототипу *landing page* інтернет-магазину було вирішено, що *landing page* виступатиме головною сторінкою багатосторінкового сайту, оскільки замовник забажав, щоб було представлено всі товари магазину сувенірів. Тому прототип сторінки складається також з каталогу товарів, їх вартості, відгуків клієнтів тощо. Інші сторінки є допоміжними, для кращого розкриття особливостей товарів та магазину загалом. Тому, даний лендинг може повноцінно функціонувати як односторінковий.

Обґрунтування розробки дизайну є одним з найважливіших етапів і детальніше буде розглянуто у наступному пункті кваліфікаційної роботи.

Головним завданням під час виконання даного етапу було дотримання побажань замовника, а саме дотриматись мінімалістичної стилістики існуючого сайту Державного музею авіації ім. Антонова.

Підбір домену, тобто доменного імені сайту, потрібне з метою легкого пошуку потрібного сайту.

Будь-який домен складається з рівнів. Рівні домену – це частини, які ділять крапки. Вони потрібні, щоб систематизувати роботу доменних імен. За перший рівень відповідає реєстраційне відомство. Воно зберігає інформацію про другий рівень. За другий і наступні рівні відповідає реєстратор доменів – це компанія, у якої придбали домен. Така ієрархія допомагає веб-переглядачеві швидше знайти потрібний сервер і відкрити сайт [13].

Зазвичай кожний домен складається з двох рівнів, але їх може бути й більше – три, чотири, п'ять тощо. Рівні зазвичай рахують справа наліво [13].

Доменне ім'я сайту – *storeaviamuseum.com* – було обрано замовником.

Останнім етапом є підготовка стратегії розвитку над якою варто ретельно задумуватись на початкових етапах розробки сайту, а не після. Рекомендовано заздалегідь продумати чіткий план розвитку сайту, пильно ознайомитись з можливостями його подальшого просування та популяризації.

Для подальшого розвитку створюваного *landing page* інтернет-магазину сувенірів замовнику рекомендовано просувати сторінку в соціальних мережах та ознайомлюватись з новими способами та інструментами, що використовуються в електронному бізнесі для залучення клієнтів.

49

Після розробки концепції *landing page* інтернет-магазину сувенірів було перейдено до наступного, не менш важливого етапу, розробки дизайну майбутнього лендінгу.

### **3.2. Розробка дизайну** *landing page* **інтернет-магазину сувенірів**

Ключовий момент у розробці вебресурсу – концепція дизайну сайту. Існує багато стилів вебдизайну, але портал повинен відповідати корпоративному стилю компанії. Вдало розроблена концепція визначає вектор подальшого розвитку. Дизайн повинен бути стильним, функціональним і простим в експлуатації для клієнта. Багато компаній перевантажують сайти іміджевої складової, заважаючи відвідувачеві сприймати профільну інформацію [10].

Дизайн – це проектна художньо-творча діяльність, що спрямована на розробку елементів предметно-просторового середовища людської життєдіяльності, які виготовлені індустріально, з високими споживчими властивостями й естетичними якостями [14].

Дизайнування – комплексна науково-практична діяльність щодо формування гармонійного, естетично повноцін-ного середовища життєдіяльності людини і роз-робляння об'єктів матеріальної культури [18].

Дизайн вебсайту визначається як графічне представлення даного вебресурсу. У розробці дизайну сайту має простежуватись ідея бізнесу, дотримання його стилю, підкреслення унікальності та послуг чи товарів, виділення вебсайту з решти інших.

Як свідчать дослідження, людина, котра вперше зайшла на певний сайт, підсвідомо реагує на його дизайн і впродовж перших двох секунд робить висновок про те, чи варто їй тут залишатися. Згідно з результатами опитувань, близько 94 % користувачів інтернету не схильні довіряти сайтам із невдалими дизайнерськими рішеннями [15].

50

Розробка дизайну *landing page* інтернет-магазину – це поетапний процес, який складається з дотриманням основних принципів дизайну лендингу, що представлена на рис. 3.3.

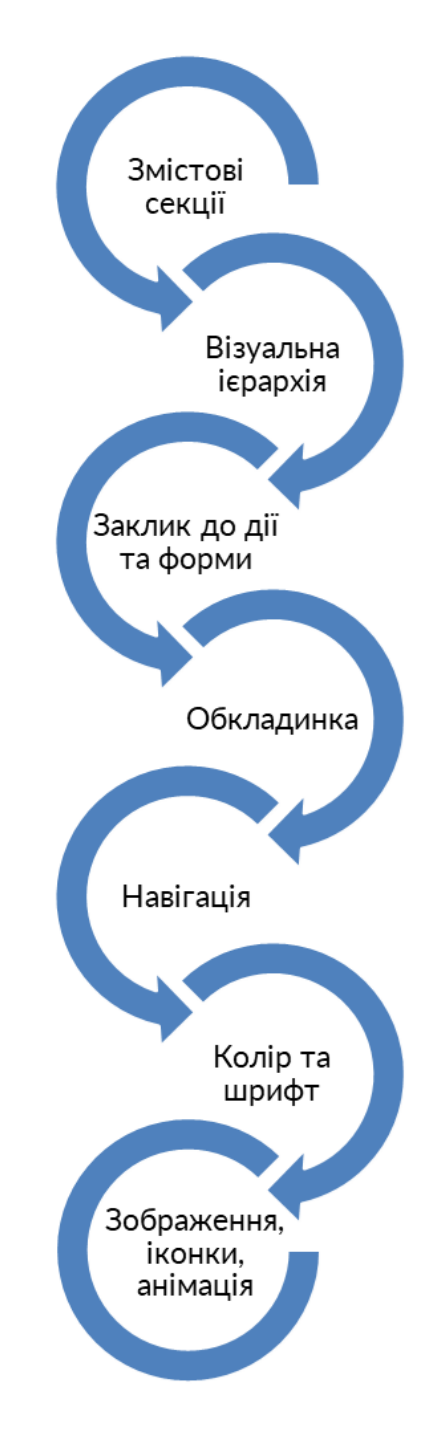

Рис. 3.3. Основні принципи дизайну лендингу

Як відомо, структура цільової сторінки електронного бізнесу складається з блоків, або ще так званих секцій. Секція можна трактувати як систему, що складається з: заголовка, підзаголовка та контенту, що являє собою текстовий та ілюстративний матеріали (рис. 3.4).

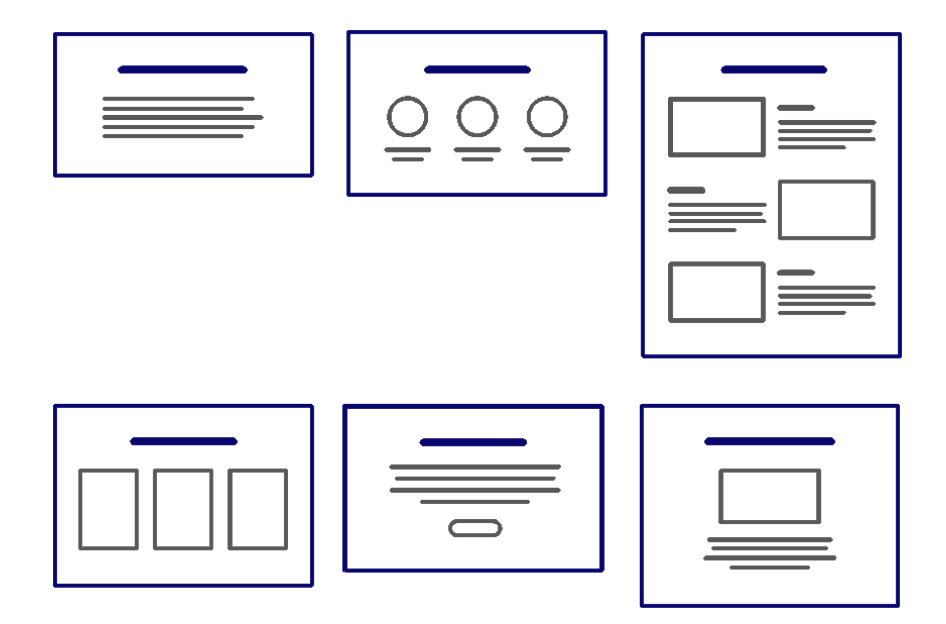

Рис. 3.4. Секції, з яких складається *landing page*

Одна така секція може займати або весь екран або декілька екранів.

Потрібно звертати увагу на наявність відступів між даними секціями, це забезпечуватиме краще сприйняття сторінки і інформації на ній. Такі відступи можна вважати білим простором або «повітрям», що забезпечують структурування лендингу.

Є ще один спосіб розмежовування секцій – використання фігурних елементів, наприклад ліній.

Створювана *landing page* інтернет-магазину структурована по секціях, розмежовування яких виконане за допомогою ліній.

Прийоми візуальної ієрархії допомагають користувачу зорієнтуватись на сторінці і виокремити головне і другорядне.

До цих прийомів відносяться:

– розмірний поділ: заголовки мають бути накреслені більшим шрифтом, підзаголовки – меншим, а основний текст, відповідно, ще меншим. Рекомендовано застосовувати різницю розмірів у 1,5-2 рази;

– колір: кольорова гамма повинна бути комфортною для сприйняття і для візуальної ієрархії під яскравістю розуміється не відтінок кольору, а контраст та кількість кольорів на сторінці по відношенню до основної гами;

– групування: розміщення текстових і зображувальних елементів ближче по відстані один до одного забезпечує їх сприйняття за змістом;

– білий простір: допомагає акцентувати увагу на головному, до того ж заспокоює і не перевантажує сприйняття користувача.

Для *landing page* інтернет-магазину сувенірів характерне дотримання даної ієрархії, що проявляється у ієрархічних розмірах шрифту, групуванням елементів та чистому просторі.

Заклик до дії (*CTA*) є основним функціональним блоком *landing page*, який визначається кнопкою з текстом або формою для заповнення. В основному, для виділення даного елементу лендингу, кнопку виділяють яскравим кольором, щоб вона була помітною.

Для лендингу магазину сувенірів було створено декілька кнопок з закликом до дії та форму для заповнення.

Обкладинка, тобто перший екран *landing page* має бути виразною і привертати увагу. Зображення рекомендовано використовувати однотонні, змістовні та не навантажені. Це забезпечить цілісну, композиційну картину сайту і не заважатиме користувачу сприймати текстовий матеріал.

Враховуючи дану інформацію, було прийнято рішення для обкладинки створюваного лендингу використати смислові файли, що не відволікатимуть користувача. Текст першого екрану сторінки виразний, спонукає до дії і не перевантажує композицію. Також, за дизайном сторінки, навігаційне меню було створено як один з елементів обкладинки.

Щодо навігаційної структури на лендингу – її можуть складати: меню, знак прокручування сторінки, клікабельні кнопки «вгору» / «вниз», посилання на логотипі лендингу та посилання в кінці сторінок.

53

Як відомо, меню будь-якого інтернет-ресурсу має бути неперевантаженим, а виконувати одну єдину функцію – допомагати орієнтуватись на вебсторінці і знаходити потрібну інформацію.

Для створюваної *landing page* було вирішено використати меню фіксованого типу «гамбургер», для якого характерна стислість, зручність і не перевантаженість сторінки. До того ж, вибір меню саме такого типу спричинив ще й факт мобільної версії створюваної сторінки.

Оскільки *landing page* інтернет-магазину є довгою, було використано ще навігаційних елементи:

– кнопку «вгору», яку було розміщено в кінці сторінки для зручного «ковзання» по даному лендингу;

– посилання на логотипі даної сторінки, що дозволяє переміститись на початок першої сторінки.

Колір – один з найосновніших елементів на який треба звернути при розробці дизайну сайту. Адже саме завдяки правильно підібраній кольоровій гаммі можна посприяти кращій конверсії (рис. 3.5.).

Вибір кольорів для сайту має здійснюватися з урахуванням специфіки цільової аудиторії та тематики самого електронного ресурсу [15].

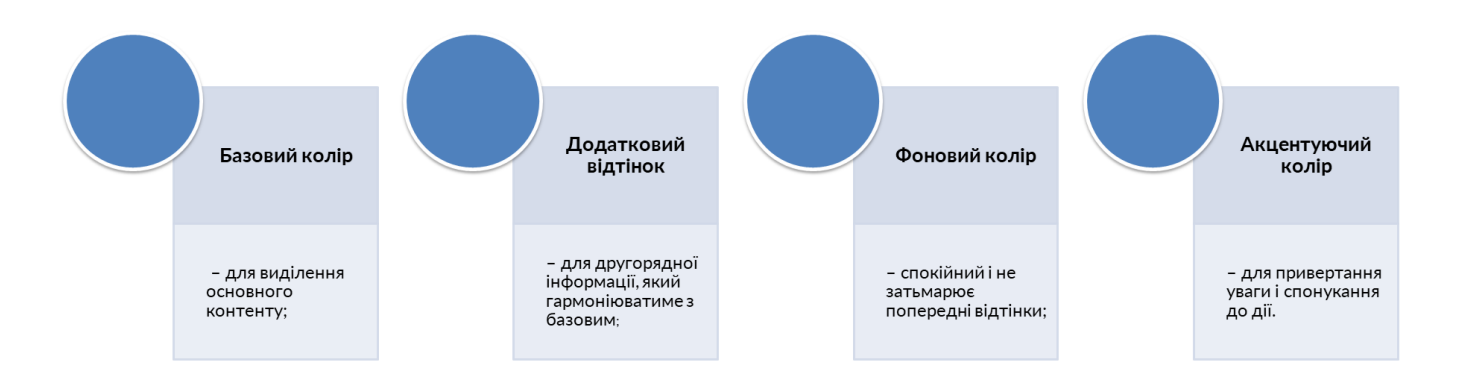

Рис. 3.5. Компоненти для вдалого колірного рішення

Колірна схема має впливати на настрій користувача і сподобатись йому, а, оскільки, у кваліфікаційній роботі було створення лендингу, то колірна схема має ще й спонукати користувача до виконання дії.

Колірним рішенням створюваної *landing page* було обрано відповідність колірному рішенню корпоративного сайту і використання додаткових, яскравих кольорів, властивих лендингу. Також, дана колірна гама характеризується стриманістю, чистотою і довірою.

Не обійшлось і без використання контрастних кольорів для виділення деяких структурних елементів цільової сторінки. Практичні дослідження довели, що колірній гамі цільових сторінок характерні саме такі кольори як червоний, жовтий та зелений. Також було використано ще один прийом – до однієї з секцій застосовано фонову колірну яскраву заливку.

Колірне рішення наведено на рис. 3.6.

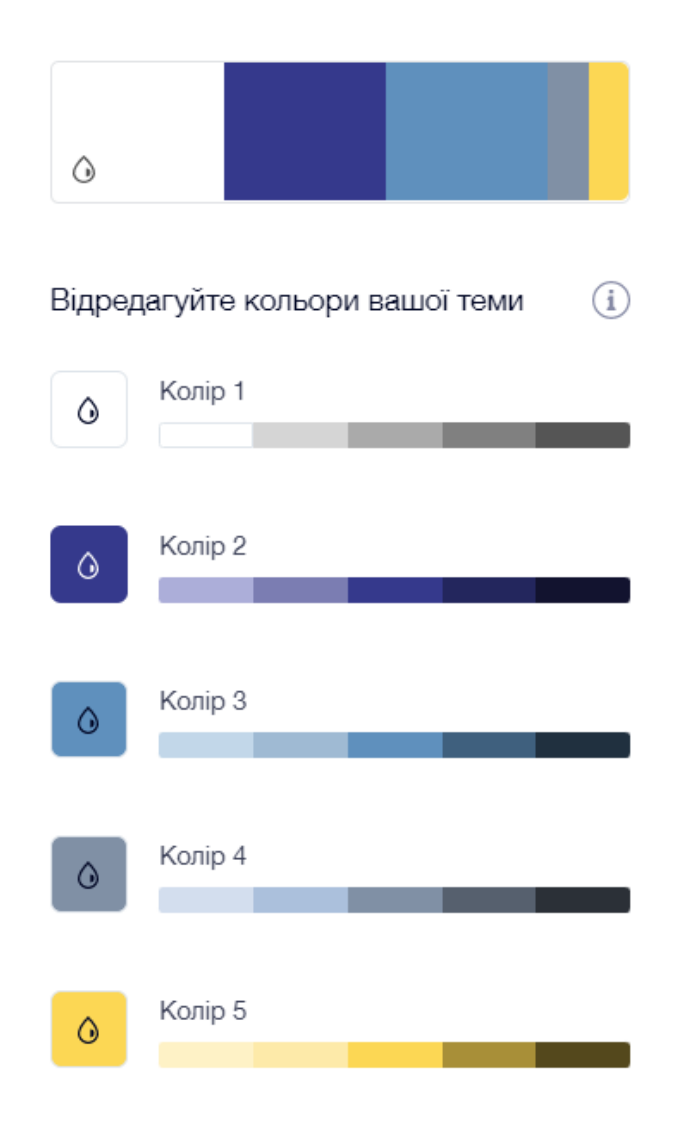

Рис. 3.6. Колірне рішення створюваної *landing page*

Шрифтовим оформлення лендингу було обрано базове поєднання гарнітур – напівжирні / жирні заголовки та підзаголовки і нормального нарису основний текст.

Для оформлення текстового матеріалу *landing page* було застосовано гарнітуру *Roboto*, розробка якого була спеціально для використання в електронному вигляді.

*Roboto* має двояку природу. Він має механічний скелет, а форми в основному геометричні. У той же час, шрифт має дружні і відкриті криві. Хоча деякі гротески спотворюють свої літерні форми, щоб задати жорсткий ритм, *Roboto* не йде на компроміс, дозволяючи буквам оселитися в їхній природній ширині. Це призводить до більш природного ритму читання. Гарнітура включає в себе пряме і похиле накреслення для шрифтів різної ширини (*Thin*, *Light*, *Regular*, *Medium*, *Bold*, *Black*, *Condensed*) та підтримує латинські, грецькі (частково) і кириличні знаки (рис. 3.7). Він добре читається при малих значеннях інтерліньяжу, що дозволяє помістити більше інформації на екрані [16].

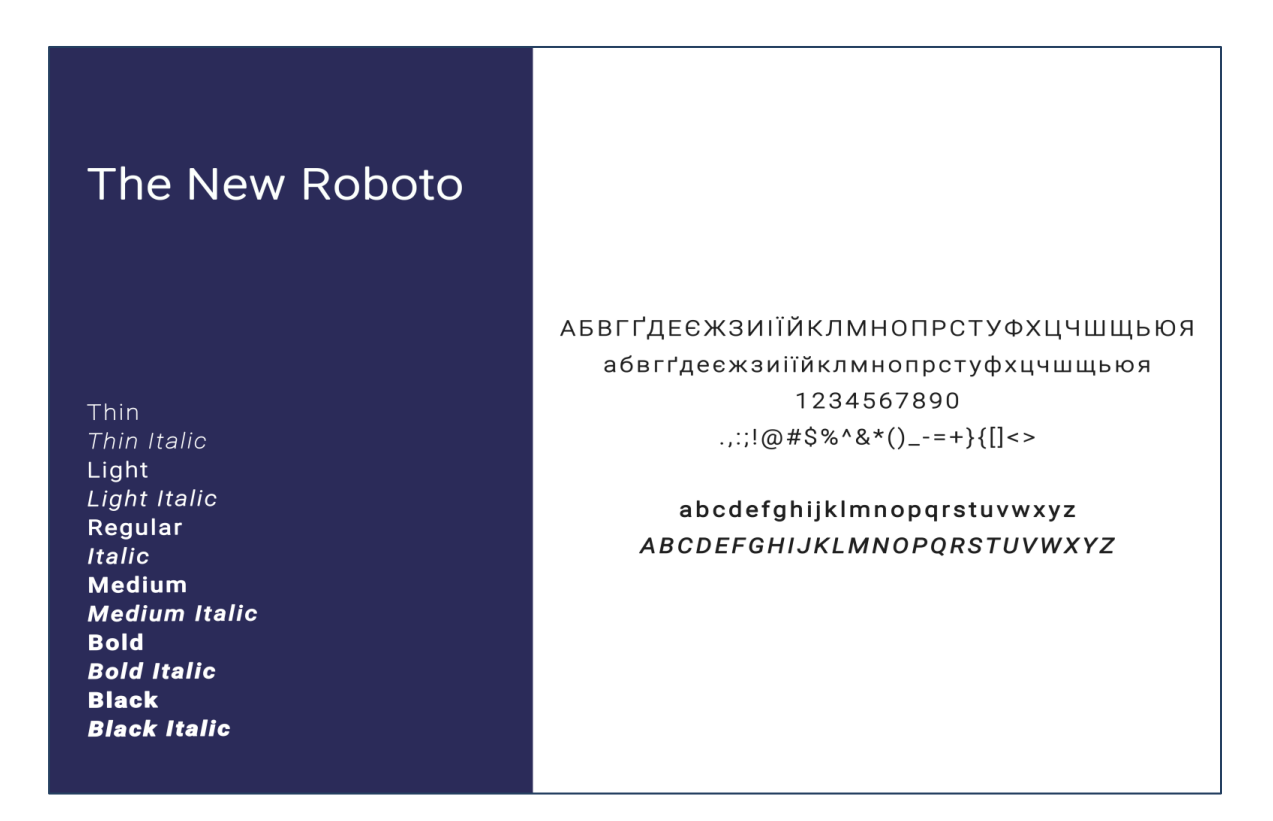

Рис. 3.7. Шрифтове рішення створюваної *landing page*

Для забезпечення зручності читання заголовки лендингу було набрано 40 кеглем, підзаголовки – 32 кеглем та основний текст – 18 і 22 кеглем, дотримуючись візуальної ієрархії.

Вирівнювання текстових блоків тексту було обрано по лівому краю. Це є одним з найпопулярніших способів вирівнювання тексту на вебресурсах, бо за таким методом користувачу зручно читати великий текст і орієнтуватись по рядках.

Зображення можуть підвищити показники конверсії, це так. Сайти без зображень здаються порожніми, нудними та непрофесійними. Але це не означає, що потрібно божеволіти і розміщувати якомога більше картинок на головній сторінці [17].

Оскільки, більшість людей перша за все зчитують інформацію візуально, то використання зображень на сайтах повинно розказувати про компанію і спонукати до якоїсь дії. Не рекомендуються використовувати зображення з загального доступу мережі Інтернет, це не лише не викликає довіри у користувача до компанії, а і є порушенням прав власності. Краще для інтернет-магазинів обирати фото товарів, що зроблені самостійно.

Створюваній *landing page* інтернет-магазину характерна велика кількість зображувального матеріалу, створено самостійно за допомогою мокапів.

Для додання вебсторінкам цікавості і виразності рекомендують застосовувати анімаційні ефекти. Головне, знати міру. Не варто анімувати кожне зображення і текст. Застосування анімації лише на деяких об'єктах *landing page* інтернетмагазину додало розбірливості і привабливості.

Детально пропрацювавши кожен елемент дизайну *landing page* було перейдено до наступного етапу – програмного створення даної сторінки.

### **3.3. Програмна реалізація** *landing page* **інтернет-магазину сувенірів**

Так як для створення landing page інтернет-магазину сувенірів після аналізу програмного забезпечення було обрано платформу *Wix*. Вибір обґрунтовано такими факторами: можливість окремо налаштовувати мобільну версію лендингу, великий інструментарій та можливість подальшого легкого редагування сторінки установою.

Першим кроком відбулось ознайомлення з функціоналом даної платформи, її можливостей і інструментарію. Обравши зі списку створення лендингу інтернетмагазину, даний конструктор відразу запропонував зробити вибір стилю сайту, видів його сторінок та обрати дизайн головної сторінки, яку надалі можна буде редагувати на свій лад (рис. 3.8.).

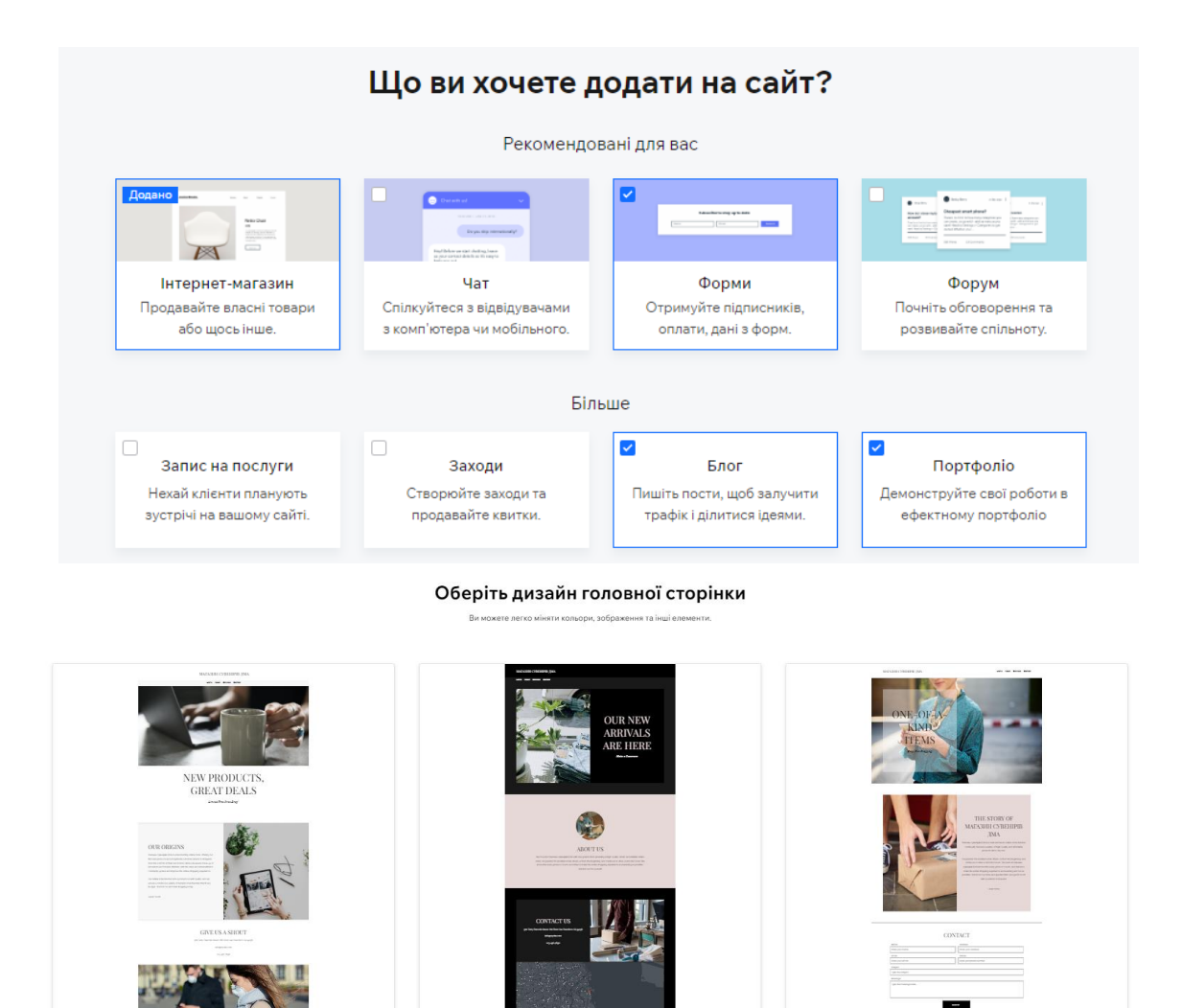

Рис. 3.8. Перші кроки при створенні лендингу

Зробивши свій вибір, було перейдено до редактора створюваного сайту з подальшим його створенням згідно з концепцію і дотриманням дизайну.

Першим кроком головну сторінку *landing page* було поділено на секції, кожна з яких мала свою функцію. В шапці сторінки за допомогою інструментів «Текст» та «Зображення» було додано логотип та назву цільової сторінки. Також шапку лендингу було доповнено панеллю для входу в обліковий запис та панель соціальних мереж (рис. 3.9).

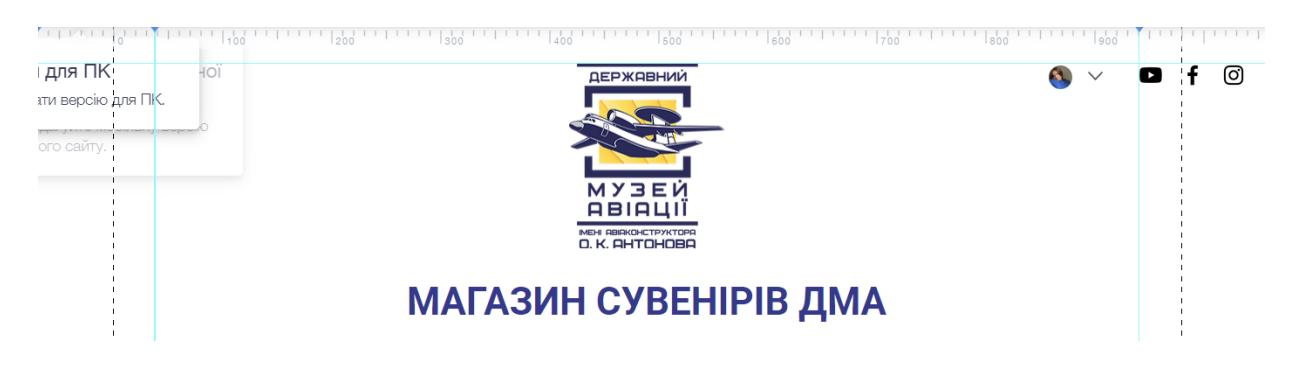

Рис. 3.9. Шапка створюваної *landing page*

Оскільки дизайн сторінки передбачає використанню меню фіксованого типу «гамбургер» для зручності і не перевантаженості сторінки. Для створення меню, було перейдено до функцій платформи *Wix* і обрано серед пропонованих елементів пункт «Меню та якір» (рис. 3.10).

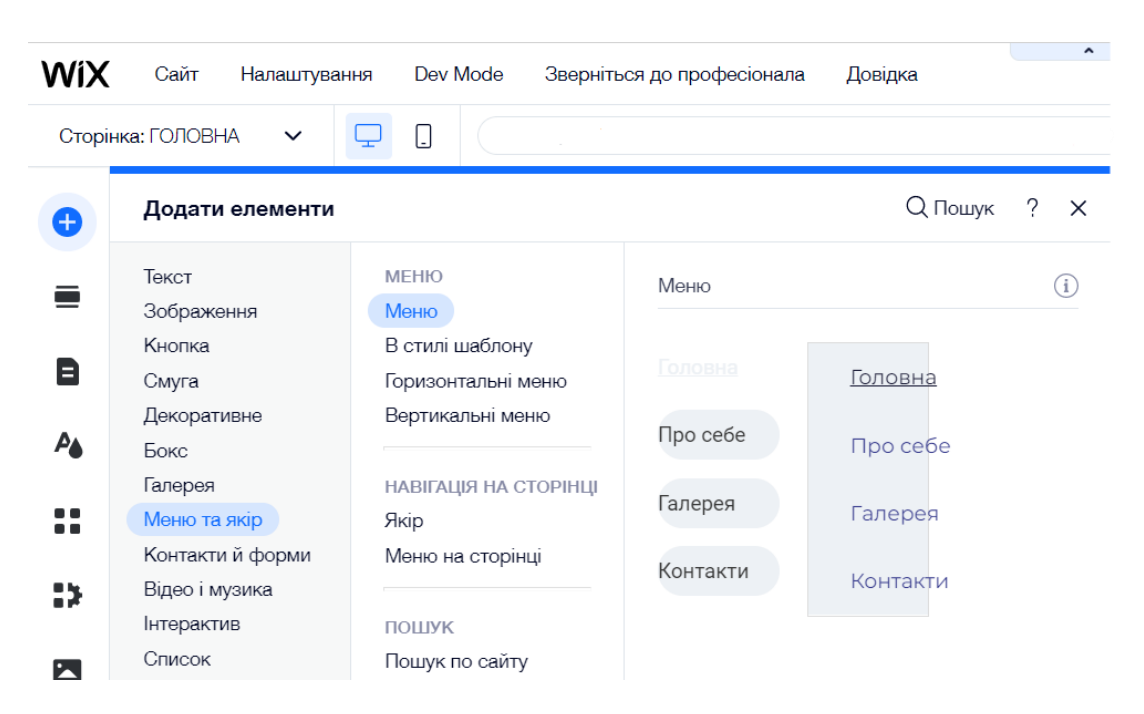

Рис. 3.10. Створення навігаційного меню

На сторінці меню відображається у вигляді трьох ліній, що не завантажує простір лендингу. Було прийнято рішення зафіксувати положення меню та облікового запису з панеллю соціальних мереж, щоб користувач у будь-який час міг повернутись.

Далі, згідно зі структурою лендингу електронної комерції, було створено секцію з закликом до дії. Для цього було використано клікабельну кнопку, що спонукатиме до дії – перейти до каталогу товарів. Для цього було додано новий розділ, фоном якого було обрано тематичне відео, що не відволікатиме від головної дії, та за допомогою елементу «Кнопка» (рис. 3.11) було створено заклик до дії.

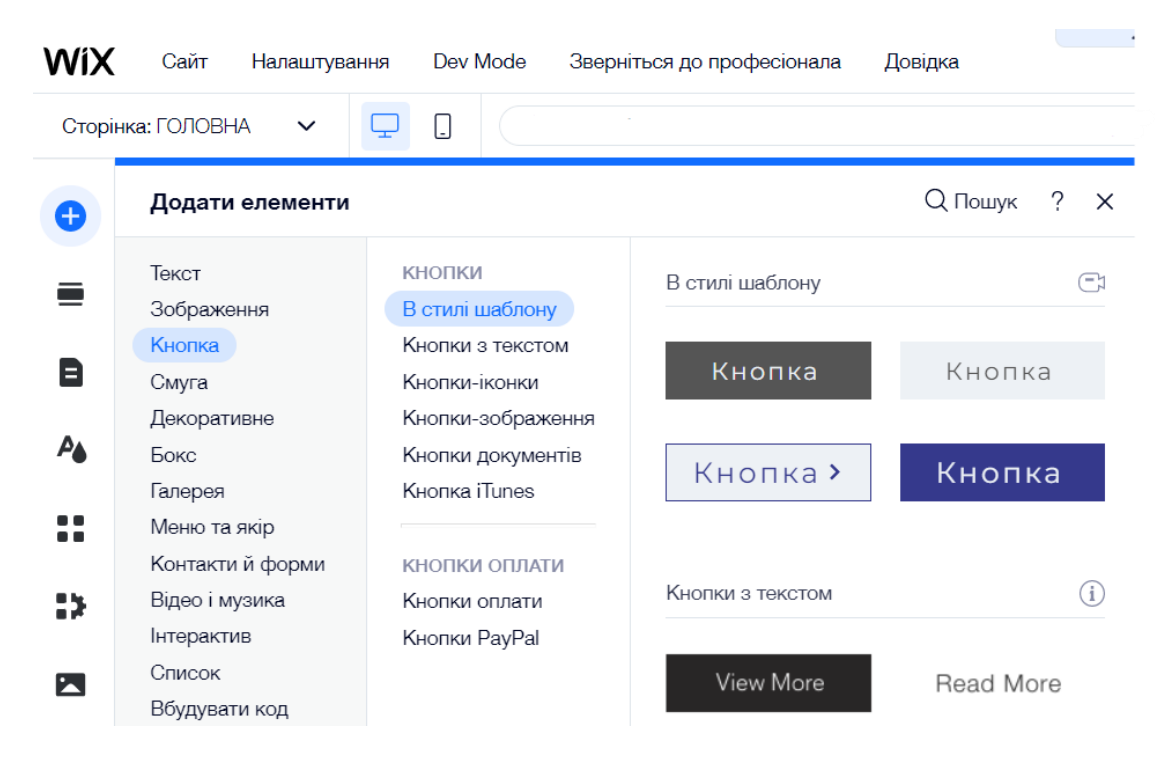

Рис. 3.11. Обраний елемент для створення клікабельної кнопки

Обравши стиль кнопки, її було редаговано – змінено шрифт на *Roboto Bold*, обрано потрібний кегль та пропрацьовано з кольорами, а саме: враховуючи, що для виділення потрібних структурних елементів цільової сторінки застосовуються яскраві кольори, до кнопки було застосовано жовту заливку, а при наведенні на неї курсором миші, вона змінює свій колір на червоний, цим самий спонукаючи користувача виконати дію (рис. 3.12).

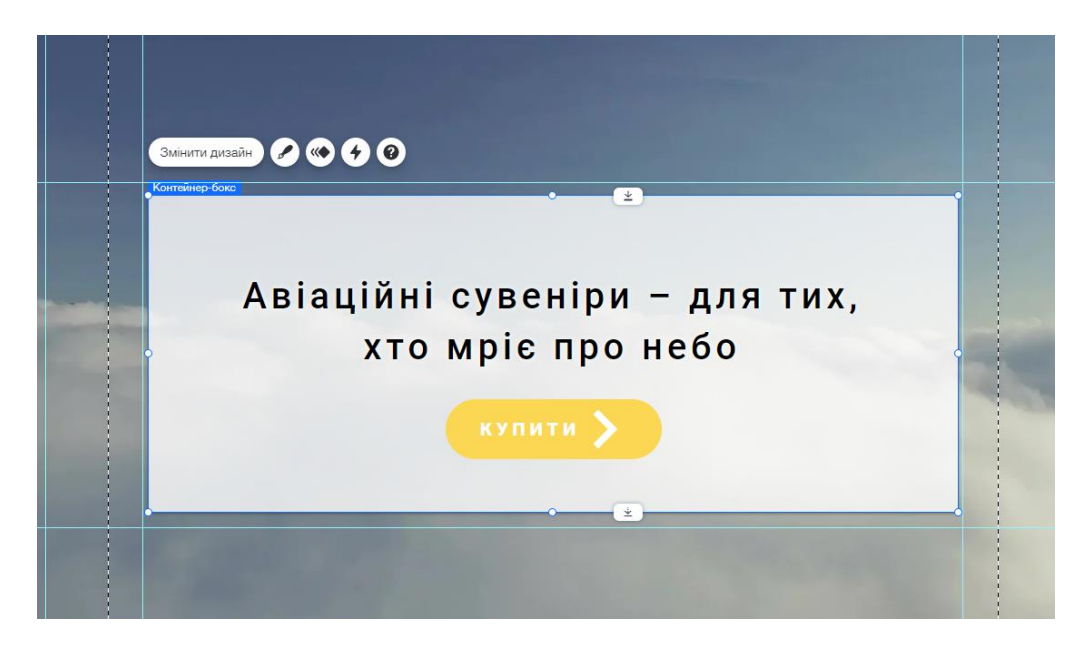

Рис. 3.12. Перша клікабельна кнопка створюваної *landing page*

Наступна секція сторінки відповідає за функцію ознайомлення з даним ресурсом і для чого він створений. Для створення даної секції з переліку розділів платформи було обрано той, що найбільш підходить і заповнено його відповідним матеріалом (рис. 3.13). Оскільки вихідних даних для заповнення лендингу замовником не було надано, підбір текстового матеріалу було виконано самостійно.

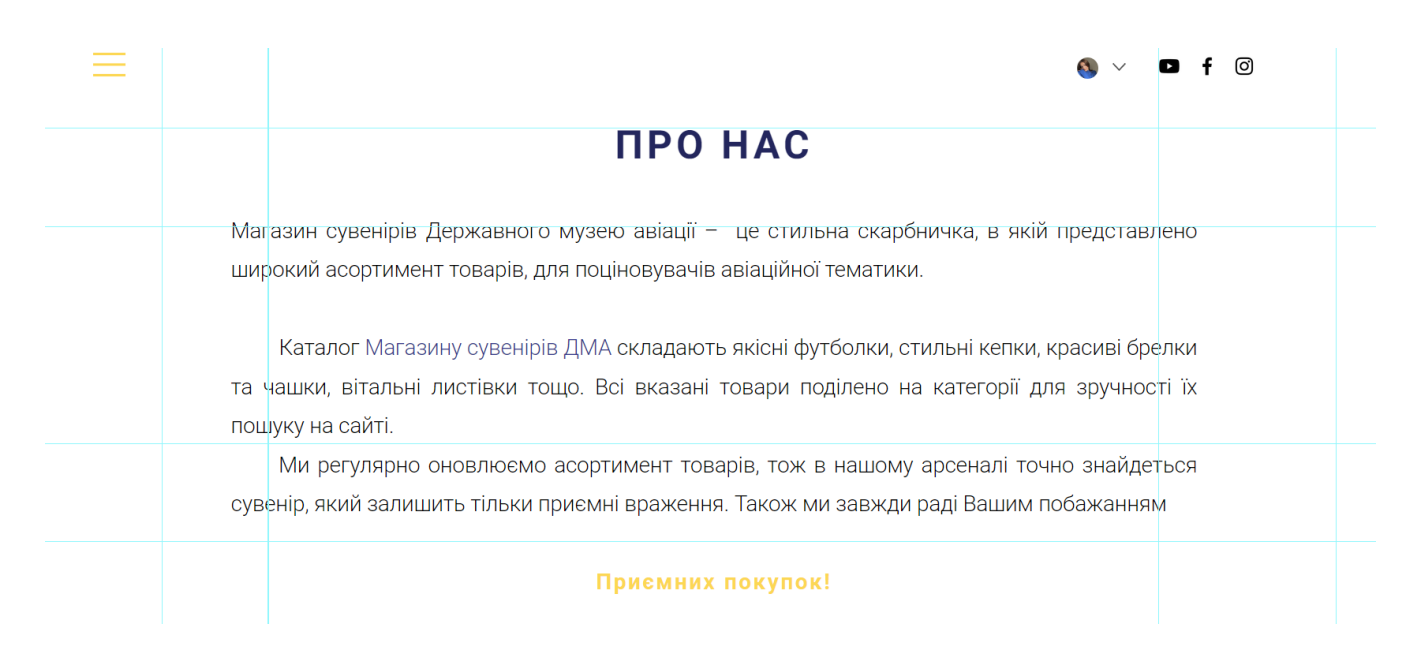

Рис. 3.13. Секція для ознайомлення з ресурсом

Наступні секції сторінки являють собою каталог магазину, що поділений на п'ять секцій – футболки, кепки, чашки, брелки та поліграфія. Саме таку категорію товарів пропонує даний магазин.

Для оформлення даних секцій було створено 5 однакових нових розділів (рис. 3.14) та змінено їх назви відповідно до категорій товарів. Дані галереїслайдери було налаштовано так, щоб на сторінці відображалось по чотири товари, між ними однаковий простір і при наведенні курсору миші зображення товару збільшувалось.

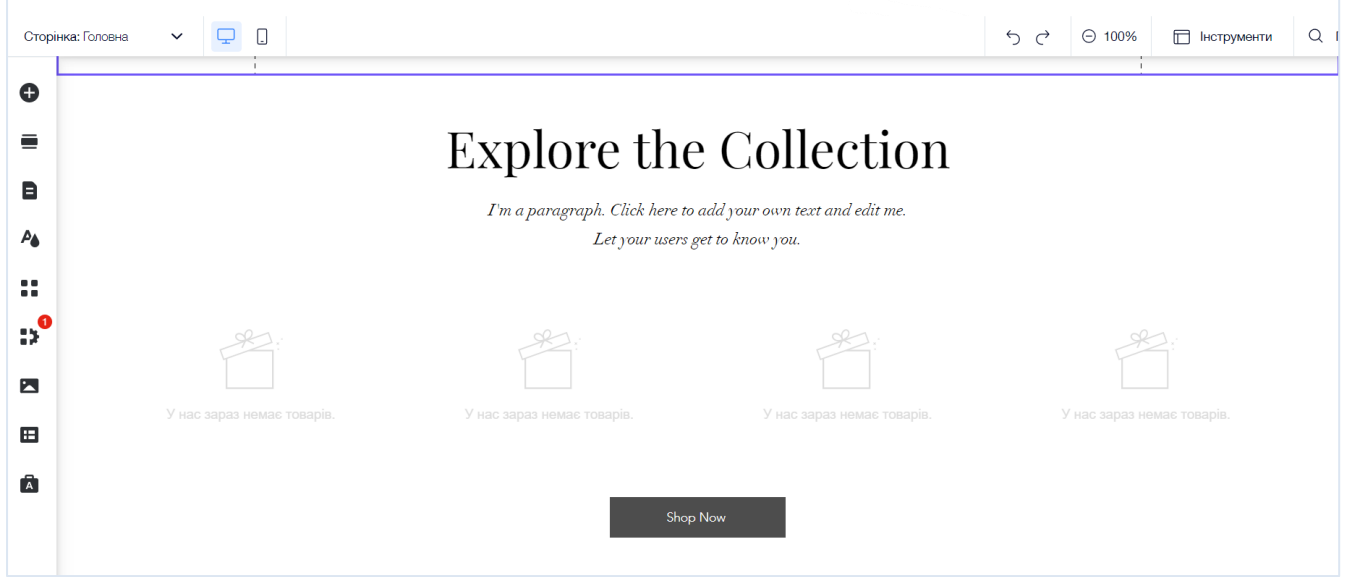

Рис. 3.14. Розділ для категорії товарів

Згідно зі структурою *landing page* електронної комерції, наступна секція відповідає за підвищення довіри до бренду, у даному випадку, до підвищення довіри до даного інтернет-магазину.

З пропонованого списку стилів розділу «Відгуки» було обрано потрібний і редаговано його. До того ж, саме до цієї секції було застосовано один з дизайнерських прийомів вебресурсів – фонова заливка для однієї з секцій сторінки (рис. 3.15).

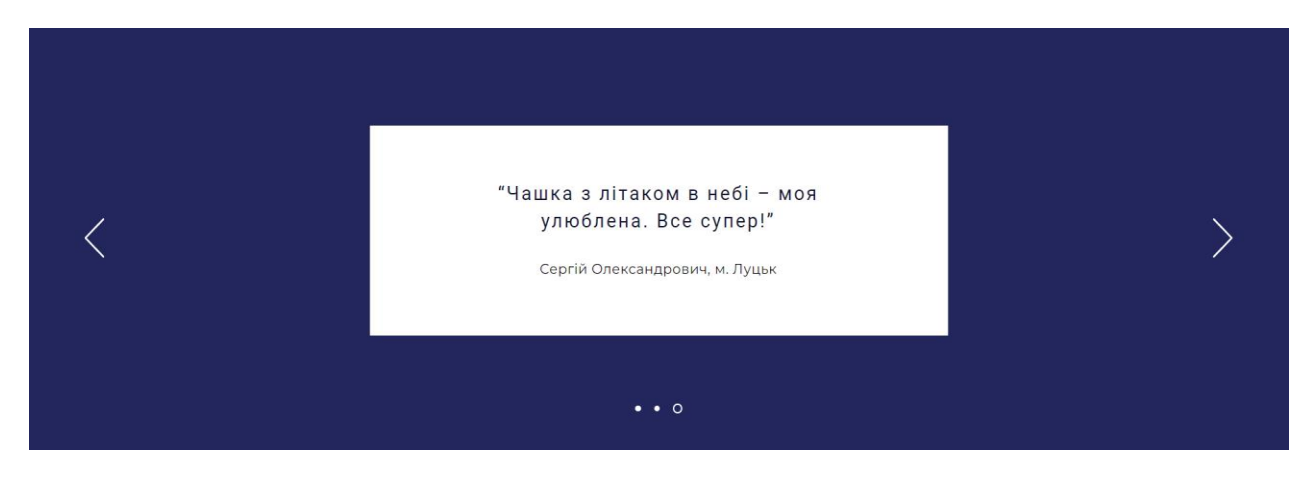

Рис. 3.15. Оформлення розділу довіри

Наступним розділом з блоку довіри є секція про оплату та доставку. Даний розділ чітко і коротко розповідає про способи оплати і доставки товарів у даному магазині, це ж вважається перевагою. Для створення даної секції з меню розділів було вибрано звичайний розділ з текстовими елементами і змінено його (рис. 3.16).

Оскільки, інформація у даному розділі подано стисло, аналогічно було створено кпопку з посиланням на сторінку, де матеріал буде подано в обширній формі.

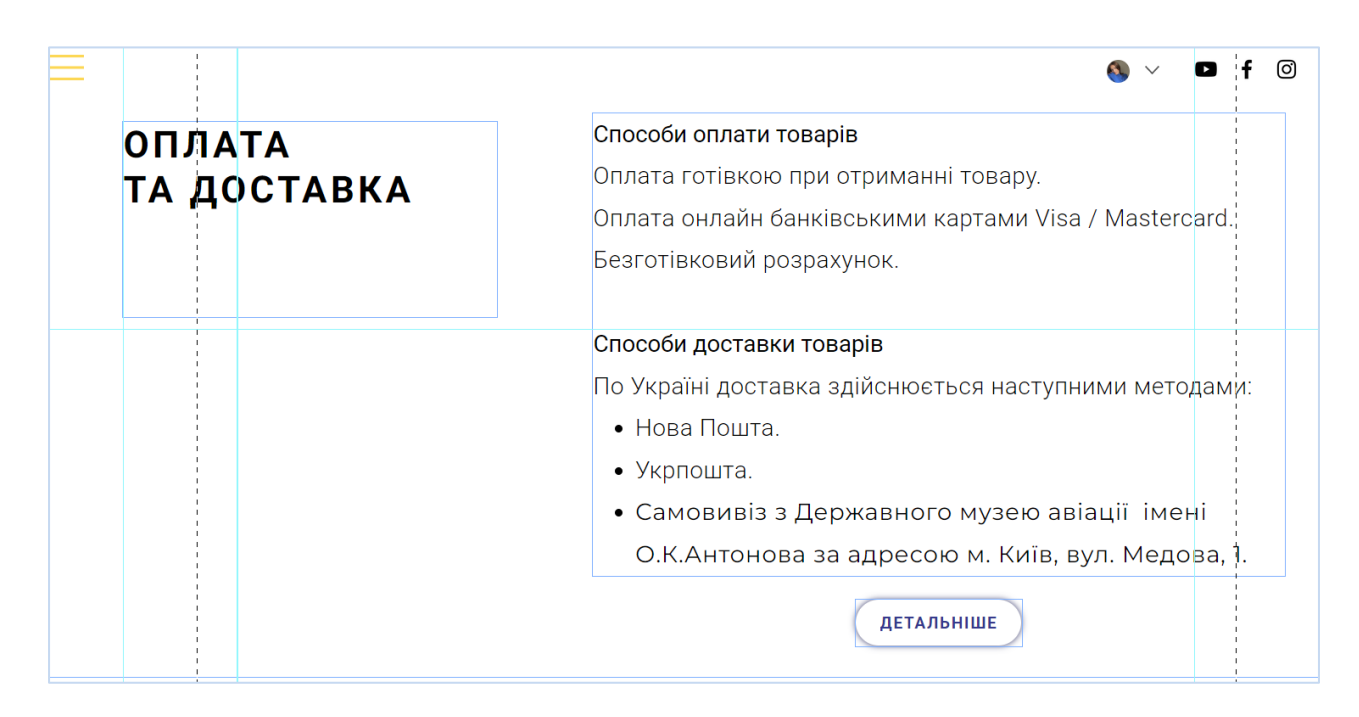

Рис. 3.16. Розділ оплати та доставки товарів

Останній структурний блок лендингу – блок цільової дії – у даному випадку складається з форми для заповнення користувачем і футеру сторінки.

Для створення форми було виконано комбінацію елемент «Інтерактив» > «Підписка» і зі списку обрано потрібний (рис. 3.17). Далі його було видозмінено і створено форму для приєднання до розсилки, де клієнт має вказати свою електронну пошту, на яку бажає отримувати повідомлення про надходження нових товарів, чекати оплати тощо.

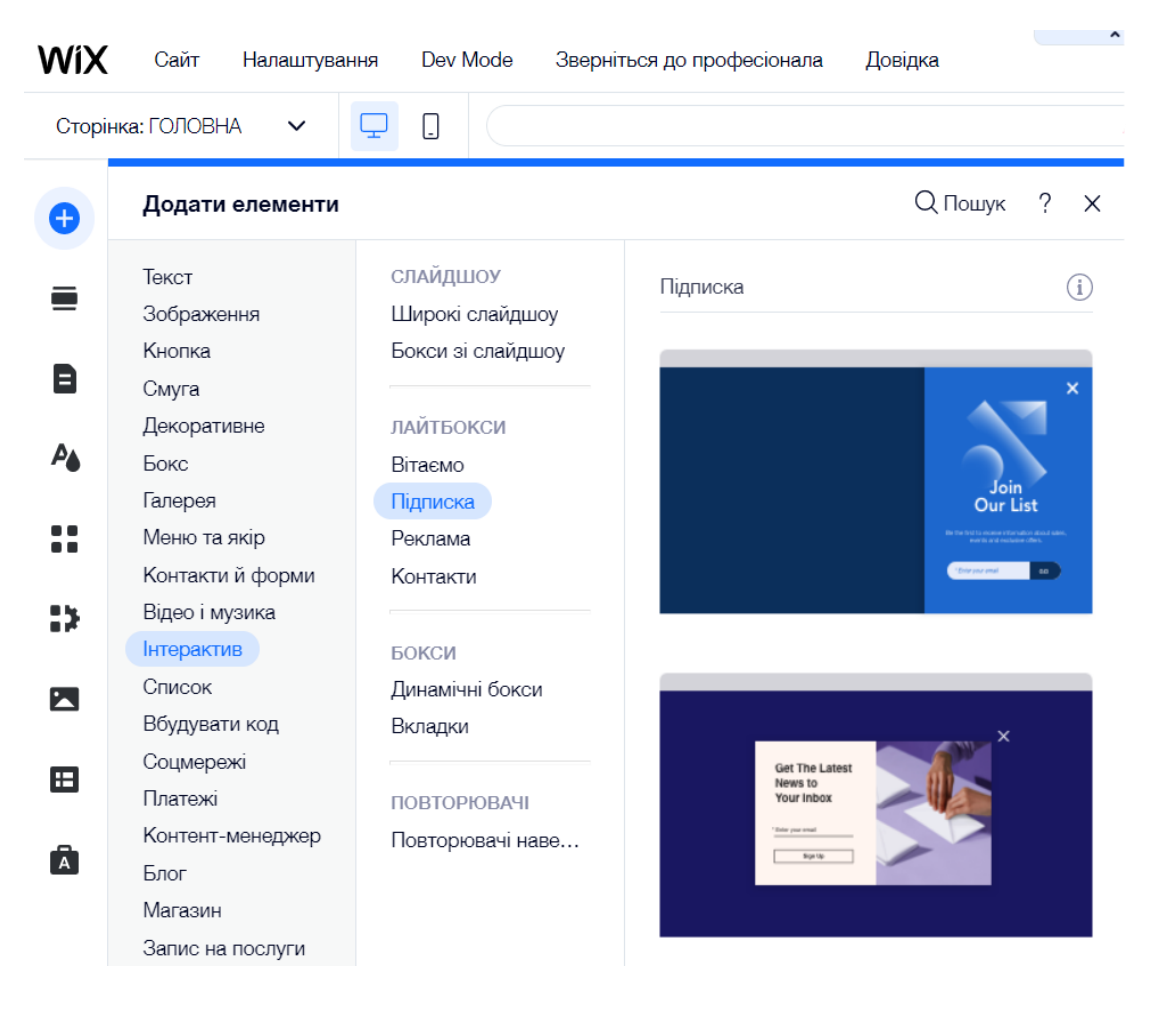

Рис. 3.17. Створення форми для заповнення користувачем

Також, створену форму було налаштовано за допомогою функціональних можливостей платформи *Wix* і після заповнення форми користувачем, з'являтиметься тест з подякою за підписку (рис. 3.18).

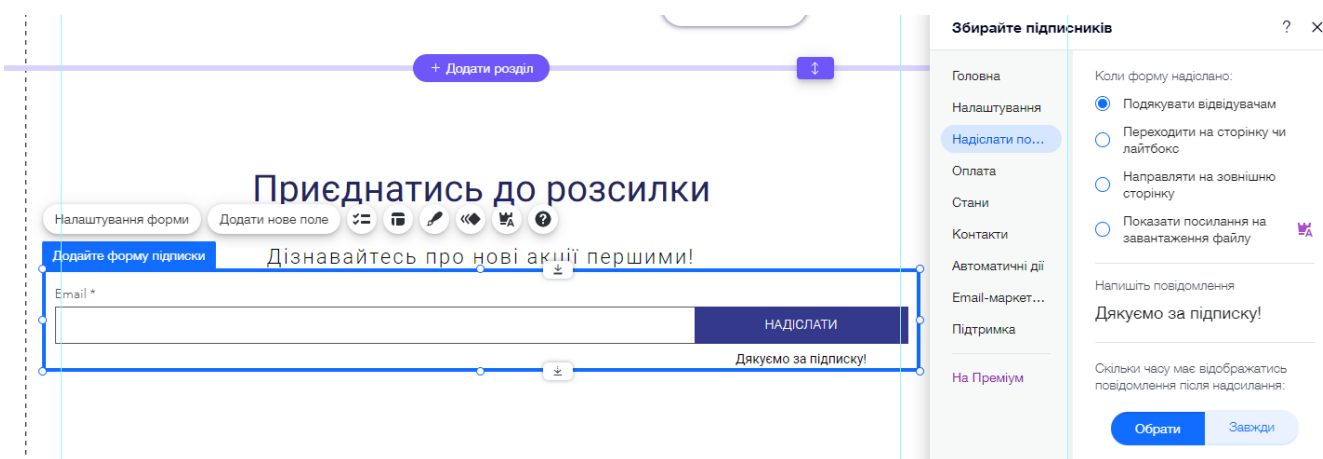

Рис. 3.18. Налаштування форми

Результат роботи над формою для розсилки наведено в дод. В.

Футер даної *landing page* інтернет-магазину сувенірів складає логотип з назвою магазину та назви сторінок з додатковою інформацією. Всі сторінки було зроблено з активними посиланнями для детального ознайомлення з потрібною інформацією. Також тут було продубльовано панель з активними посиланнями на відповідні соцмережі (рис. 3.19).

Для розмежовування кожної секції було використано геометричну лінію, що додає сторінці вишуканості і легкості.

Закінчивши структурувати створювану *landing page* було перейдено до етапу створення товарів для подальшого їх використання на сайті.

За допомогою ресурсу *Freepik* було обрано безкоштовні мокапи для подальшого їх редагування. Завантаживши їх і відкривши в графічному редакторі *Adobe Photoshop* було перейдено до створення товару з категорії футболки. Для цього було використано як безкоштовні зображення та написи, так і самостійно створені ілюстрації, які підходять по тематиці лендингу і розміщено їх на завантажених мокапах (рис. 3.20).

Аналогічно, було створено і інші категорії товарів (рис. 3.20).

Також для деяких товарів було створено їх варіанти за параметром кольору.

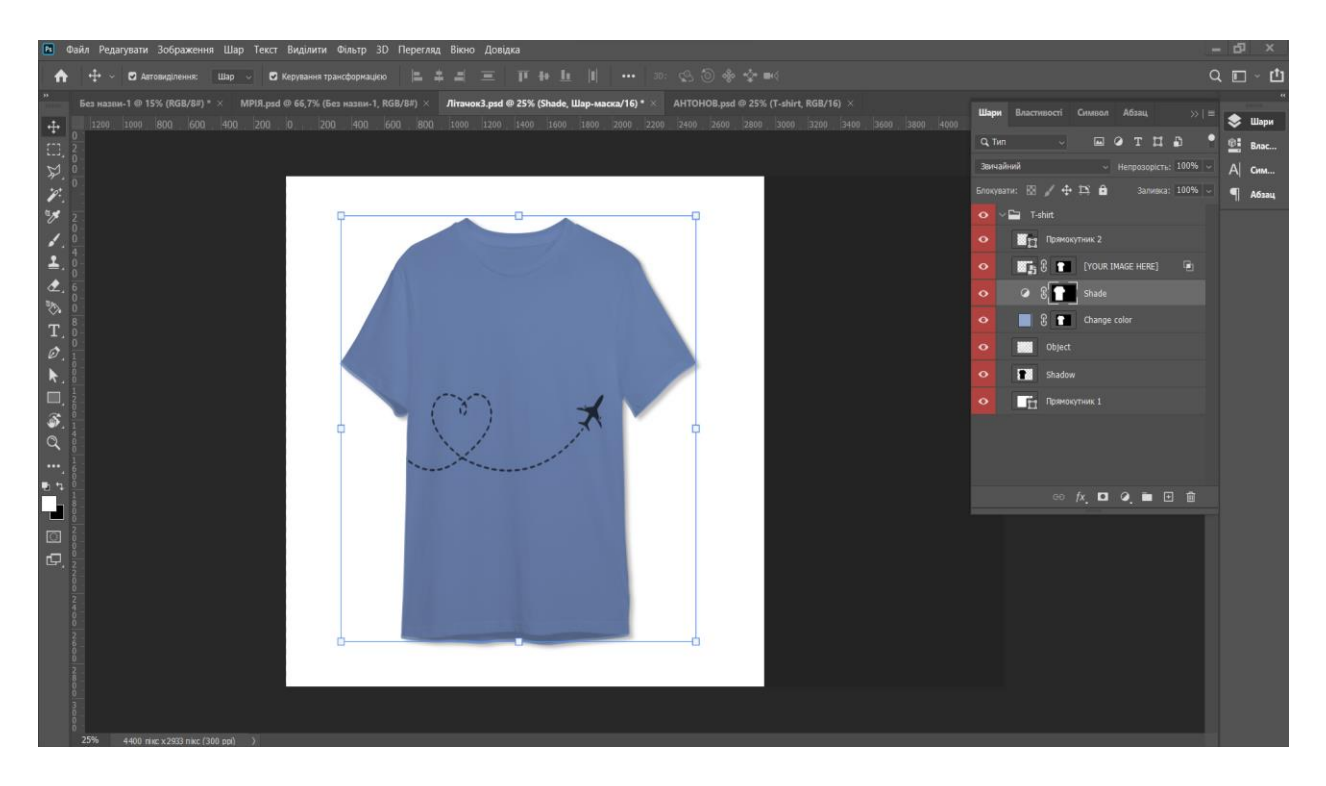

Рис. 3.19. Приклад створення футболки

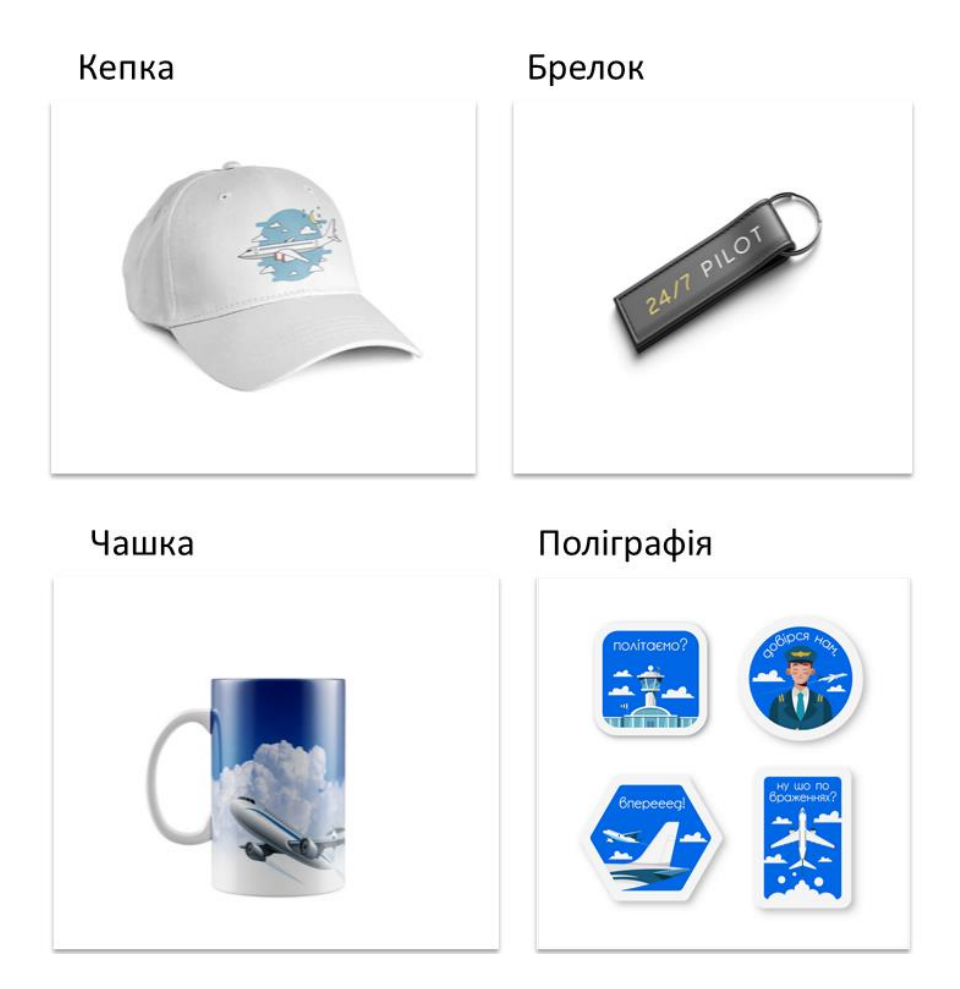

Рис. 3.20. Створені товари інших категорій

Наступна фаза – заповнення товарами лендингу. Для цього було перейдено в особистий кабінет платформи *Wix* і створено потрібні колекції (рис. 3.21).

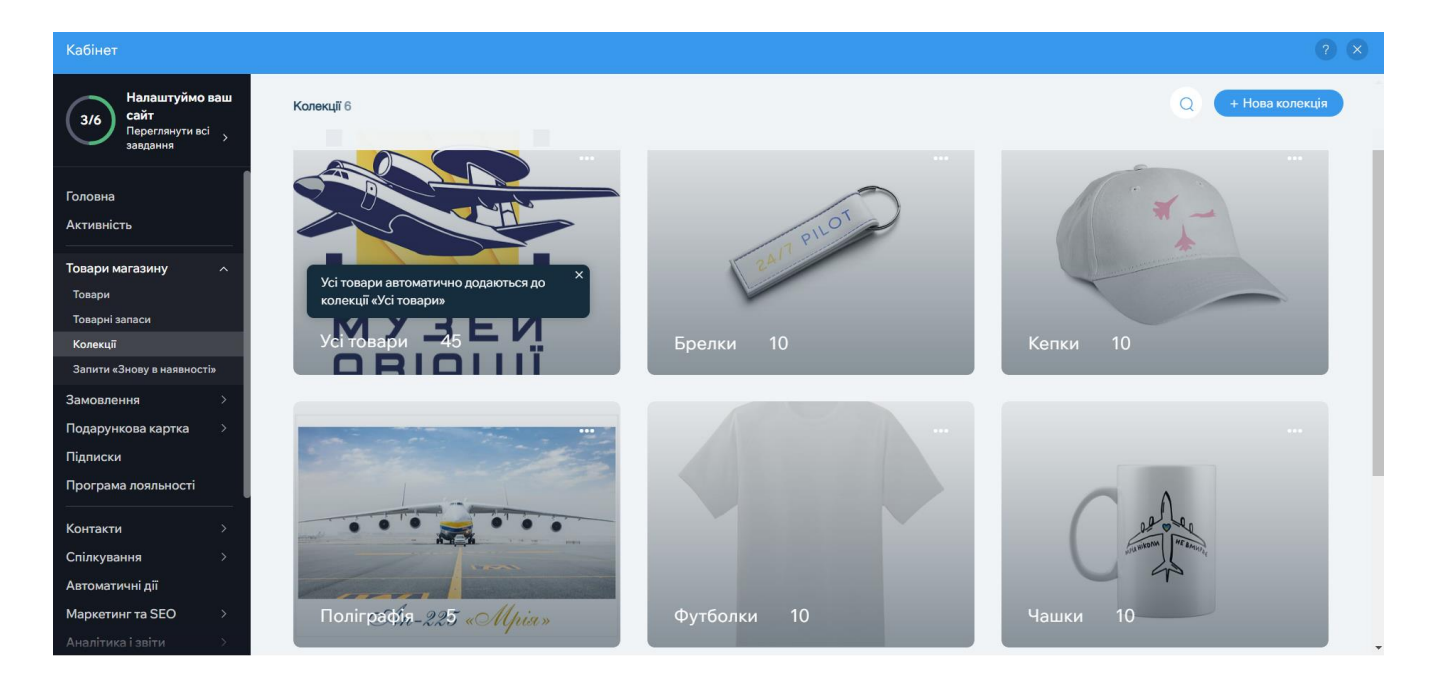

Рис. 3.21. Створені колекції *landing page*

Далі за допомогою меню «Товари» відбувся процес заповнення колекцій товарами. Обравши пункт додавання фізичного товару, відкрилася вкладка товару. До неї було додано зображення, дано назву та додано короткий опис товару (рис. 3.22). Також даний товар відразу було класифіковано до потрібної колекції.

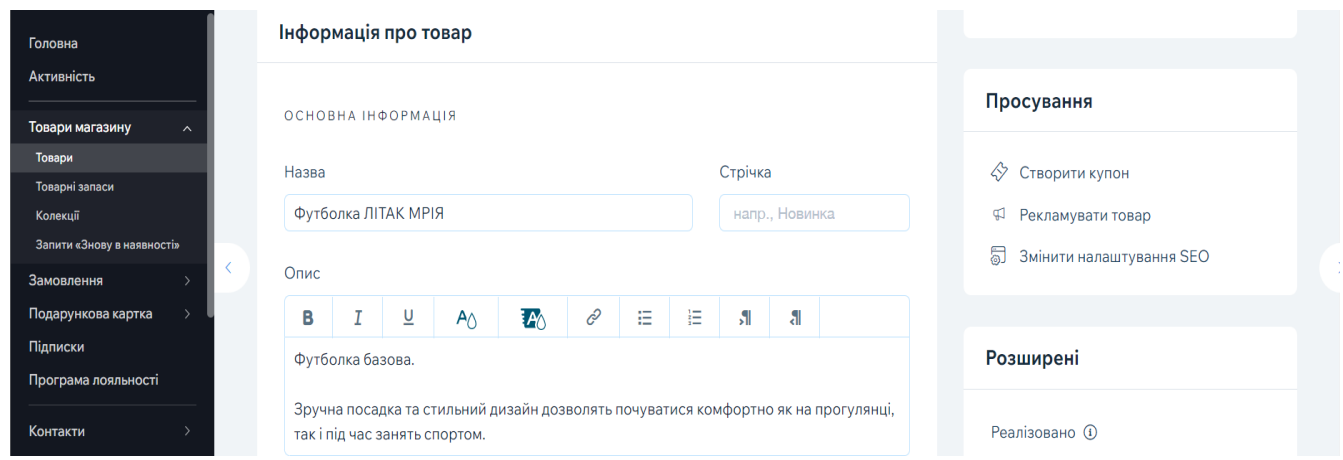

Рис. 3.22. Додання товарів на *landing page*

Далі було створено додаткові розділи інформації – «Деталі товару», «Догляд» та «Обмін та повернення», для кращого ознайомлення з товаром та вказано ціну (рис. 3.23). Вигляд готової сторінки товару наведено у дод. А.

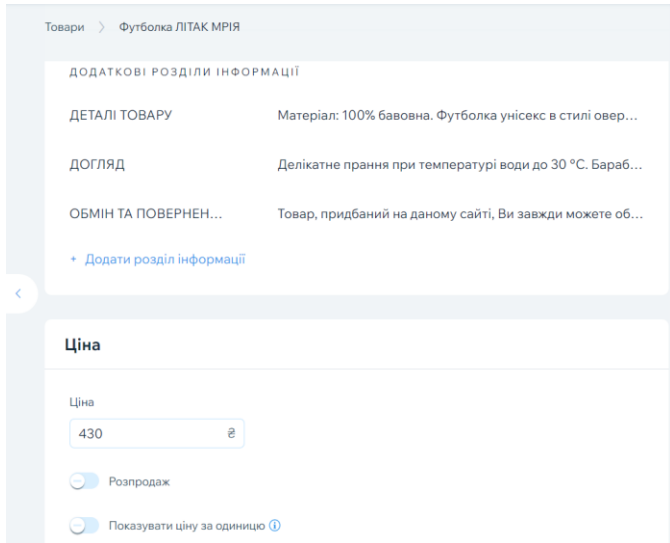

Рис. 3.23. Доповнення інформації про товар

Таким чином, сайт було заповнено товарами, поділено їх по категоріях і відображено на *landing page.* Для чистоти сторінки і не перевантаженням її, галерею-слайдер з товарами було налаштовано так, щоб ціна товару з'являлась лише при наведенні курсором миші на товар (рис. 3.24).

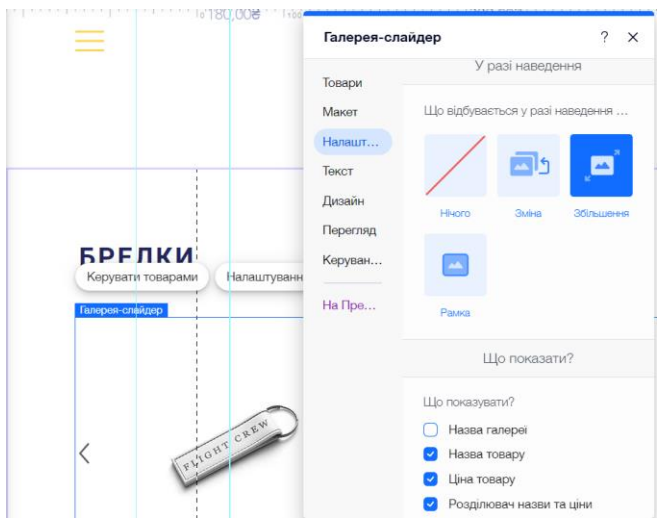

Рис. 3.24. Налаштування відображення колекцій на *landing page*

Результат створеної колекції наведено в дод. Б.

Оскільки це лендинг інтернет-магазину, наступним кроком було створено кошик товарів, що відкриватиметься при додаванні товару з колекції в кошик (рис. 3.25). Таким чином, користувач відразу бачитиме які товари він додав та на яку суму.

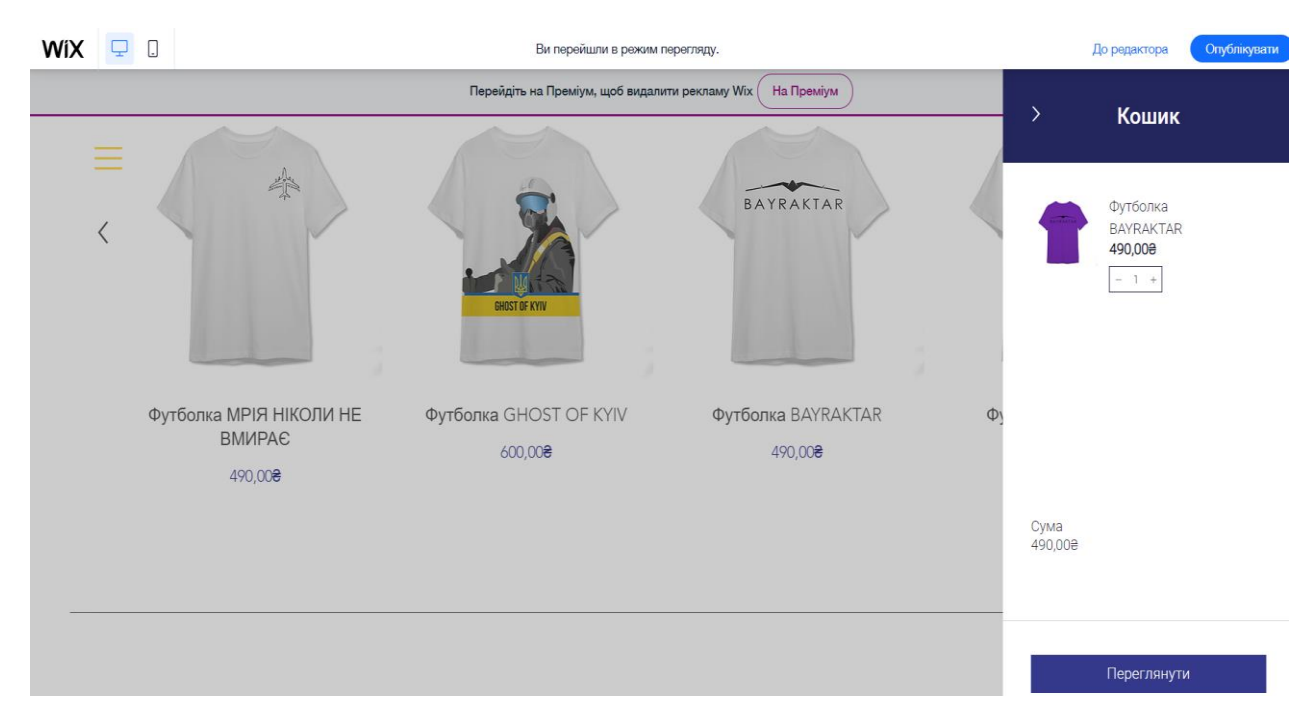

Рис. 3.25. Кошик на *landing page*

Звичайно було створено і окрему сторінку кошика для повного перегляду замовлення і подальшого його оформлення. Разом зі сторінкою кошику було створено ще декілька інших сторінок, які відображаються у футері сторінки та які потрібні для повного функціонування лендингу. Дані сторінки було створено за допомогою меню сайту (рис. 3.26).

Кожну сторінку було окремо редаговано згідно з розробленим дизайном. Важливим було дотримання ієрархії на кожній сторінці, написання заголовків, підзаголовків та основного тексту однаковим кеглем відповідно. Також у ході роботи було дотримано чистоти сторінок за допомогою білого простору.

Результат роботи над сторінкою контактів на *landing page* наведено в дод. Д.

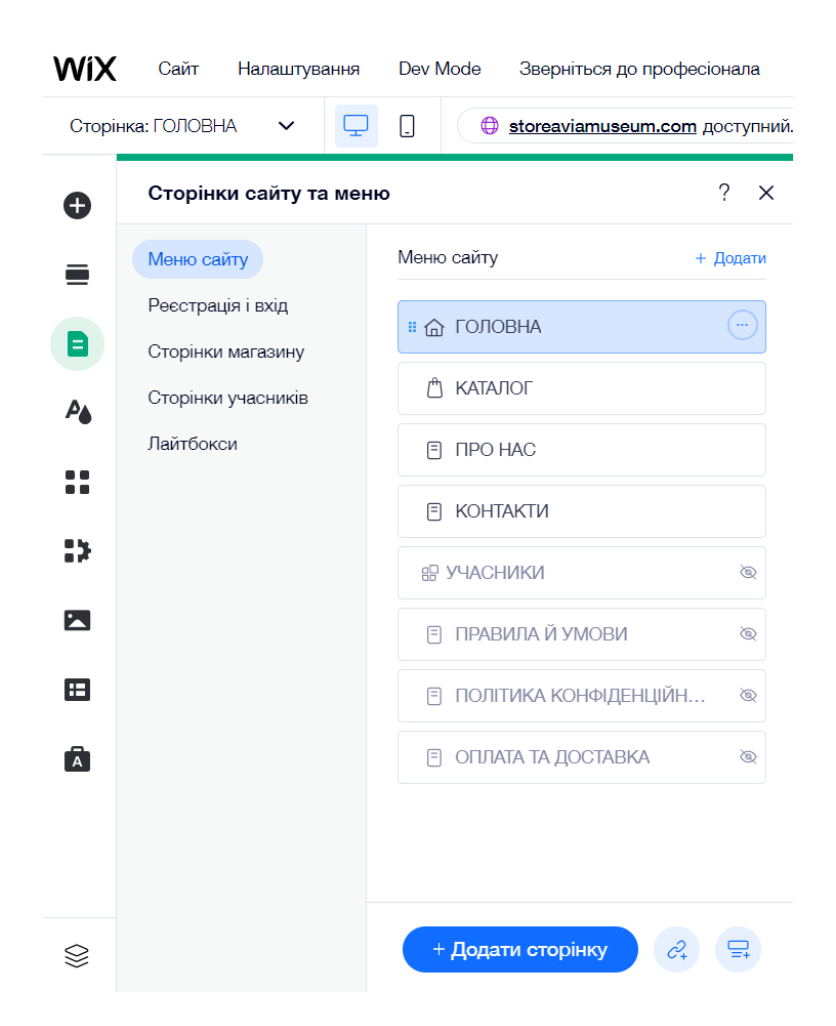

Рис. 3.26. Сторінки створюваного лендингу

Закінчивши програмну реалізацію *landing page* інтернет-магазину сувенірів Держаного музею авіації, посилання на сайт було надано замовнику для перевірки роботи. Замовнику надано рекомендації щодо підключення оплати товарів та способів їх доставки, щоб заповнивши лендинг вже реальними фото товарів сайт реально міг працювати в мережі Інтернет.

За бажанням замовника, створювана *landing page* має бути адаптована для мобільної версії. Однією з найголовніших переваг конструктора *Wix* є можливість окремо від комп'ютерної версії створювати мобільну версію сторінку. Для цього на сторінці було перейдено до мобільної версії лендингу. Сама платформа автоматично переносить всі сторінки комп'ютерної версії на мобільну. Залишається лише попрацювати над зменшенням кеглю тексту над деякими об'єктами (рис. 3.27).

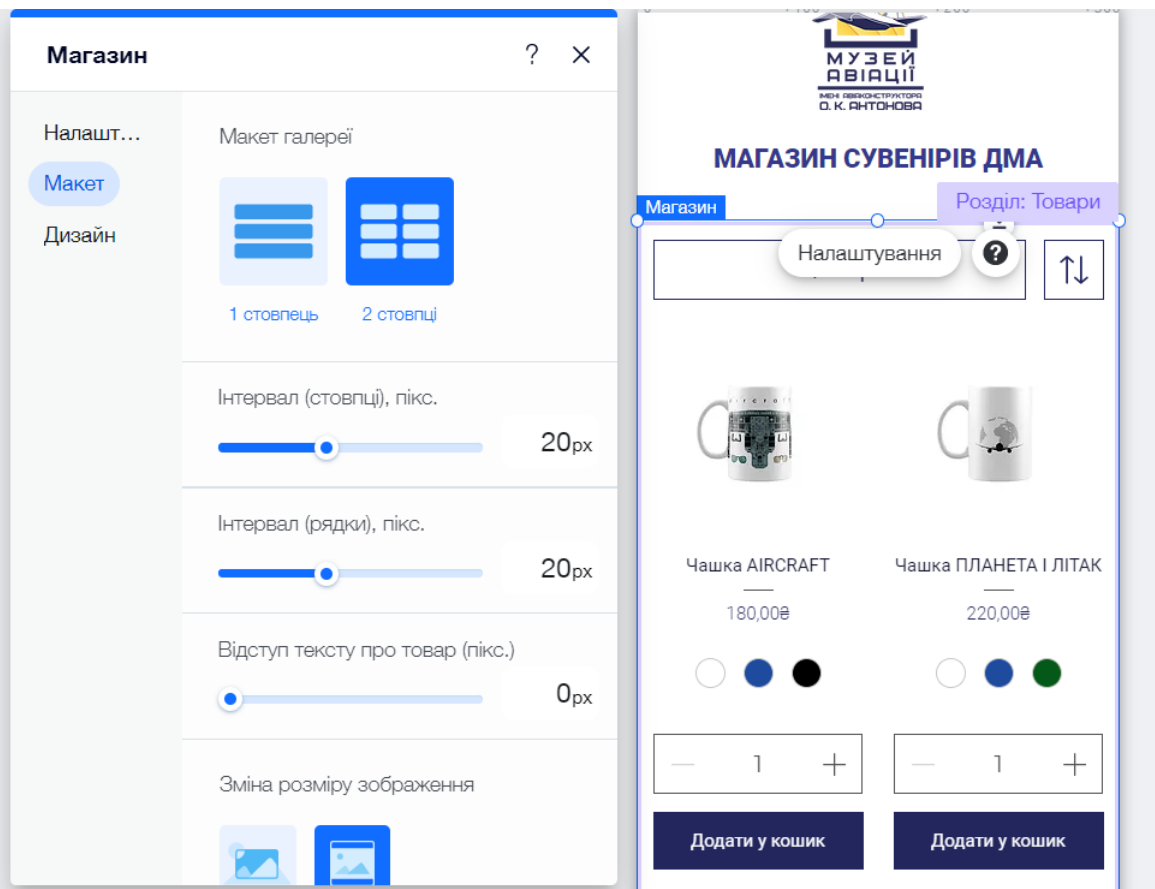

Рис. 3.27. Налаштування мобільної версії лендингу

Відредаговану мобільну версію *landing page* інтернет-магазину сувенірів можна розглянути у дод. Е.

### **Висновки до розділу**

Працювавши над даним розділом, було обґрунтовано концептуальне рішення *landing page* інтернет-магазину. Для цього було визначено поняття концепції сайту та з яких етапів вона складається. З'ясовано, що розробка концепції лендингу є досить клопітким процесом і складається з семи етапів, кожен з яких допоможе створити якісну сторінку і забезпечити більшу конверсію. Дотримуючись розробленої концепції, спершу було проаналізовано завдання роботи, визначено цільову аудиторію, проаналізовано конкурентів на даному ринку, розроблено прототип лендингу, розбито лендинг-сторінку на секції, кожна з яких розмежована лінією, дотримано візуальної ієрархії тощо.

Обґрунтувавши концепцію створюваного лендингу, було виконано роботу над не менш важливим процесом – розробкою дизайну *landing page*. Під розробкою дизайну розуміється процес роботи над основними принципами дизайну лендингу, такими як змістовні секції, візуальна ієрархія, заклик до дії, навігаційне меню, колірне та шрифтове рішення та зображувальний матеріал. Колірним рішенням є неактивні кольори, які забезпечують відчуття простору, чистоти та легкості на сторінці. Застосування яскравих кольорів – червоного та жовтого – сприяє стимулювання користувача до виконання дії на лендингу. Шрифтове рішення складає гарнітура *Roboto*, що сприяє ковзанню по сайту, легко сприймається користувачем і не навантажує сторінку. Дизайн кожного з даних процесів було аргументовано у ході роботи.

Практична реалізація *landing page* виконувалась за допомогою хмарної платформи *Wix*, зважаючи на її явні переваги серед інших конструкторів: зручність, адаптація під різні гаджети, можливість додавати інших користувачів для роботи, покрокове налаштування параметрів для *SEO*-оптимізації тощо. Дотримуючись концептуального та дизайнерського рішення, розроблених у попередніх пунктах, було створено лендинг інтернет-магазину сувенірів ДМА. Поміж комп'ютерної версії лендингу, за бажанням замовника було створено і налаштовано ще мобільну версію даної сторінки.
#### **ВИСНОВКИ**

У ході виконання даної кваліфікаційної роботи було досягнено поставлену мету і в повному обсязі виконано такі завдання:

1) Ретельно дослідивши термінологічний апарат дослідження, було визначено трактування поняття *landing page*, так званої цільової сторінки. З'ясовано, що *landing page* не завжди призначені для продажу, головним їх завданням є досягнення поставленої мети. Розглянуто умовну класифікацію *landing page* за такими ознаками: цільове призначення та спосіб розміщення на хостингу. Також у ході аналізу було виділено два типи цільових сторінок електронної комерції – це цільова сторінка продажу, спеціально розроблена для однієї мети і сторінка продукту або колекції, де відвідувачі можуть або переглядати категорію продуктів, або додавати товари до свого кошика для покупок.

2) Досліджено і визначено основні властивості, що притаманні цільовим сторінкам та розглянуто у яких випадках рекомендовано використовувати лендинг. Розглянуто якими чотирма способами можна залучити трафік на цільові сторінки. З'ясовано, що основна відмінність між головною сторінкою сайту та цільовою сторінкою полягає у швидшій конвертації останньої. А результат порівняльної таблиці між звичайним сайтом та *landing page* показав переваги і недоліки обох опонентів.

Дослідження показало, що багатосторінковий сайт краще підходить для великого, середнього та дрібного бізнесу, де конверсія може бути другорядним завданням, а на першому місці стоятиме формування іміджу і підвищення лояльності клієнтів. *Landing page* рекомендовано використовувати, коли за мету стоїть підвищення показника конверсії.

3) Проведено аналіз видань авіаційної тематики серед українських і зарубіжних вебресурсів. Можна зробити висновок, що лендинг інтернет-магазину є більш популярним серед зарубіжних ресурсів. Проте, не всі розробники дотримуються правил створення *landing page*. Лендингів інтернет-магазинів схожої тематики в Україні є дуже мало. Варто популяризувати даний тип сайтів. Для цього треба добре ознайомитись з поняттям лендингу, його структурою, особливостями, перевагами та недоліками.

4) З'ясовано, що створення *landing page* електронного бізнесу є клопітким процесом, до якого слід правильно підготуватись, щоб отримати максимум користі з кінцевого результату. Задля створення цілеспрямованої цільової сторінки, перша за все, потрібно сформулювати цілі її створення, визначити цільову аудиторію, з'ясувати шляхи приходу користувачів на цільову сторінку та ознайомитись з конкурентами у даній сфері. Потрібно вивчити структуру *landing page* для забезпечення ефективнішої конверсії і потоку потенційних клієнтів. Вияснено, що анатомію цільової сторінки складають п'ять основних блоків – перший екран, блок розповіді про проєкт, блок зі зрозумілими вигодами, блок довіри і блок цільової дії. Кожен з них має відповідну функцію і повинен максимально сприяти її виконанню. 5) Проведено аналіз засобів і методів створення *landing page*. Визначено типи сайтів за технічними характеристиками і обрано тип для розробки майбутньої *landing page* інтернет-магазину – за допомогою конструктора, враховуючи той факт, що організація, для якої створюється цільова сторінка, не є IT-установою. Проаналізовано можливості чотирьох найпопулярніших конструкторів для створення лендингу: *Wix*, *Squarespace*, *Jimdo* та *SITE123* – і, зважаючи на їх можливості, переваги та недоліки, для роботи було обрано міжнародну хмарну платформу *Wix*. Серед переваг даного конструктора можна виділити: зручність, адаптацію під дисплеї мобільних гаджетів, можливість додавати інших користувачів для роботи, покрокове налаштування параметрів для *SEO*-оптимізації та можливість відслідковувати повну статистику: джерела трафіку, перегляди сторінок тощо.

Для роботи з ілюстративним матеріалом було обрано платформу *Freepik* з безліччю безкоштовних шаблонів і ілюстрацій та графічний редактор *Adobe Photoshop*, що забезпечує високу якість обробки графічних зображень; зручність і простоту в експлуатації; великий набір команд фільтрації, за допомогою яких можна створювати найрізноманітніші художні ефекти тощо.

74

6) Обґрунтовано концептуальне рішення створюваної *landing page* інтернетмагазину. Для цього було визначено поняття концепції сайту та з яких етапів вона складається. З'ясовано, що розробка концепції лендингу є досить клопітким процесом і складається з семи етапів, кожен з яких сприяє створенню якісної сторінки і забезпеченню більшої конверсії. Важливим етапом концепції є аналіз цільової аудиторії і конкурентів на ринку.

7) Розроблено дизайн *landing page*, що включає процес роботи над основними принципами дизайну лендингу, такими як змістовні секції, візуальна ієрархія, заклик до дії, навігаційне меню, колірне та шрифтове рішення та зображувальний матеріал. Колірним рішенням є неактивні кольори, які забезпечують відчуття простору, чистоти та легкості на сторінці. Застосування яскравих кольорів – червоного та жовтого – сприяє стимулювання користувача до виконання дії на лендингу. Шрифтове рішення складає гарнітура *Roboto*, що сприяє ковзанню по сайту, легко сприймається користувачем і не навантажує сторінку. Дизайн кожного з даних процесів було аргументовано у ході роботи.

8) Практично реалізовано *landing page* за допомогою хмарної платформи *Wix*, зважаючи на її явні переваги серед інших конструкторів. Дотримуючись концептуального та дизайнерського рішення, було створено лендинг інтернетмагазину сувенірів ДМА. Поміж комп'ютерної версії лендингу, за бажанням замовника було створено і налаштовано ще мобільну версію даної сторінки. Зображувальний матеріал було здійснено самостійно за допомогою ресурсу *Freepik*, звідки було використано безкоштовні ілюстрації для оформлення товарів. За допомогою безкоштовних мокапів товарів, таких як футболка, чашка, кепка, брелок та деяка поліграфія, у професійному графічному редакторі *Adobe Photoshop* зображення товарів було підготовлено у найкращому вигляді для використання їх на *landing page*. Поміж комп'ютерної версії лендингу, за бажанням замовника було створено і налаштовано ще мобільну версію даного лендингу.

#### **СПИСОК БІБЛІОГРАФІЧНИХ ПОСИЛАНЬ ВИКОРИСТАНИХ ДЖЕРЕЛ**

1. Луцький М.Г. Інформатизація як конкурентна перевага підприємства [Електронний ресурс] / М.Г. Луцький, В.О. Новак. – 2009. – Режим доступу: https://er.nau.edu.ua /handle/NAU/17080 (дата звернення 15.10.2022).

2. Євтушенко Д.Д. Електронний бізнес, електронна комерція, Інтернетторгівля: сутність та взаємозв'язок понять / Д.Д. Євтушенко // БІЗНЕСІНФОРМ. – 2014. – № 8. – С. 184–188. – Режим доступу: [http://212.111.199.131/jspui/bitstream/](http://212.111.199.131/jspui/bitstream/%20123456789/275/1/business-inform-2014-8_0-pages-184_188%20%281%29.pdf)  [123456789/275/1/business-inform-2014-8\\_0-pages-184\\_188%20%281%29.pdf](http://212.111.199.131/jspui/bitstream/%20123456789/275/1/business-inform-2014-8_0-pages-184_188%20%281%29.pdf) (дата звернення 16.10.2022).

3. Макарова М.В. Електронна комерція: посібник [для студ. вищ. навч. закл.] / М.В. Макарова. – К.: Видавничий центр «Академія», 2002. – 272 с.

4. Омаров М.А., Тиха Т.В. Лендінг – його аналіз та моделювання / М.А. Омаров, Т.В. Тиха // Біоніка інтелекту. – 2017. – № 2 (89). – С. 164–168. – Режим доступу: [http://212.111.199.131/jspui/bitstream/123456789/275/1/business](http://212.111.199.131/jspui/bitstream/123456789/275/1/business-inform-2014-8_0-pages-184_188%20%281%29.pdf)[inform-2014-8\\_0-pages-184\\_188%20%281%29.pdf](http://212.111.199.131/jspui/bitstream/123456789/275/1/business-inform-2014-8_0-pages-184_188%20%281%29.pdf) (дата звернення 17.10.2022).

5. American Heritage Dictionary of the English Language, Fifth Edition [Електронний ресурс] // Farlex. – 2016. – Режим доступу: <https://www.thefreedictionary.com/Website> (дата звернення: 18.10.2022).

6. Денисенко С.М. Основи типографіки: лабораторний практикум / С.М. Денисенко. – К.: НАУ, 2021. – 38 с.

7. Wix.com. Вікіпедія [Електронний ресурс]. – Режим доступу: <https://uk.wikipedia.org/wiki/Wix.com> (дата звернення: 20.10.2022). – Назва з екрана.

8. SITE123 [Електронний ресурс] // Website planet. – Режим доступу: <https://www.websiteplanet.com/uk/website-builders/site123/#overview> (дата звернення: 20.10.2022). – Назва з екрана.

9. Що таке фотошоп? [Електронний ресурс] – Режим доступу: <https://sites.google.com/site/photoshopmasterclases/so-take-fotosop> (дата звернення: 20.10.2022). – Назва з екрана.

10. Розробка концепції сайту [Електронний ресурс] // Ефект Маркетинг. – Режим доступу: <https://effect-m.com/uk/stvorennya-sajtiv/rozrobka-kontseptsiyi-sajtu> (дата звернення: 24.10.2022). – Назва з екрана.

11. Розробка концепції сайту [Електронний ресурс] // WEZOM. – 2020. – Режим доступу: <https://wezom.com.ua/ua/blog/razrabotka-kontseptsii-sajta> (дата звернення: 24.10.2022). – Назва з екрана.

12. Технічне завдання на розробку сайту (ТЗ) [Електронний ресурс] // Webus – Режим доступу: <https://webus.in.ua/технічне-завдання-тз> (дата звернення: 25.10.2022). – Назва з екрана.

13. Що таке домен [Електронний ресурс] // HOSTiQ – Режим доступу: [https://hostiq.ua/ukr/info/what-is-domain/?gclid=CjwKCAjwzY2bBhB6EiwAPpUpZmE](https://hostiq.ua/ukr/info/what-is-domain/?gclid=CjwKCAjwzY2bBhB6EiwAPpUpZmE%20FceW_RIEibNhM3FF2OSuVlQJLcEPfu0_ghqq4cEXcdCHl3YdDZhoC56QQAvD_BwE)  FceW\_RIEibNhM3FF2OSuVlOJLcEPfu0\_ghqq4cEXcdCHl3YdDZhoC56OOAvD\_BwE (дата звернення: 27.10.2022). – Назва з екрана.

14. Денисенко С.М. Анотований конспект лекцій з дисципліни «Основи технічної естетики і дизайну» [Електронний ресурс] / С.М. Денисенко. 2021. – С. 12. – Режим доступу: <http://er.nau.edu.ua/handle/NAU/35087> (дата звернення: 27.10.2022). – Назва з екрана.

15. Кольори для дизайну сайту та їх вплив на користувачів [Електронний ресурс] // IT-Kitchen. – 2019. – Режим доступу: [https://it-kitchen.com.ua/kolory-dlja](https://it-kitchen.com.ua/kolory-dlja-dyzajnu-sajtu-ta-ih-vplyv-na-korystuvachiv/)[dyzajnu-sajtu-ta-ih-vplyv-na-korystuvachiv/](https://it-kitchen.com.ua/kolory-dlja-dyzajnu-sajtu-ta-ih-vplyv-na-korystuvachiv/) (дата звернення: 28.11.2021). – Назва з екрана.

16. Денисенко С.М. Каталог шрифтів: довідник / С.М. Денисенко. – К.: НАУ,  $2021 - 52$  c.

17. Лобода С.М. Стандартизація та управління якістю. Конспект лекцій для студентів спеціальності 186 «Видавництво та поліграфія» ОПП «Технології електронних мультимедійних видань». / С.М. Лобода – К.: НАУ, 2020. – 92 с.

18. Дизайн і ергономіка. Терміни та визначення: ДСТУ 3899-99. – [Чинний від 21.08.1999]. – К.: Держстандарт України, 1999. – 33 с.

19. Куленко М.Я. Основи графічного дизайну: Підручник. / М.Я Куленко – К.: Кондор, 2006. – 492 с.

20. Міщенко В.І. Електронний бізнес на ринку фінансових послуг : практич. посіб. / В.І. Міщенко, А.В. Шаповалов, Г.В. Юрчук. – К.: «Знання», КОО, 2003. – 278 с.

21. Брижко В., Швець М. До питання е-торгівлі та захисту персональних даних // Правова інформатика. – 2007 – № 1(13). – С. 14-27.

22. Денисенко С.М. Типографіка: терміни і поняття: глосарій / С.М. Денисенко. – К.: НАУ, 2021. – 56 с.

23. Біленчук П.Д. Комп'ютерна злочинність: навч. посіб. / П.Д. Біленчук, Б.В. Романюк, В.С. Цимбалюк. – К.: Атіка, 2002. – 240 с.

24. Інтернет-магазин «*PlaneTags*» [Електронний ресурс]. – Режим доступу <https://planetags.com/> (дата звернення: 05.11.2022). – Назва з екрана.

25. Інтернет-магазин «*Boeing Store*» [Електронний ресурс]. – Режим доступу <https://www.boeingstore.com/> (дата звернення: 05.11.2022). – Назва з екрана.

26. Інтернет-магазин «*CrewShop*» [Електронний ресурс]. – Режим доступу <https://crewshop.ua/> (дата звернення: 05.11.2022). – Назва з екрана.

27. Луцький М.Г. Інформаційне забезпечення менеджменту: навч. пос. / В.О. Новак, Л.Г. Макаренко. – Київ: Вид-во Нац. Авіаційного ун-ту, 2006. – 462 с.

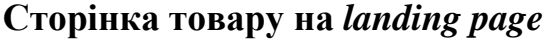

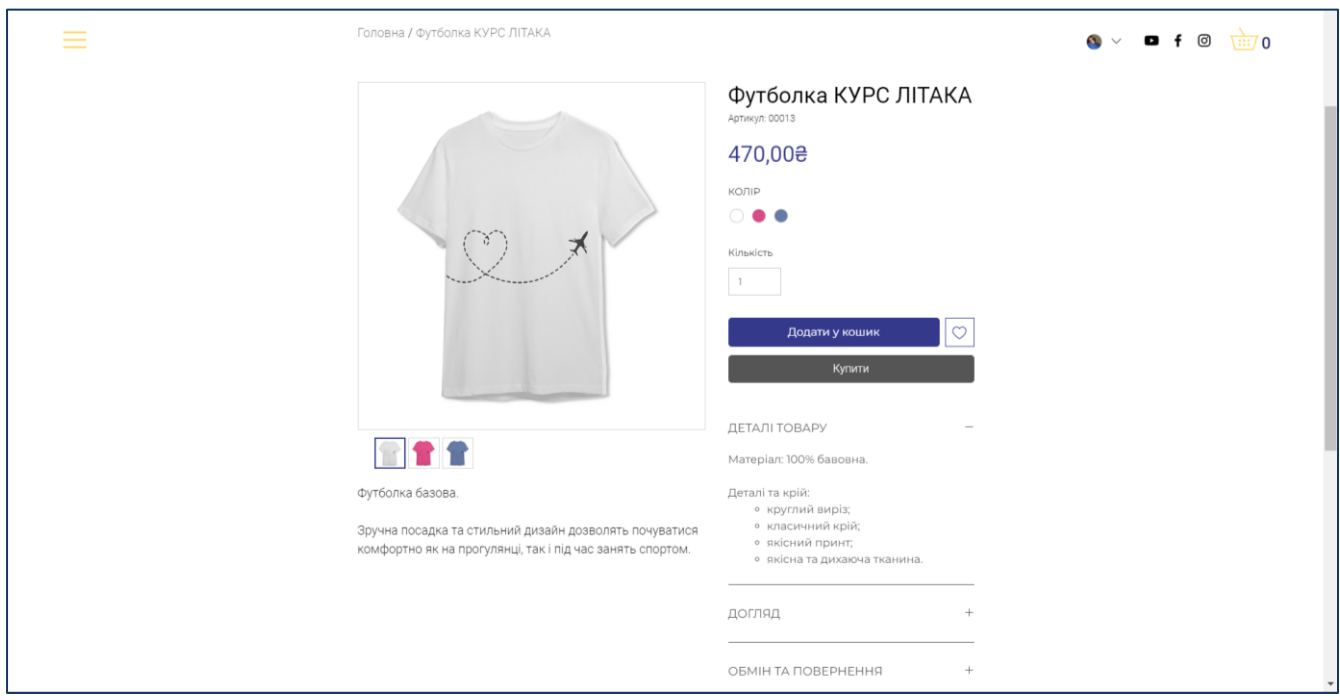

Рис. А.1. Сторінка товару на *landing page*

# **Колекції на** *landing page* **інтернет-сувенірів ДМА**

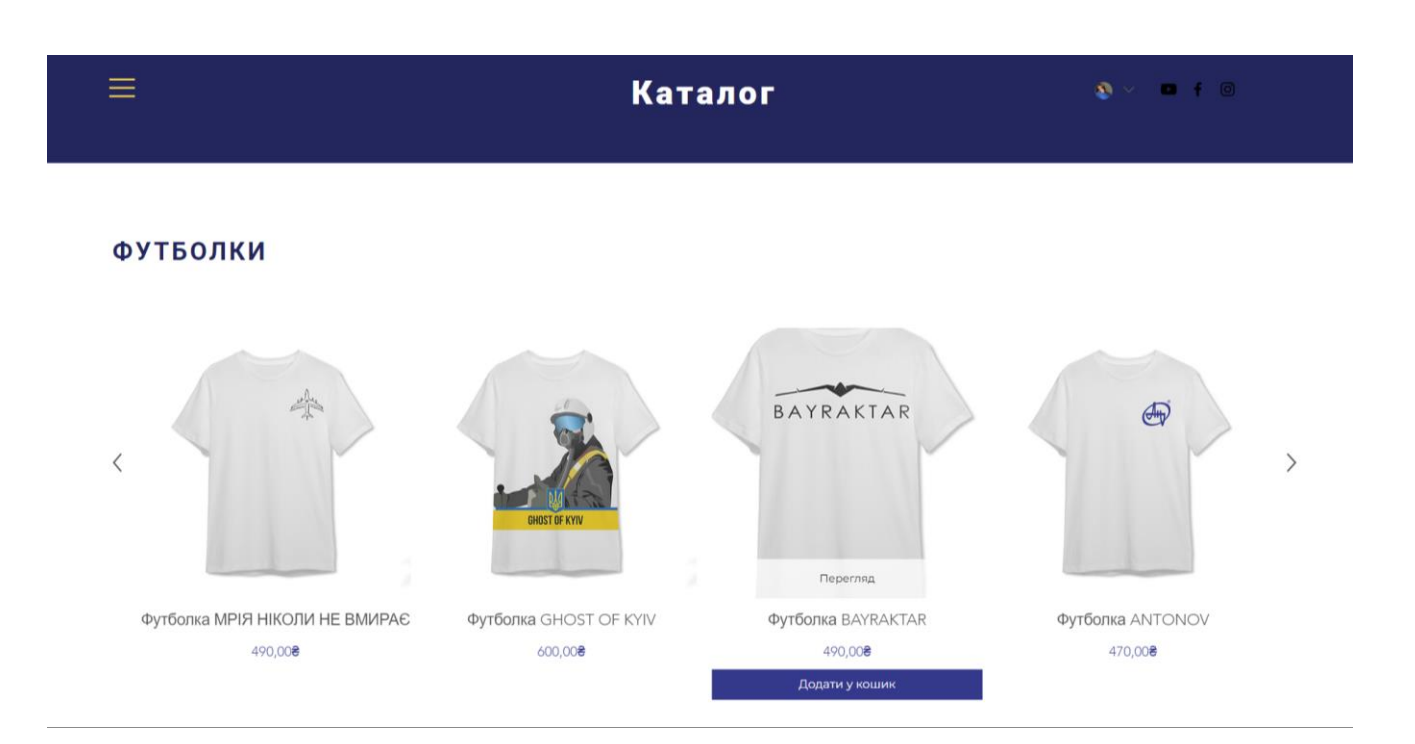

Рис. Б.1. Колекції на *landing page* інтернет-сувенірів ДМА

## **Форма для заповнення користувачем**

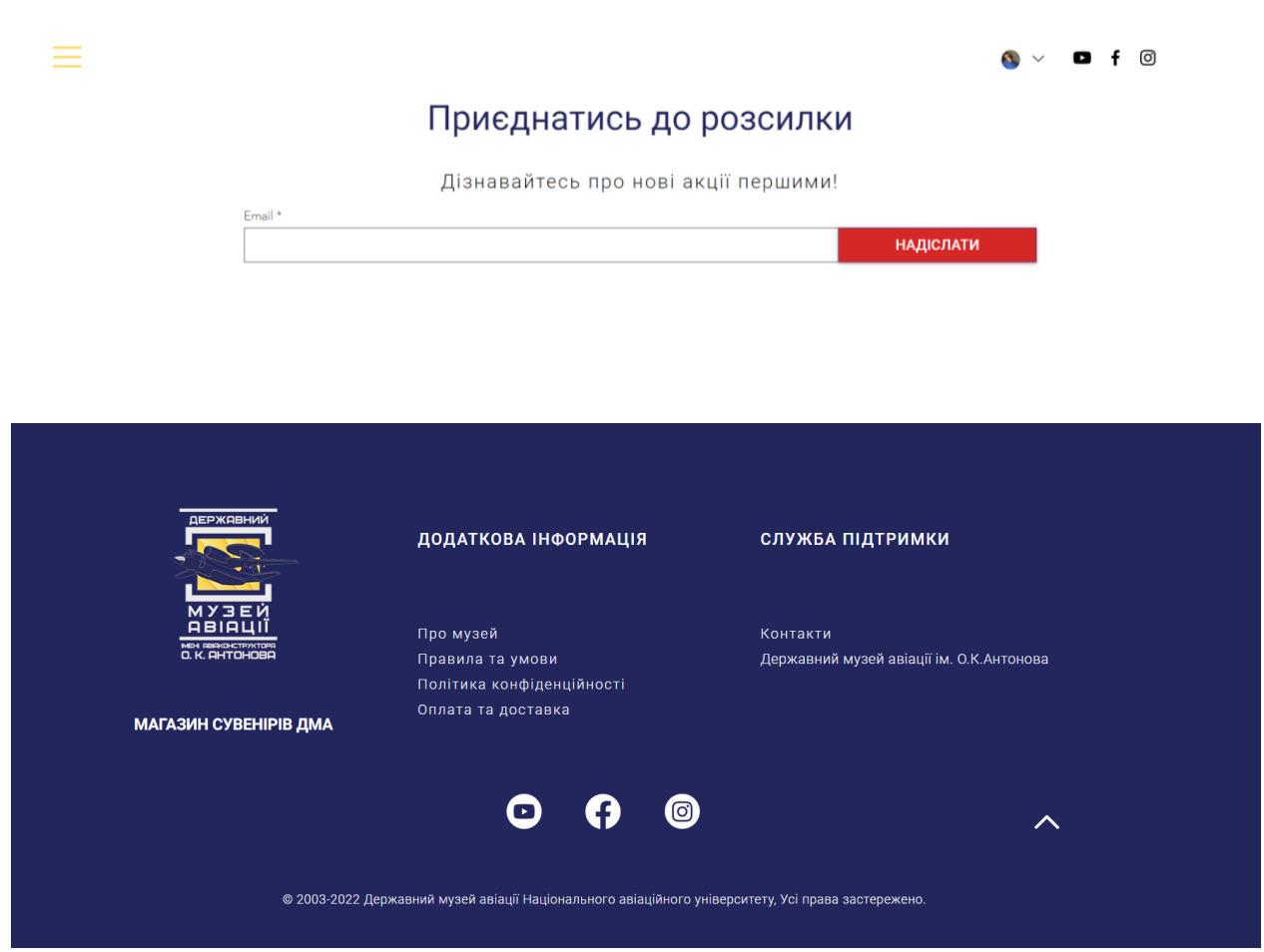

Рис. В.1. Результат роботи над формою для заповнення користувачем

## **Сторінка контактів на** *landing page* **інтернет-сувенірів ДМА**

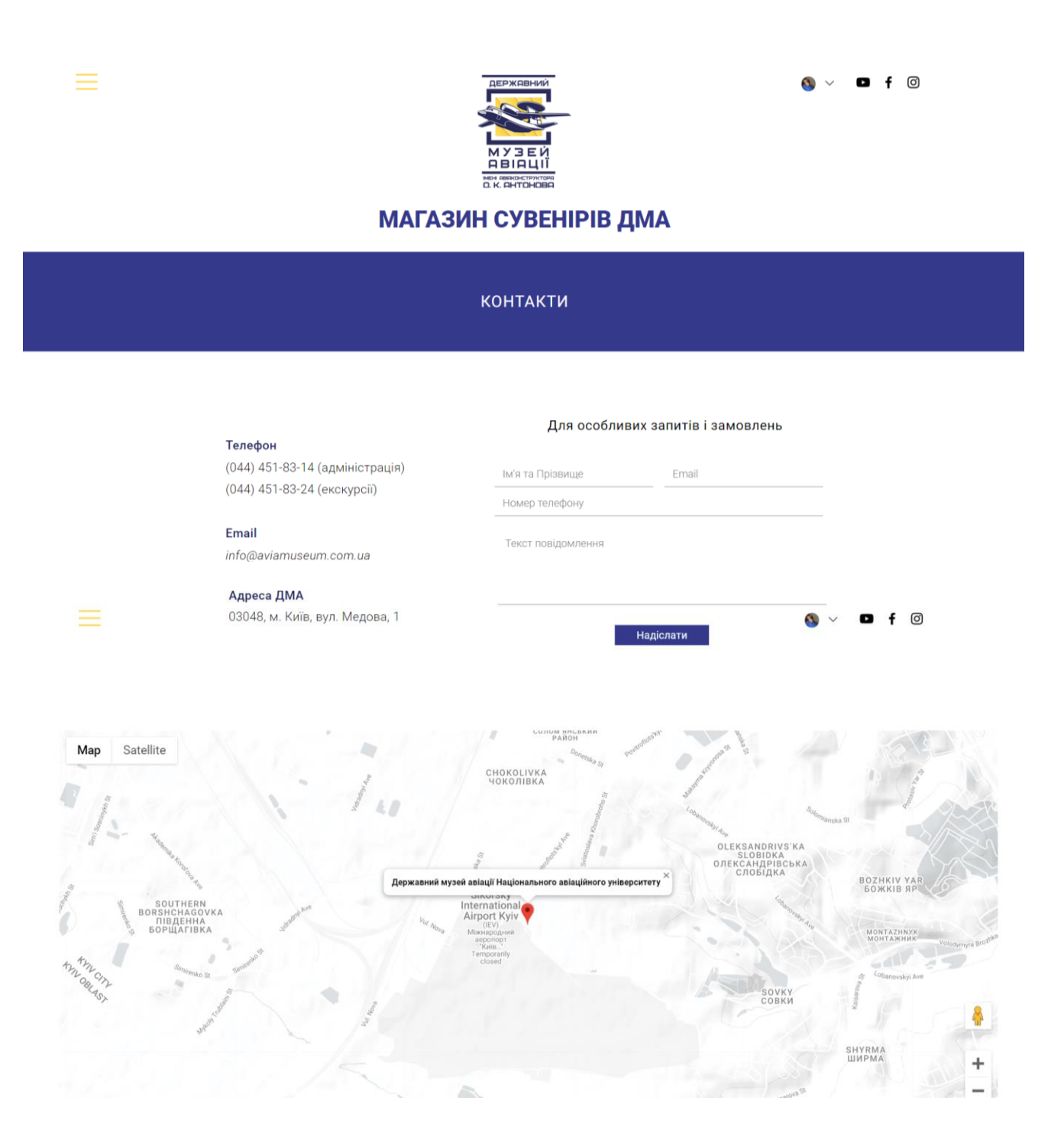

Рис. Д.1. Результат роботи над сторінкою контактів на *landing page*

## **Мобільна версія** *landing page* **інтернет-сувенірів ДМА**

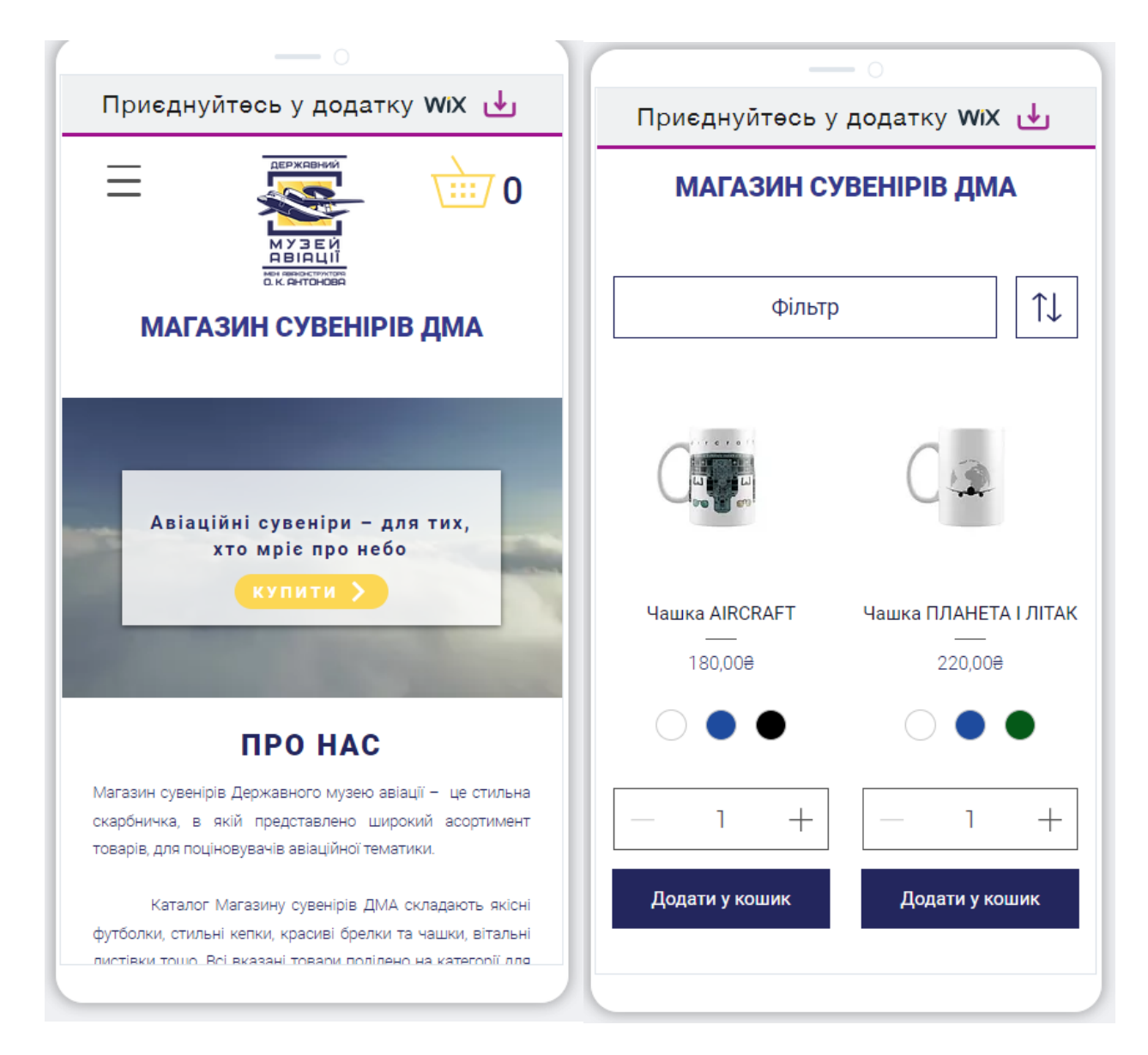

Рис. Е.1. Результат роботи над мобільною версією *landing page* інтернет-магазину